#### **Министерство образования и науки Российской Федерации**

федеральное государственное автономное образовательное учреждение высшего образования **«НАЦИОНАЛЬНЫЙ ИССЛЕДОВАТЕЛЬСКИЙ ТОМСКИЙ ПОЛИТЕХНИЧЕСКИЙ УНИВЕРСИТЕТ»**

Инженерная школа информационных технологий и робототехники Направление подготовки информационные системы и технологии Отделение школы (НОЦ) информационных технологий

#### **БАКАЛАВРСКАЯ РАБОТА**

#### **Тема работы**

#### **Информационная система сопровождения внутреннего аудита**

УДК 004.422.63:657.6

Студент

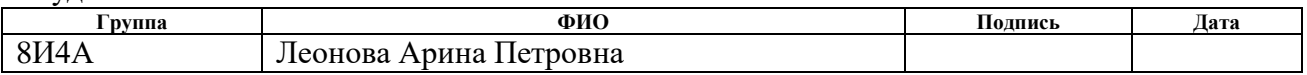

Руководитель

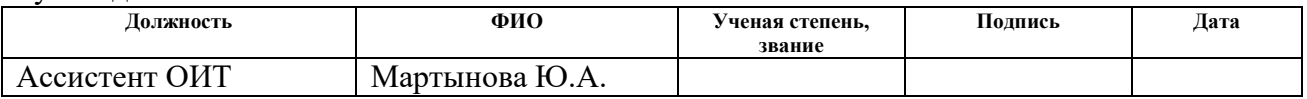

#### **КОНСУЛЬТАНТЫ:**

По разделу «Финансовый менеджмент, ресурсоэффективность и ресурсосбережение»

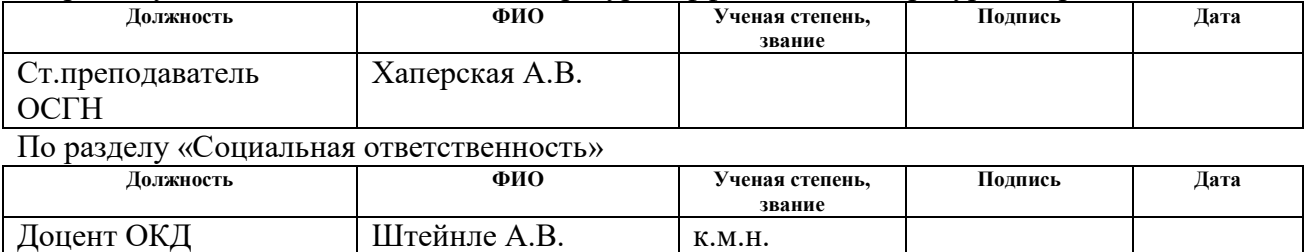

#### **ДОПУСТИТЬ К ЗАЩИТЕ:**

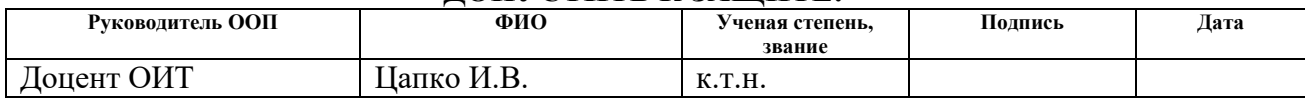

### **РЕЗУЛЬТАТЫ ОБУЧЕНИЯ (КОМПЕТЕНЦИИ ВЫПУСКНИКОВ)**

по направлению 09.03.02 «Информационные системы и технологии»

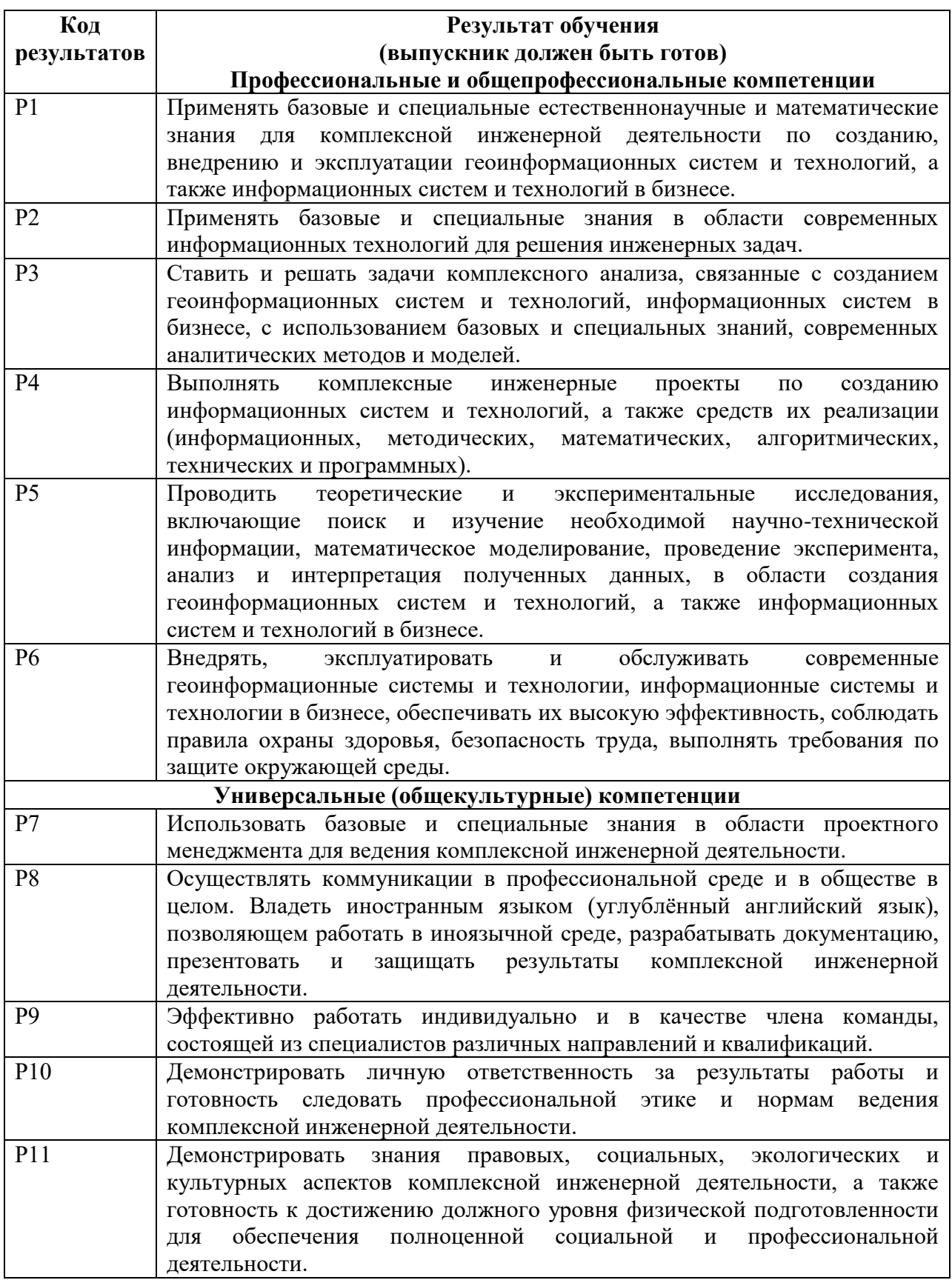

#### **Министерство образования и науки Российской Федерации**

федеральное государственное автономное образовательное учреждение высшего образования **«НАЦИОНАЛЬНЫЙ ИССЛЕДОВАТЕЛЬСКИЙ ТОМСКИЙ ПОЛИТЕХНИЧЕСКИЙ УНИВЕРСИТЕТ»**

Инженерная школа информационных технологий и робототехники Направление подготовки информационные системы и технологии Отделение школы (НОЦ) информационных технологий

УТВЕРЖДАЮ:

Руководитель ООП

(подпись)

 $\frac{1}{\text{(Aara)}}$  И.В. Цапко

#### **ЗАДАНИЕ**

#### **на выполнение выпускной квалификационной работы**

В форме:

Бакалаврской работы

(бакалаврской работы, дипломного проекта/работы, магистерской диссертации)

Студенту:

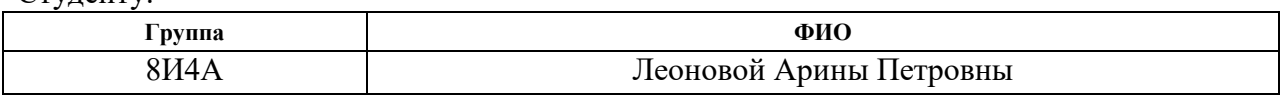

Тема работы:

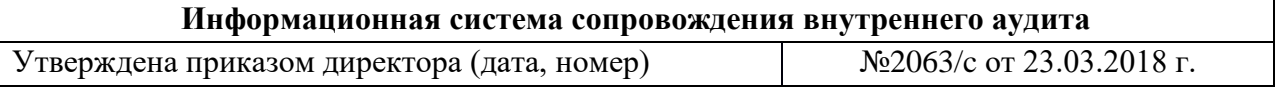

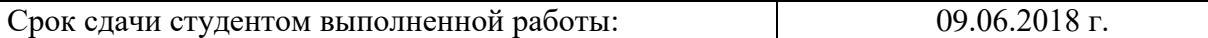

#### **ТЕХНИЧЕСКОЕ ЗАДАНИЕ:**

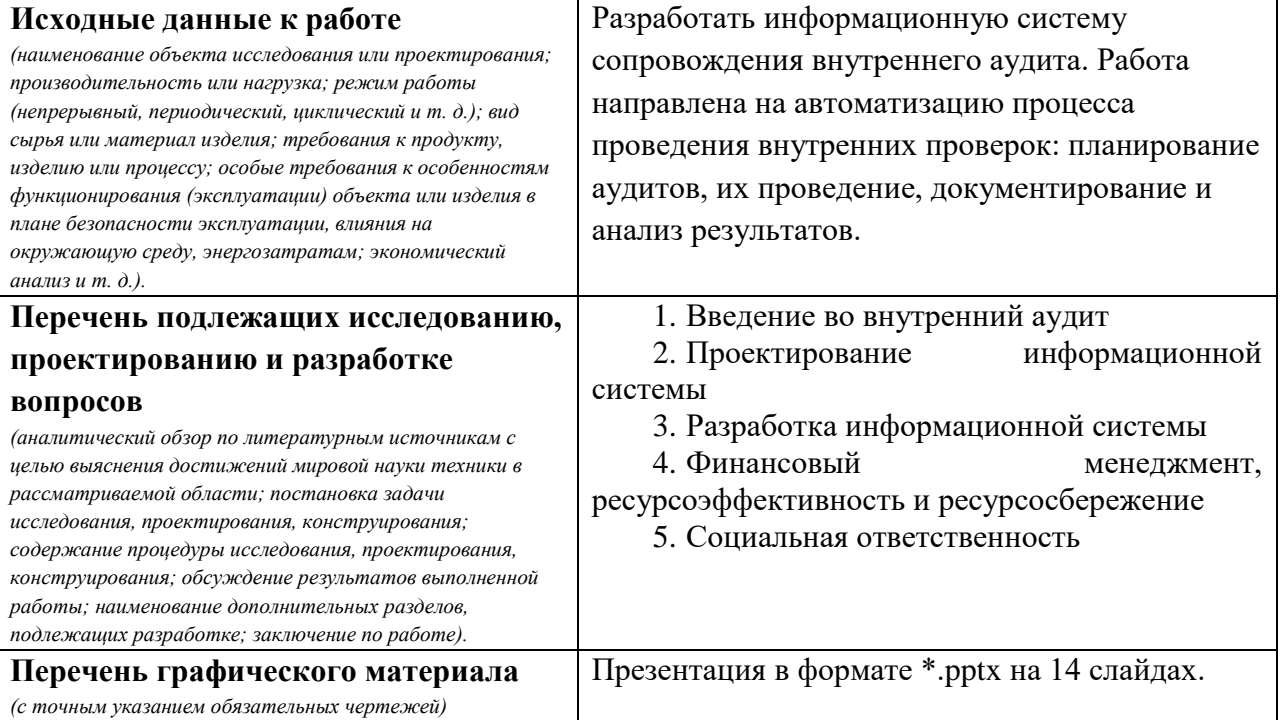

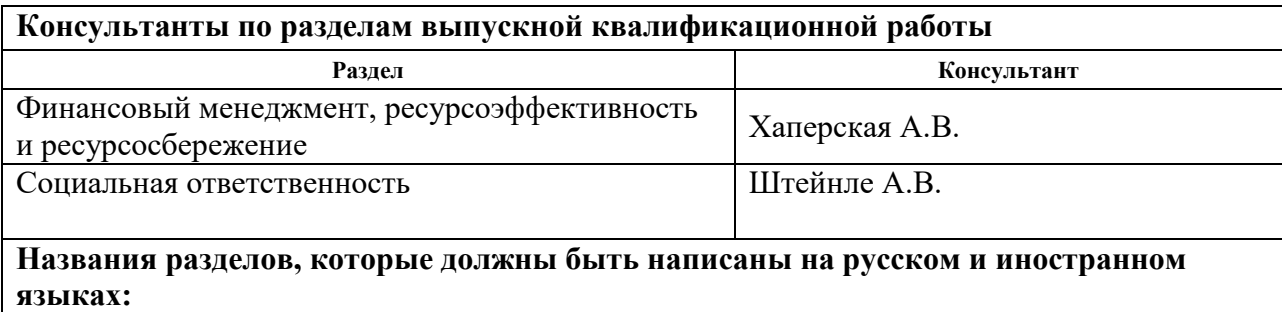

#### 1. Введение во внутренний аудит

- 2. Проектирование информационной системы
- 3. Разработка информационной системы
- 4. Финансовый менеджмент, ресурсоэффективность и ресурсосбережение
- 5. Социальная ответственность

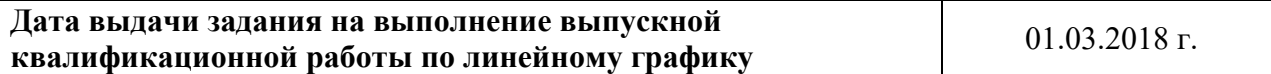

#### **Задание выдал руководитель:**

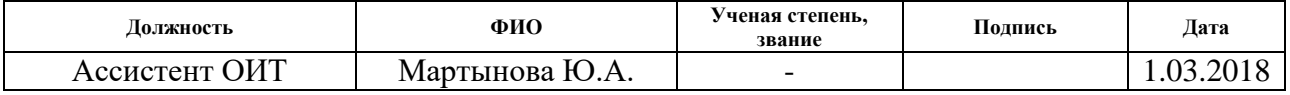

#### **Задание принял к исполнению студент:**

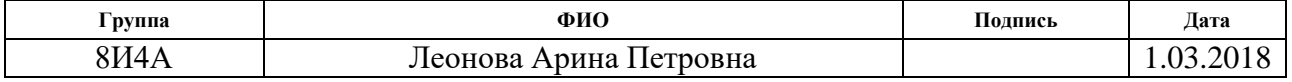

#### **Министерство образования и науки Российской Федерации**

федеральное государственное автономное образовательное учреждение высшего образования **«НАЦИОНАЛЬНЫЙ ИССЛЕДОВАТЕЛЬСКИЙ ТОМСКИЙ ПОЛИТЕХНИЧЕСКИЙ УНИВЕРСИТЕТ»**

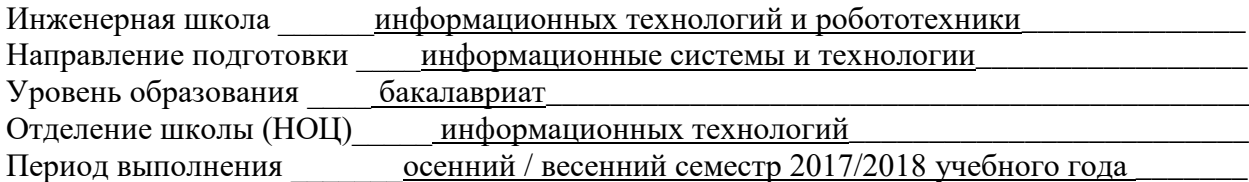

#### Форма представления работы:

бакалаврская работа

#### **КАЛЕНДАРНЫЙ РЕЙТИНГ-ПЛАН выполнения выпускной квалификационной работы**

Срок сдачи студентом выполненной работы: 06.06.2018 г.

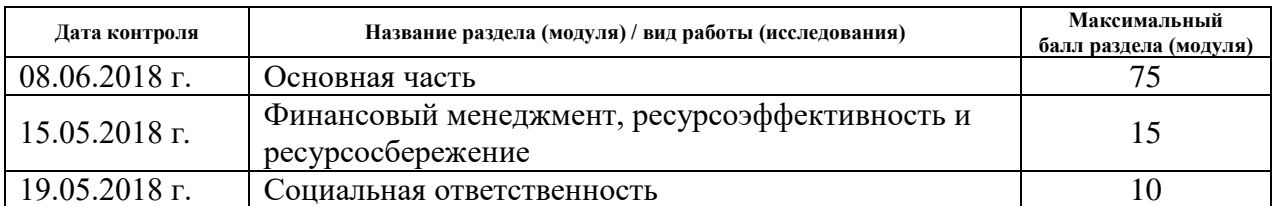

#### Составил преподаватель:

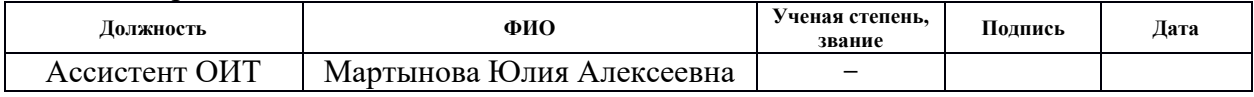

#### СОГЛАСОВАНО:

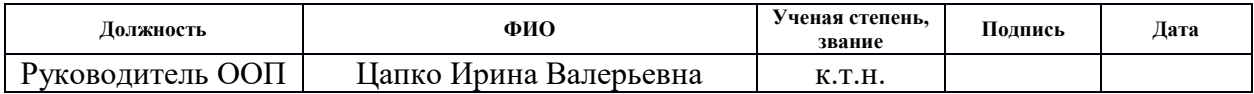

#### **ЗАДАНИЕ ДЛЯ РАЗДЕЛА**

#### **«ФИНАНСОВЫЙ МЕНЕДЖМЕНТ, РЕСУРСОЭФФЕКТИВНОСТЬ И РЕСУРСОСБЕРЕЖЕНИЕ»**

Студенту:

**Группа ФИО** леонова Арина Петровна ВИАА

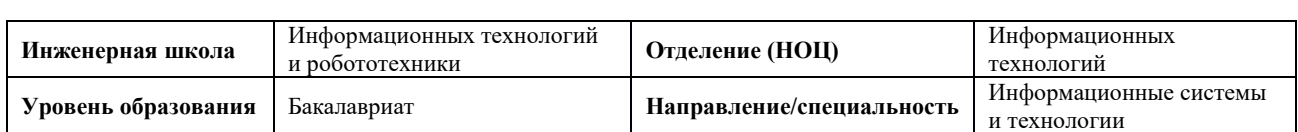

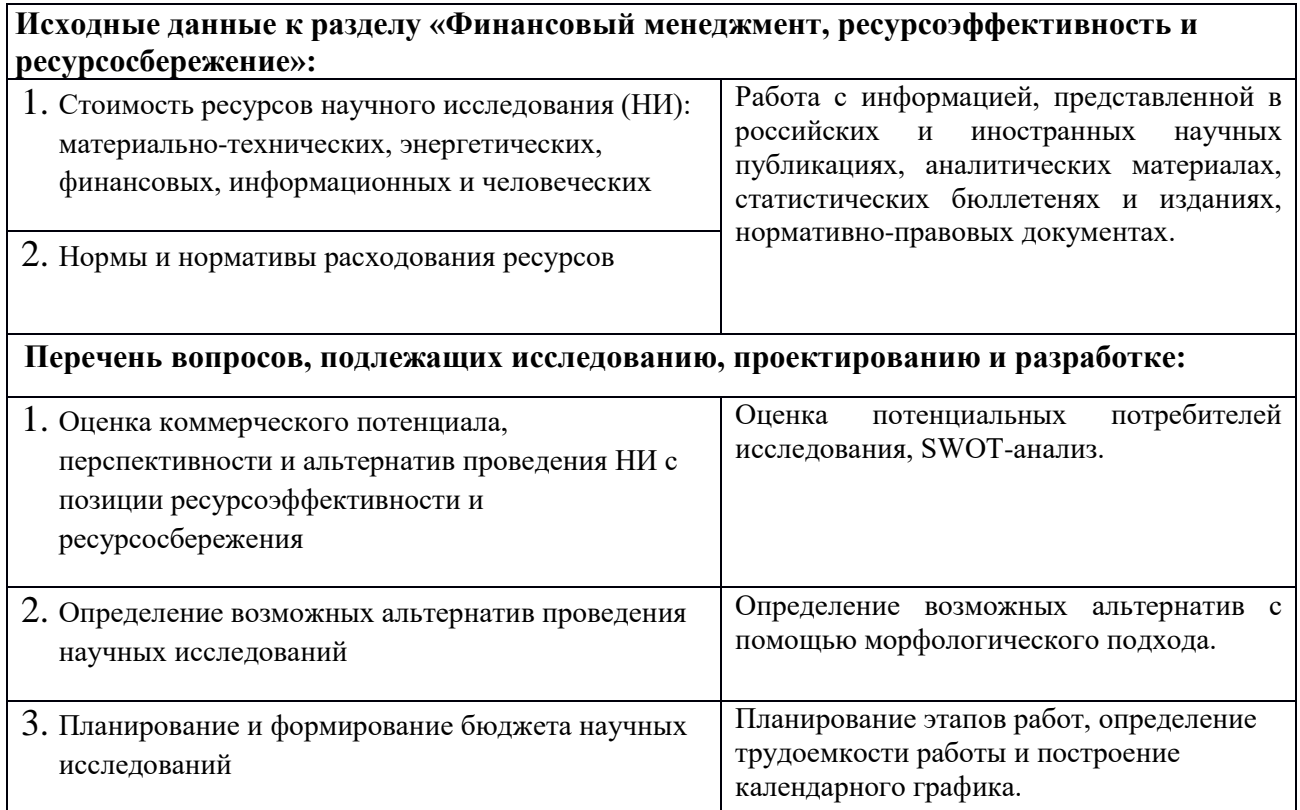

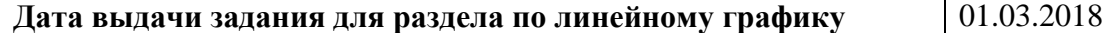

#### **Задание выдал консультант:**

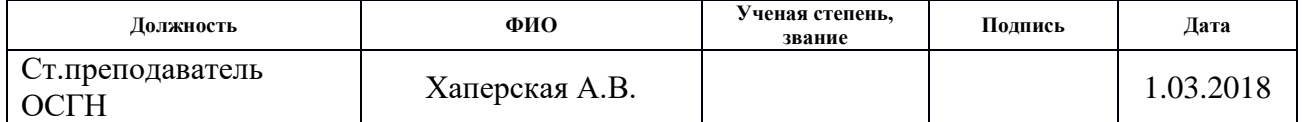

#### **Задание принял к исполнению студент:**

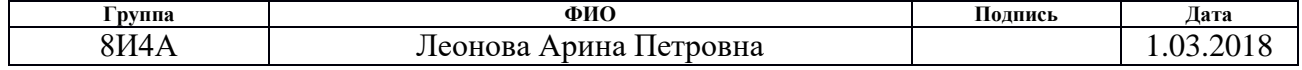

### **ЗАДАНИЕ ДЛЯ РАЗДЕЛА**

#### **«СОЦИАЛЬНАЯ ОТВЕТСТВЕННОСТЬ»**

### Студенту:

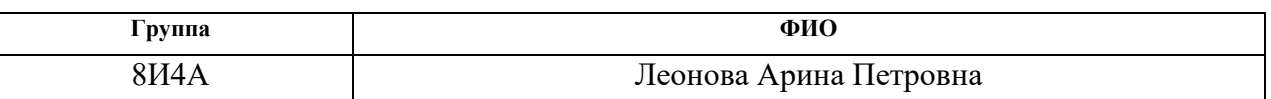

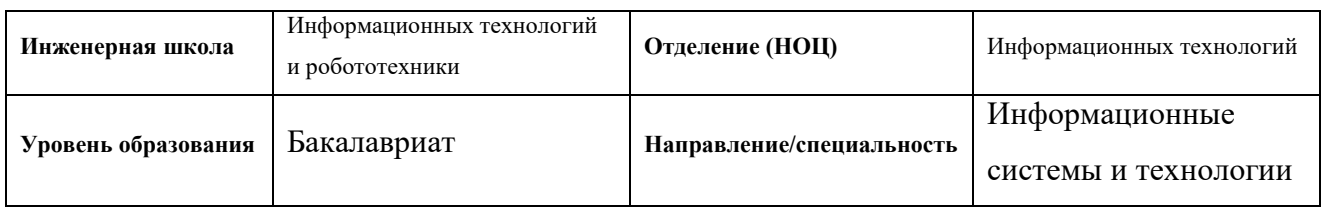

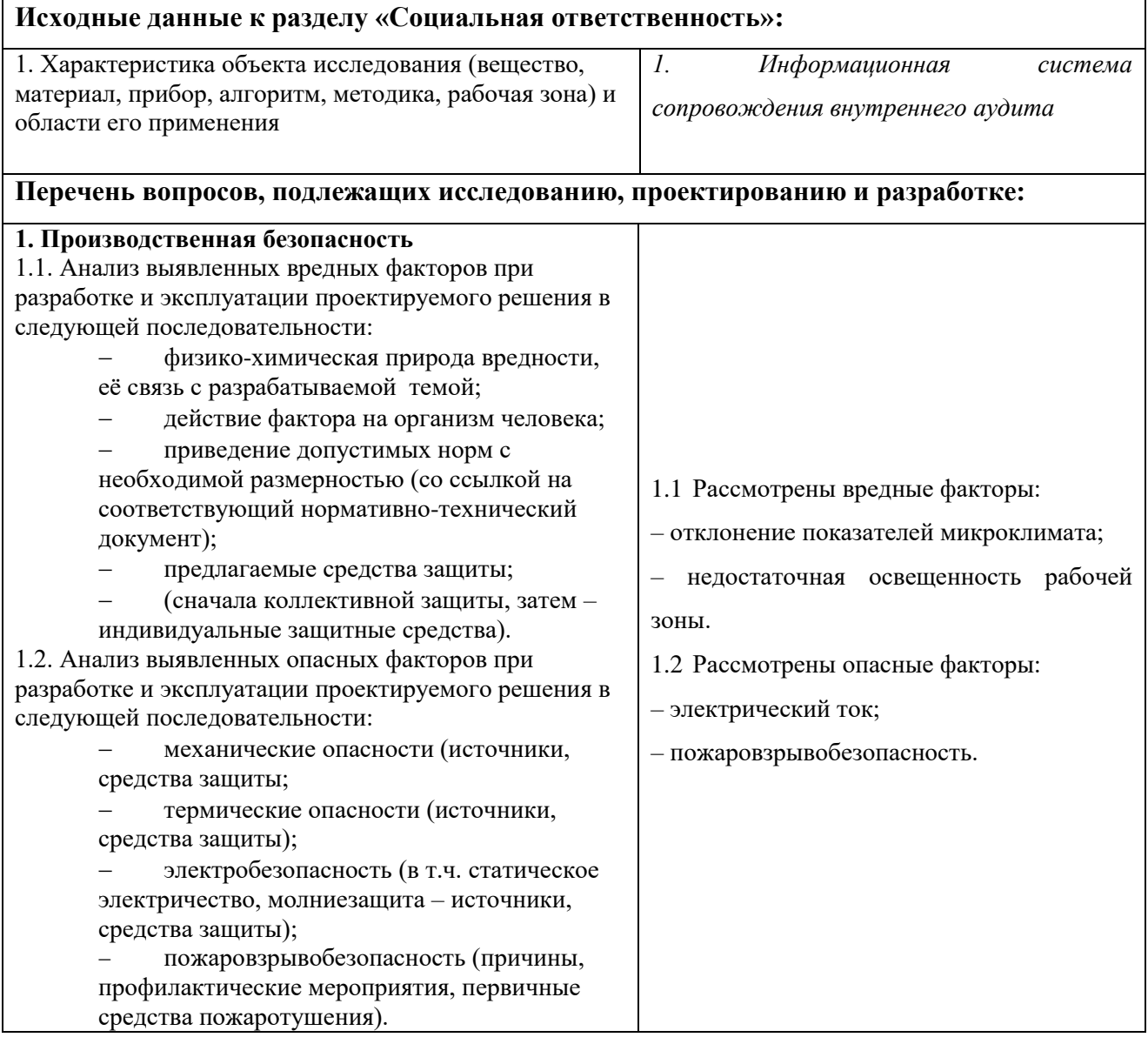

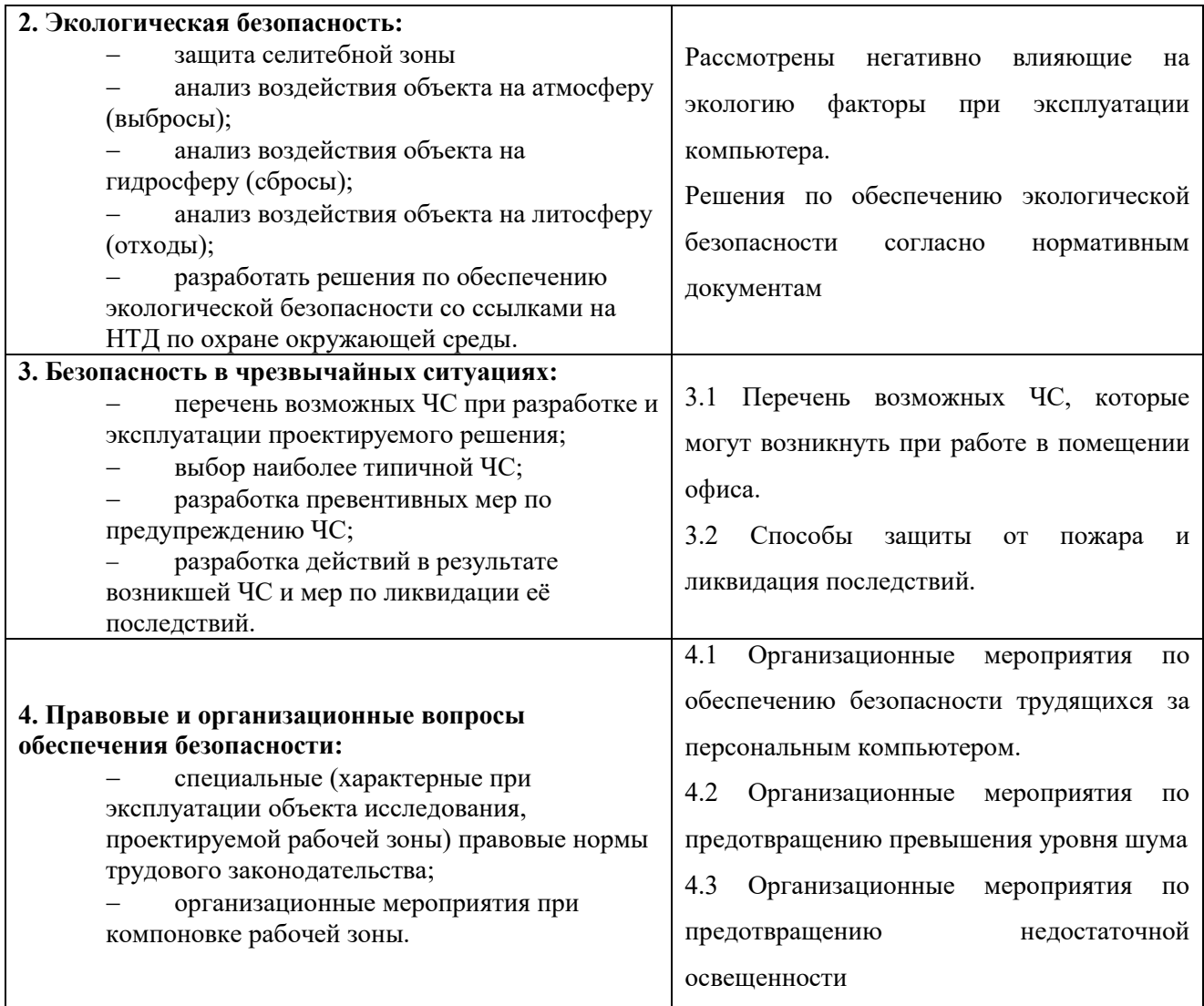

#### **Дата выдачи задания для раздела по линейному графику** 1.03.2018

#### **Задание выдал консультант:**

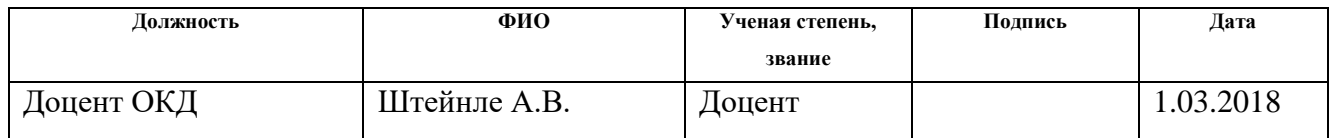

### **Задание принял к исполнению студент:**

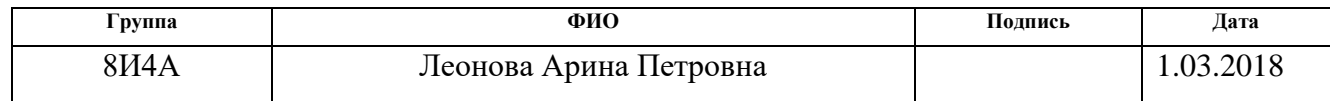

#### **РЕФЕРАТ**

Выпускная квалификационная работа содержит 83 страницы, 5 разделов, 23 рисунка, 40 таблиц, 1 приложение.

Ключевые слова: информационная система, внутренний аудит, аудитор, пользователь, аудиторская деятельность.

Объект исследования — деятельность внутренних аудиторов.

Цель исследования — проектирование и разработка информационной системы сопровождения внутреннего аудита, позволяющей автоматизировать процесс внутреннего аудита.

Во введении отражена актуальность проблемы и выявлены основные проблемы. В первой главе проведен анализ предметной области, в том числе исследование проблем внутреннего аудита и необходимости его автоматизации. Вторая глава посвящена проектированию информационной системе, анализу требований и функциональных возможностей. В третьей главе отражен процесс разработки информационной системы и результаты работы. В четвертой главе производится расчет экономических показателей. Пятая глава посвящена социальной ответственности.

### **ОГЛАВЛЕНИЕ**

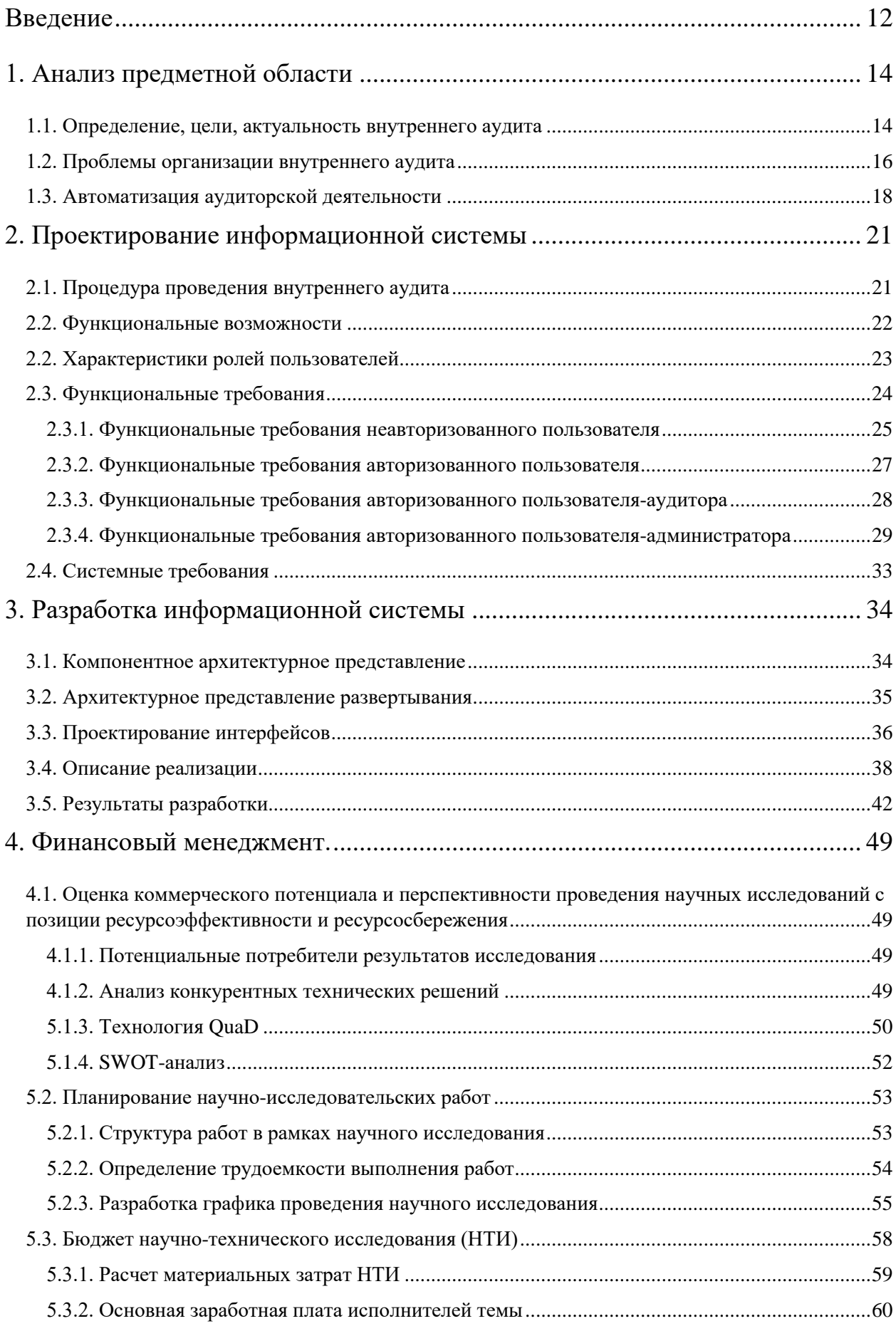

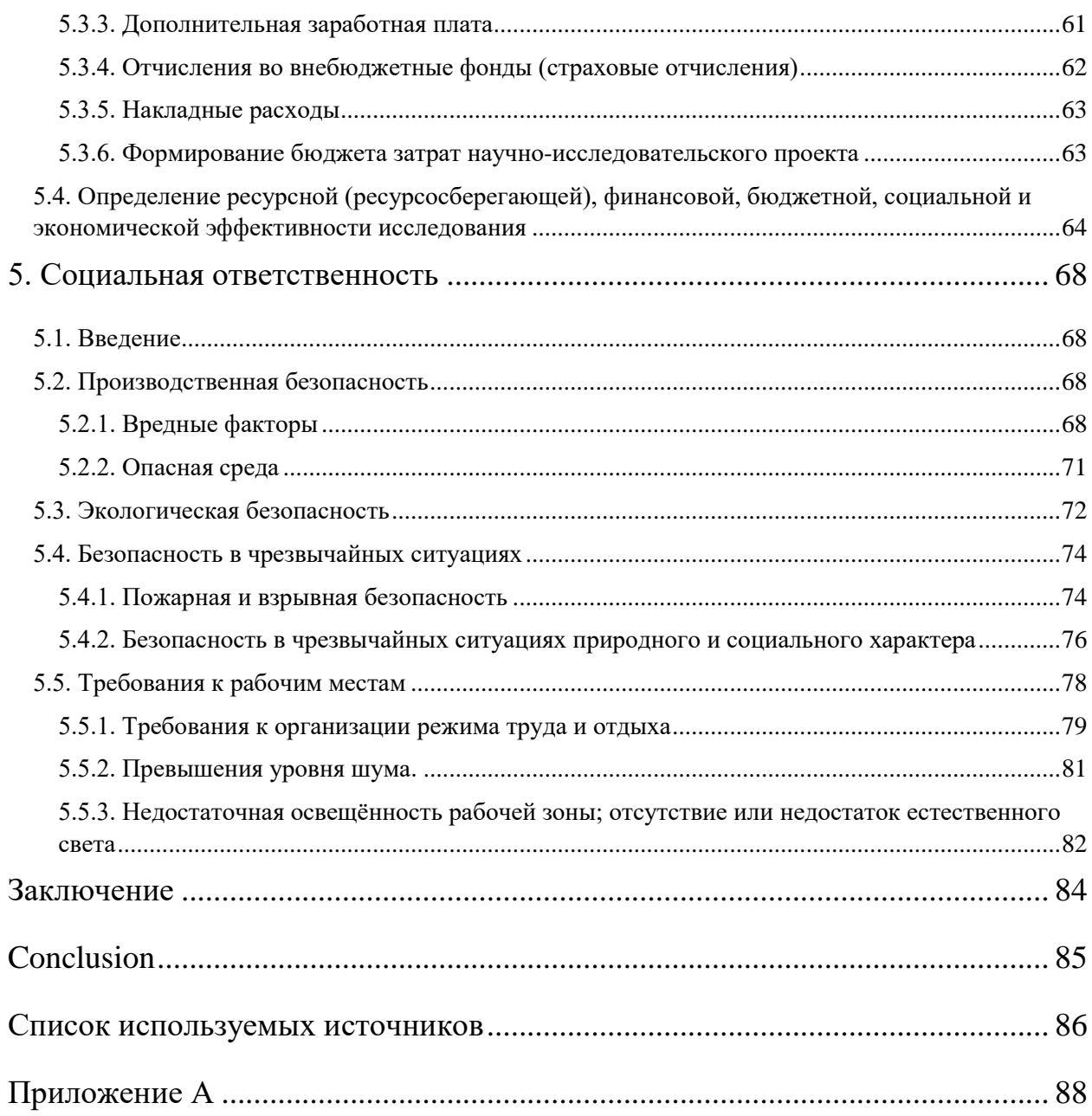

#### <span id="page-11-0"></span>**ВВЕДЕНИЕ**

Организациям важно поддерживать и повышать качество выпускаемой продукции или оказываемых услуг. В условиях постоянно растущей экономики и усиливающейся конкуренции возрастает и роль контроля финансово-хозяйственной деятельности. Его целью является объективная оценка экономической эффективности, установка законности, достоверности и целесообразности действий и операций, сохранность материальных и финансовых ресурсов, поиск оптимальных путей повышения эффективности ведения хозяйства.

Соответствие стандартам качества подтверждается специальными сертификатами, которые подтверждают факт безопасности для потребителей товаров или услуг. Наличие сертификата качества дает предпринимателям преимущество в конкурентной борьбе, позволяет избежать проблем с законом, а также приток платежеспособных клиентов, готовых платить за сертифицированную продукцию. Сертификация качества проводится специальными внешними аккредитованными органами. Данный процесс называется внешним аудитом.

Внешний аудит включает в себя государственный, ведомственный, независимый и общественный контроль. Он помогает осуществить независимую проверку своевременности и полноты необходимых выплат (страховые взносы, государственные доходы), рационального использования материальных ресурсов, достоверности бухгалтерии.

Для подготовки к внешнему аудиту компании часто организуют внутренние проверки, проводимые штатными сотрудниками. С помощью внутреннего аудита можно выделить внутрихозяйственные резервы роста эффективности хозяйственной деятельности; утвердить степень обоснованности управленческих решений; проверить итоги их выполнения. Внутренний аудит направлен на внутреннее управление производством и экономико-материальными ресурсами.

Деятельность внутренних аудиторов часто сопряжена с выполнением рутинных повторяющихся действий. Кроме того, часто внутренние аудиторы оказываются некомпетентными в широком спектре работ. Таким образом, сотрудники могут не успевать за прогрессом внутри компании, и эффективность внутреннего аудита в лучшем случае будет оставаться на одном уровне, а вероятнее всего будет падать с каждым годом.

Повышение эффективности аудиторской деятельности невозможно без ее автоматизации. Многие отрасли уже достигли почти полной автоматизации экономических и бизнес-процессов. Однако большинство бухгалтеров и аудиторов до сих пор используют такие программные продукты, как Excel и Word, а не специализированные программы для ведения аудита. Это связано с тем, что в России рынок аудиторских услуг находится на низком уровне, далеко не все аудиторы обладают необходимой компьютерной грамотностью и отсутствует единый подход к проведению аудита.

Поэтому целью моей работы является разработка информационной системы сопровождения внутреннего аудита. Стратегическая цель разработки – повышение эффективности деятельности внутренних аудиторов.

Для достижения поставленной цели необходимо решить следующие задачи: автоматизация и стандартизация процедуры внутреннего аудита; систематизация и эффективное хранение результатов проведения внутренних проверок без информационных потерь; повышение комфортности и качества исполнения своих обязанностей внутренними аудиторами.

### <span id="page-13-0"></span>**1. АНАЛИЗ ПРЕДМЕТНОЙ ОБЛАСТИ**

#### <span id="page-13-1"></span>**1.1. Определение, цели, актуальность внутреннего аудита**

Внутренний аудит – внутренняя деятельность организации, представляющая собой систему контроля, осуществляемого в интересах владельцев компании над выполнением установленного порядка управления. Процедуры внутреннего аудита дают возможность квалифицированно оценить эффективность работы фирмы. Также данный тип аудита может помочь управленцам добиться установленных целей и усовершенствовать работу организации [1].

Целью внутреннего аудита является помощь в решении определенных управленческих задач. Его отличительной чертой является последовательный, систематический подход анализа эффективности и качества менеджмента, а также необходимость формирования полных, беспристрастных, неоспоримо истинных суждений о результатах. При этом необходимо отличать внутренний аудит от внешнего: первый проводится силами штатных сотрудников, последний – силами привлеченных экспертов, независимыми компаниями [2].

Внутренний аудит используется при необходимости:

получения помощи во внутреннем контроле;

выявления недоработок по документообороту;

 анализа финансовой информации – обзорные проверки источников, порядка измерения, классификации и составления отчетов по этой информации;

тестирования отдельных операций, счетов, процедур;

подготовки к плановым проверочным мероприятиям;

профилактики и управлении рисками;

получения помощи в корпоративном управлении;

профилактики нарушений и упущений;

обеспечения соответствий законодательству.

Объектами внутреннего аудита могут быть:

ведение бухгалтерского учета;

платежеспособность;

- финансовая устойчивость предприятия;
- состояние использования и сохранности имущества;
- достоверность отчетности;
- качество работы экономических и технических служб;
- система управления предприятием и персоналом;
- планирование внутрихозяйственного контроля;
- нормирование и стимулирование деятельности;
- организация и технология производства и т.д.

Каждый объект внутреннего аудита требует индивидуального, уникального подхода относительно применения методов аудита [3].

Внутренний аудит не является обязательным – проведение его добровольно, а организация является гибкой и прозрачной, в связи с отсутствием необходимости поиска партнеров и заключения каких-либо соглашений.

Аудиторы – это, прежде всего, советчики, которые разрабатывают рекомендации для руководства по наиболее эффективному управлению компанией и организации дела. Они предоставляют управленцам аргументированные предложения, необходимые для устранения недостатков менеджмента; проводят оценку функционирования организации с различных сторон. Внутренние аудиторы – это нестрогие ревизоры, которые часто подготавливают компанию к проведению внешнего аудита во избежание наложения штрафов, пени и т.д.

Исходя из вышеописанного можно выделить ряд существенных недостатков внутреннего аудита:

1. Сложность обеспечения полной непредвзятости проверки штатным сотрудником своих коллег или самого себя;

2. Вероятность того, что внутренний аудитор не будет соответствовать всем критериям профессионализма, а, следовательно, может выдвигать необъективные суждения;

3. Зависимость проверяющих от проверяемых (финансовая зависимость сотрудников от дирекции).

В таблице 1 представлена характеристика внутреннего аудита по основным критериям.

| Критерий                  | Характеристика                                      |  |  |
|---------------------------|-----------------------------------------------------|--|--|
| Исполнители, их позиция в | Узкопрофильные штатные сотрудники организации       |  |  |
| организационной структуре | Аудиторский комитет при совете директоров           |  |  |
|                           | Отдельное подразделение компании                    |  |  |
| Функциональность          | Оценка эффективности функционирования систем        |  |  |
|                           | организационного управления                         |  |  |
|                           | Консультирование                                    |  |  |
| Направление реализации    | Комплексный анализ финансово-хозяйственной          |  |  |
|                           | деятельности                                        |  |  |
|                           | Анализ мошенничества и злоупотреблений              |  |  |
|                           | Анализ информационных технологий                    |  |  |
|                           | Аудит эффективности деятельности                    |  |  |
|                           | Анализ соответствия нормативно-правовым актам       |  |  |
| Оплата услуг              | В рамках оклада или дополнительной премии           |  |  |
| Объекты                   | Материальные, трудовые и финансовые ресурсы         |  |  |
|                           | Источники этих ресурсов; хозяйственные процессы     |  |  |
|                           | Экономические результаты хозяйственной деятельности |  |  |
|                           | Организационные формы и методы управления           |  |  |
| Ответственность           | Перед руководством                                  |  |  |
| Необходимая квалификация  | По выбору руководства                               |  |  |
| аудиторов                 |                                                     |  |  |

Таблица 1 – Характеристика внутреннего аудита

#### **1.2. Проблемы организации внутреннего аудита**

<span id="page-15-0"></span>Возникновение проблем в области организации внутреннего аудита связано со сложностями, возникающими на предприятиях вследствие изменений в хозяйственной деятельности или в экономике в целом. Основными проблемными аспектами внутренней аудиторской деятельности являются:

1. Узкий перечень необходимых методических наработок;

2. Вероятная низкая эффективность действующей нормативноправовой базы, регулирующей деятельность внутреннего аудита;

3. Низкая квалификация аудиторов;

4. Недостаточное количество высококвалифицированных кадров;

5. Отсутствие стандартизированных форм документов;

6. Отсутствие автоматизированного внутреннего контроля деятельности.

Данные проблемы приводят к упущениям, связанным с организацией внутреннего аудита, а также к недостаткам на практике. В связи с тем, что управленцы не могут в полной мере оценивать ситуацию, они вынуждены обращаться к тем данным и информации, которыми владеет внутренний аудит. С помощью него становится возможным проведение анализа повышения эффективности принятия управленческих решений.

При создании службы внутреннего аудита руководство организации ожидает, во-первых, установить или повысить существующий контроль за структурными подразделениями организации; во-вторых, выявить резервы производства и первоочередные направления развития; в-третьих, выполнения консультативных функций.

В современной обстановке становления и развития экономики у внутреннего аудита есть все шансы доказать свою необходимость собственникам и управленцам организаций. Ниже приведены основные проблемы, которые закладывают основу благоприятного развития внутреннего аудита как экономического явления:

1. Наибольший интерес проверяемых сводится к получению консультационных услуг со стороны аудитора. Однако на сегодняшний день деятельность большинства аудиторов заключается в проведении проверок достоверности бухгалтерских отчетов. Тем не менее можно проследить благоприятный рост спроса на рынке аудиторских услуг, что в дальнейшем может привести к расширению спектра услуг аудита и его развитию.

2. Большинству проверяемых требуется анализ возможностей и перспектив развития компании, в то время как результаты аудиторских проверок имеют характер пост-фактума.

В сложившейся экономической ситуации для внутреннего аудита характерно развитие в следующих направлениях деятельности:

1. *Прогнозное направление* – раскрытие перспектив развития предприятия, помимо констатации настоящего финансового состояния, и отображение в отчете аудитора.

2. *Консультативное направление* – аудитор по своему статусу является экспертом в широком спектре областей: бухгалтерский учет, налогообложение, управленческий анализ и т.д.

3. *Аналитическое направление* – акцент внутреннего аудиторского процесса направлен в сторону текущей деятельности организации с точки зрения свойственных ей рисков.

Анализ этих функций внутреннего аудита выявил сдвиг приоритетов в сторону больших затрат времени на обработку аналитических функций, чем на процедуры непосредственной проверки и получения информации.

Увеличение затрачиваемого времени на аналитические функции вызвано усложнением финансово-хозяйственных операций. Таким образом, для повышения эффективности функционирования подразделения внутреннего аудита необходимо сократить время, затрачиваемое на проведение аудиторских процедур. Данное сокращение невозможно без внедрения компьютерных и информационных технологий. Из чего можно сделать вывод, что развитие и повышение эффективности внутреннего аудита невозможно без его автоматизации.

#### <span id="page-17-0"></span>**1.3. Автоматизация аудиторской деятельности**

Склонность к автоматизации внутреннего аудита – естественный шаг его развития и повышения его экономической эффективности, качественных и функциональных характеристик.

Компьютеризация внутреннего аудита поможет обеспечить:

- прозрачность бизнес-процессов и деятельности подразделений внутреннего аудита;
- повышение эффективности использования ресурсов;
- увеличение уверенности в достоверности информации, полученной от систем внутреннего аудита;
- высокая оперативность подготовки отчетов;
- мониторинг и повышение качества проверок.

Кроме того, могут быть реализованы следующие задачи компаний:

- анализ и аудит прав доступа в информационной системе;
- автоматизация процессов внутреннего аудита;
- глубинный анализ процессов;
- сопровождение в выборе и внедрении риск-ориентированных систем.

Компьютерное обеспечение деятельности внутреннего аудита представляет из себя разработку и внедрение программных пакетов, которые по своему воздействию делятся на группы: обособленные, связанные, интегрированные и сверхинтегрированные. Сравнительная характеристика данных программных пакетов представлена в таблице 2.

Таблица 2 – Сравнительная характеристика групп программных

пакетов по воздействию

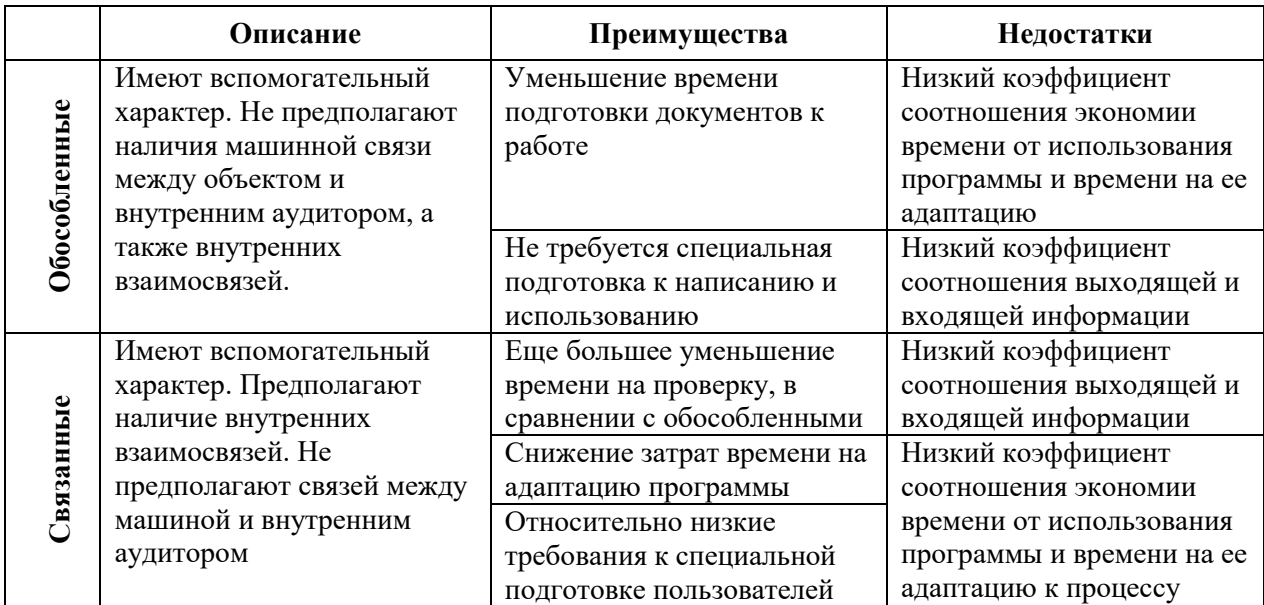

*Продолжение таблицы 2*

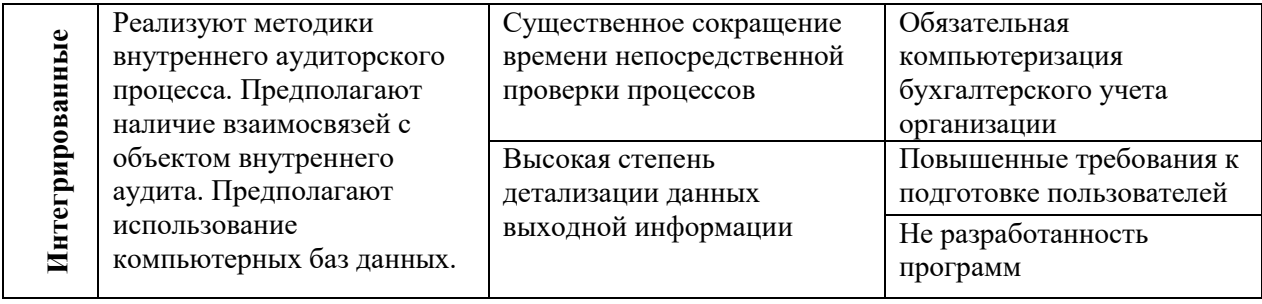

Сверхинтегрированные программы по своим качественным характеристикам идентичны интегрированным с тем лишь отличием, что у них нет ограничения участка проверки.

При анализе данных в таблице 2 необходимо отметить, что программные пакеты, относящиеся к группам обособленных и связанных, не предполагают одновременного использования программных пакетов других групп, т.е. встроенные модули данных пакетов по своему типу аналогичны данным программам. Данные программы могут использоваться как при ручной, так и при компьютерной обработки данных.

Программы более высокого класса (интегрированные и сверхинтегрированные) включают в себя пакеты более низкого уровня. Однако данные программы могут функционировать только в условиях компьютерной обработки данных.

Таким образом, процесс переопределения функций и обязанностей аудитора может быть рассмотрен только обособленно для различных ситуаций – ручной и компьютерной обработки данных.

Анализируя вышеизложенное было принято решение разработать информационную систему, позволяющую частично компьютеризировать процесс проведение внутреннего аудита. В последующих главах будут описаны процессы проектирования и разработки информационной системы, а также рассмотрена ее экономическая эффективность.

### <span id="page-20-0"></span>**2. ПРОЕКТИРОВАНИЕ ИНФОРМАЦИОННОЙ СИСТЕМЫ**

#### <span id="page-20-1"></span>**2.1. Процедура проведения внутреннего аудита**

Существуют международные и российские стандарты, регулирующие порядок проведения внутреннего аудита. Однако компании имеют право разрабатывать свои методики сопровождения аудиторской деятельности. Так, был разработан алгоритм проведения процедуры внутреннего аудита. Его визуализация представлена в виде BPMN-диаграммы бизнес-процессов (рисунок 1).

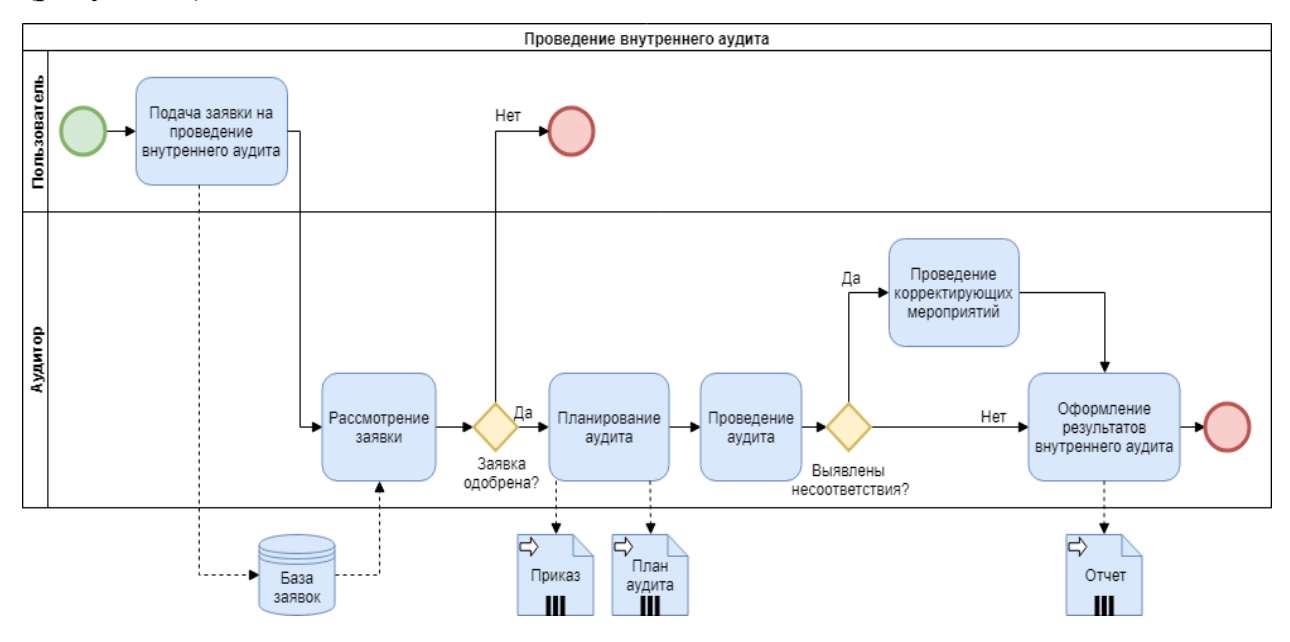

Рисунок 1 – Алгоритм выполнения процедуры внутреннего аудита

Первый процесс подразумевает подачу заявки – требование сотрудника на проведение внутреннего аудита. Далее аудитор рассматривает заявку, проверяет, когда был последний аудит у данного подразделения и выносит решение о необходимости проведения аудита. Если заявка одобрена, аудитор начинает планирование аудита, оформляет приказ на проведение внутреннего аудита и его план.

Планирование проверки – это очень важный этап, во время него оценивается объем работ, сроки, составляется график проведения аудита. Также составляется программа контроля и происходит выбор методик проверки. После окончания подготовки составляется приказ на проведение внутреннего аудита, в котором указываются сроки, ответственные, описание методик и мер контроля [4].

На этапе проведения аудита происходит выявление несоответствий и сбор аудиторских доказательств. При наличии несоответствий проводятся корректирующие мероприятия. После завершения всего вышеперечисленного оформляются результаты внутреннего аудита в виде отчета.

В процессе проведения внутреннего аудита участвуют сотрудники (пользователи информационной системы) и аудиторы. Однако для сопровождения автоматизированной деятельности необходимы администраторы, контролирующие корректность работы пользователей.

#### <span id="page-21-0"></span>**2.2. Функциональные возможности**

*Неавторизованный пользователь:*

1. Регистрация;

2. Авторизация;

3. Просмотр всех стандартов.

*Авторизованный пользователь:*

1. Просмотр заявок пользователя;

2. Подача заявки на проведение аудита;

3. Просмотр сертификатов подразделения, к которому относится пользователь;

4. Корректировка заявок пользователя;

5. Просмотр всех стандартов.

*Авторизованный пользователь-аудитор:*

1. Просмотр списка подразделений с датами прохождений аудитов и имеющимися сертификатами;

2. Просмотр всех заявок всех пользователей;

3. Корректировка заявок пользователей;

4. Просмотр всех стандартов.

#### *Авторизованный пользователь-администратор:*

1. Просмотр списка подразделений с датами прохождений аудитов и имеющимися сертификатами;

2. Просмотр всех заявок всех пользователей;

3. Просмотр всех стандартов;

4. Управление списком пользователей;

5. Управление списком стандартов;

6. Управление списком подразделений.

### **2.2. Характеристики ролей пользователей**

<span id="page-22-0"></span>Исходя из функциональных возможностей, перечисленных в предыдущем пункте, роли обладают следующими характеристиками (правами и возможностями):

#### *Неавторизованный пользователь:*

Пользователь, не зарегистрированный в системе.

1. Может зарегистрироваться;

2. Может авторизоваться;

2. Может просматривать список стандартов и информацию по ним.

#### *Авторизованный пользователь:*

Сотрудник одного из подразделений, зарегистрированный в системе.

1. Имеет право просматривать главную страницу системы;

2. Имеет право просматривать список своих заявок;

3. Имеет право подавать заявки, загружать файлы;

4. Имеет право просматривать список сертификатов своего подразделения;

5. Имеет право корректировать свои заявки;

6. Может просматривать список стандартов и информацию по ним.

#### *Авторизованный пользователь-аудитор:*

Сотрудник отдела качества, занимающийся проверкой и корректировкой заявок.

1. Имеет право просматривать главную страницу системы;

2. Имеет право просматривать все заявки всех пользователей;

3. Имеет право изменять статус заявки пользователя;

4. Имеет право просматривать список подразделений с датами прохождений аудитов и имеющимися сертификатами;

5. Имеет право просматривать список стандартов и информацию по ним;

6. Имеет право просматривать отчеты по проведенным аудитам;

7. Имеет право добавлять отчеты по проведенным аудитам;

8. Имеет право удалять отчеты по проведенным аудитам.

#### *Авторизованный пользователь-администратор:*

Администратор системы, имеющий расширенные права доступа.

1. Имеет право просматривать главную страницу системы;

2. Имеет право просматривать все заявки всех пользователей;

3. Имеет право просматривать отчеты по аудитам;

4. Имеет право просматривать список подразделений с датами прохождений аудитов и имеющимися сертификатами;

5. Имеет право просматривать список стандартов и информацию по ним;

6. Имеет право добавлять и удалять пользователей;

7. Имеет право добавлять и удалять стандарты;

8. Имеет право добавлять и удалять подразделения;

9. Имеет право изменять статус заявки;

#### **2.3. Функциональные требования**

<span id="page-23-0"></span>Функциональные требования определяют функциональность программной системы, которую необходимо построить, чтобы пользователи смогли выполнить свои задачи в рамках бизнес-требований [5].

Для отображения всех функциональных требований системы используется диаграмма вариантов использования на рисунке 1. Каждый вариант использования описывает с точки зрения действующего лица, группу действий в системе, которые приводят к конечному результату [6].

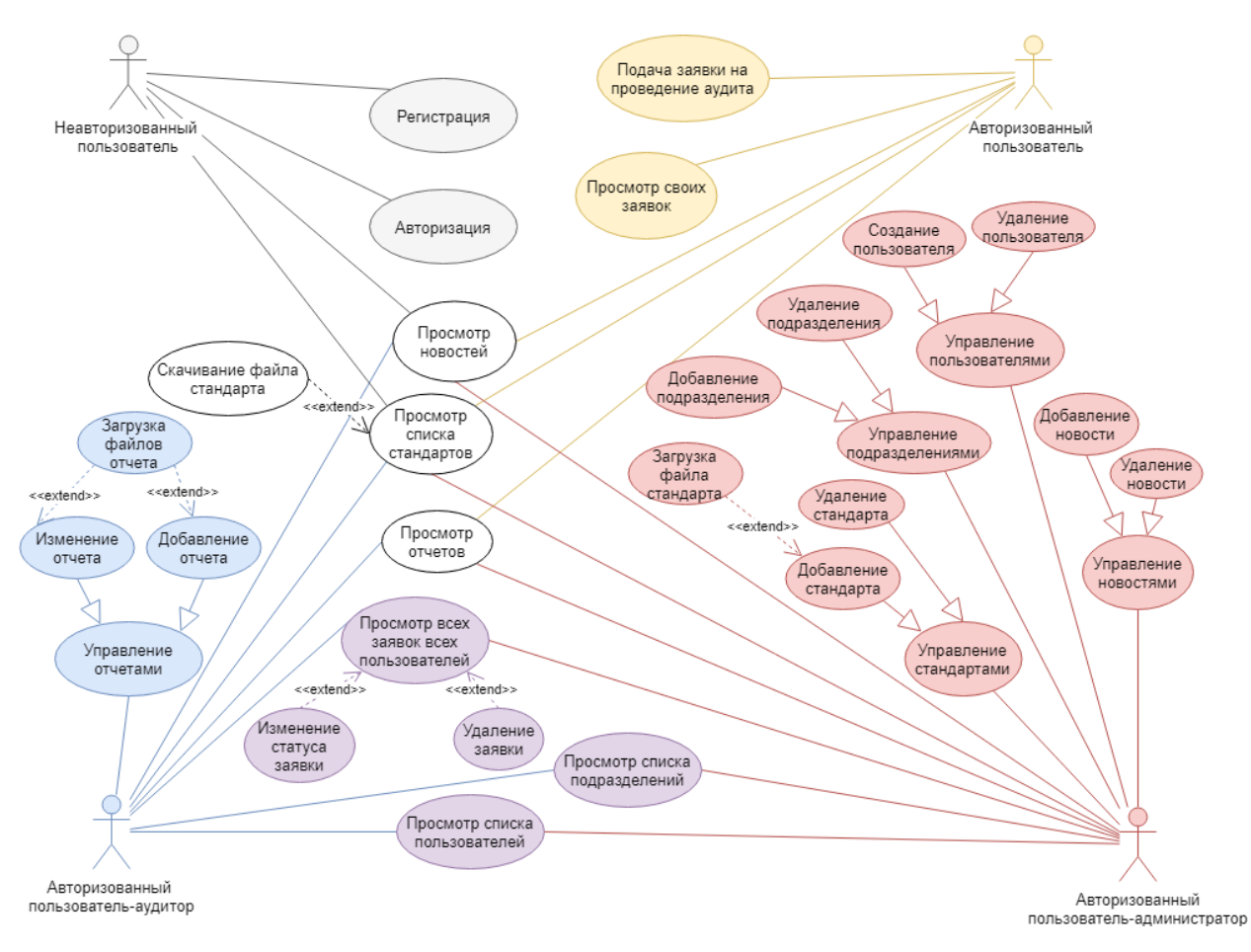

#### Рисунок 2 - Диаграмма вариантов использования программного приложения

<span id="page-24-0"></span>*2.3.1. Функциональные требования неавторизованного* 

*пользователя*

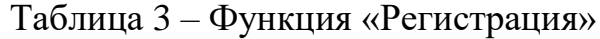

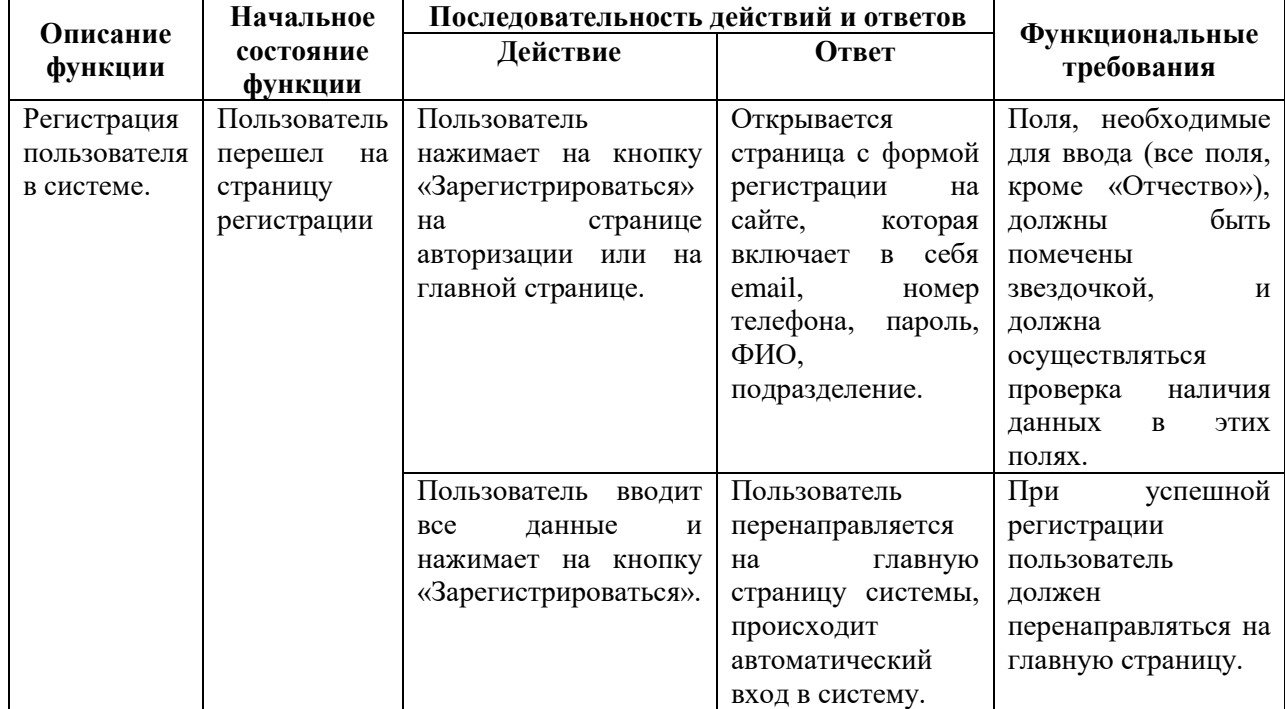

#### **Описание функции Начальное состояние функции Последовательность действий и ответов Функциональные**   $T$ ребования Авторизация пользователя в системе. Пользователь перешел на страницу авторизации Пользователь нажимает на кнопку «Войти в систему» на странице регистрации или на главной странице. Открывается страница с формой авторизации на сайте, которая включает в себя электронный адрес, пароль и отметку «Запомнить меня» Введенные данные должны проверяться на корректность. Пользователь вводит все необходимые данные и нажимает на кнопку «Войти в систему». Пользователь перенаправляется на главную страницу системы. При успешной авторизации пользователь должен перенаправляться на главную страницу.

#### Таблица 4 – Функция «Авторизация»

#### Таблица 5 – Функция «Просмотр списка стандартов»

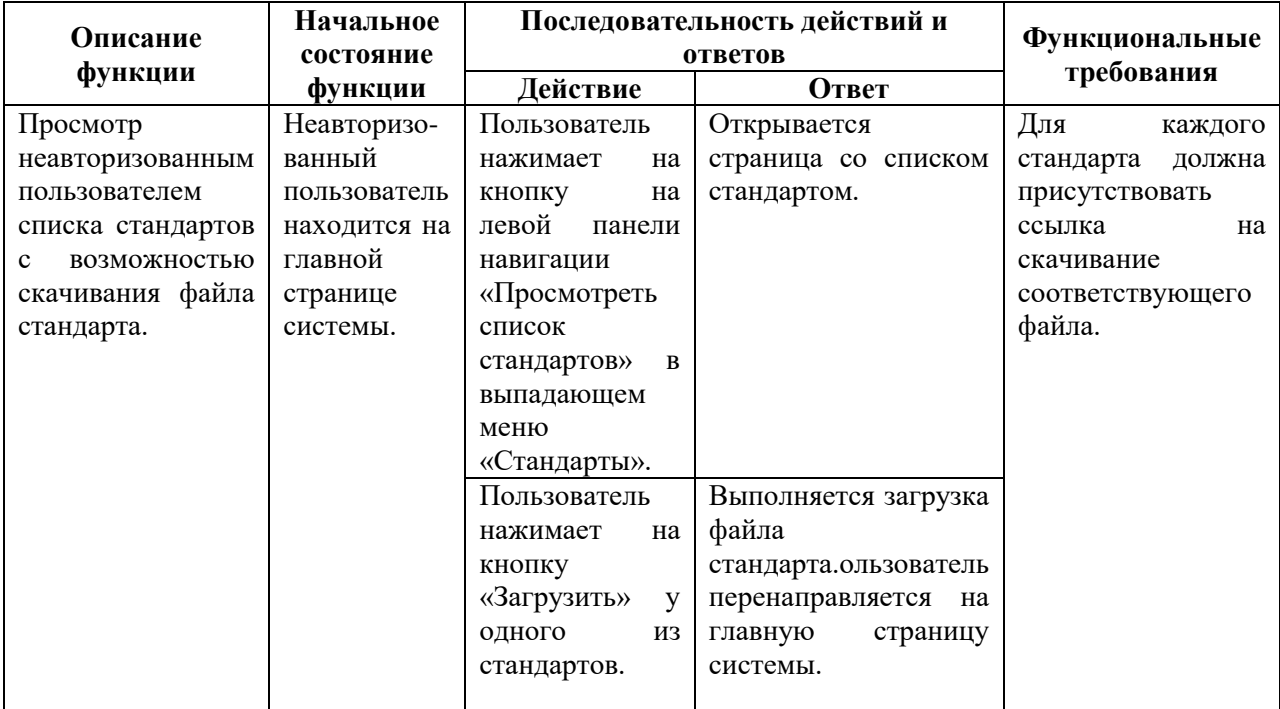

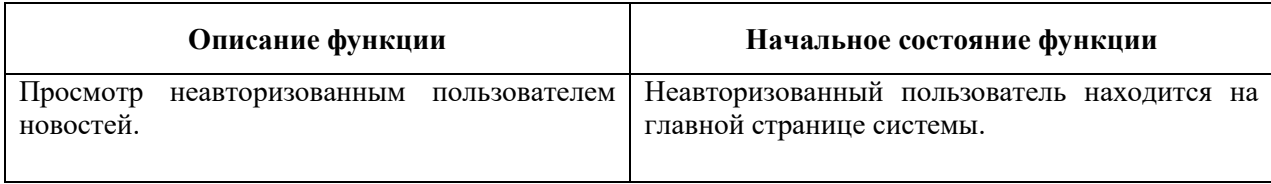

### <span id="page-26-0"></span>*2.3.2. Функциональные требования авторизованного пользователя*

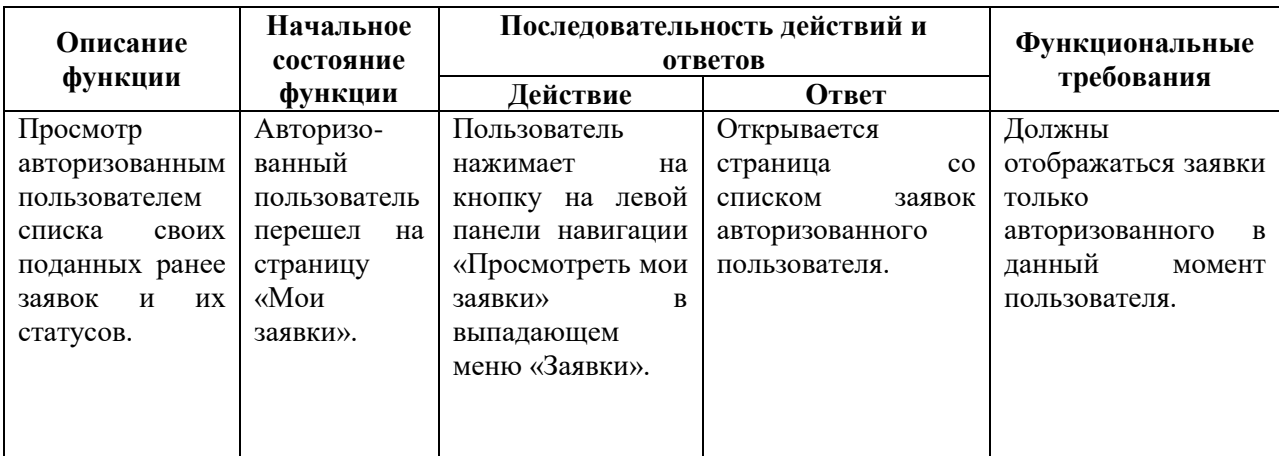

### Таблица 7 – Функция «Просмотр своих заявок»

### Таблица 7 – Функция «Подача заявки на проведение аудита»

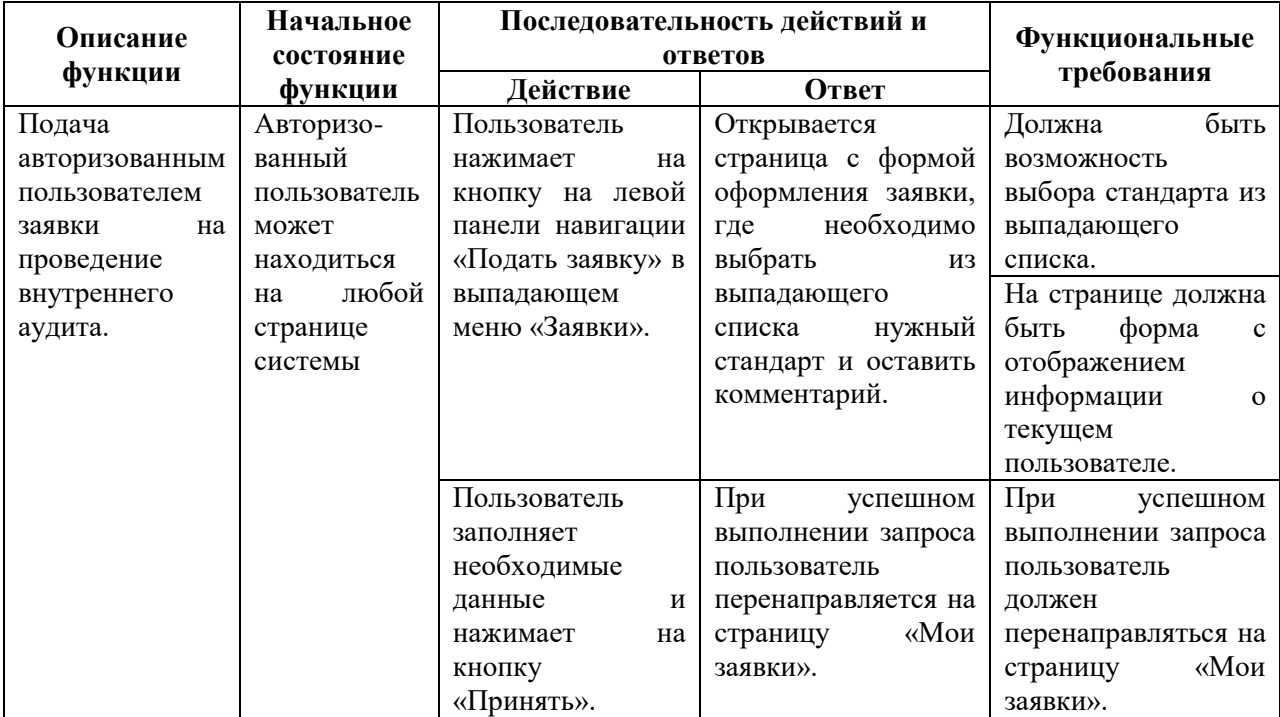

### *2.3.3. Функциональные требования авторизованного пользователя-*

### <span id="page-27-0"></span>*аудитора*

| Описание                                                                                 | Начальное                                                                                         | Последовательность действий и ответов                                      |                                               |                                                                                                    |
|------------------------------------------------------------------------------------------|---------------------------------------------------------------------------------------------------|----------------------------------------------------------------------------|-----------------------------------------------|----------------------------------------------------------------------------------------------------|
| функции                                                                                  | состояние<br>функции                                                                              | Действие                                                                   | Ответ                                         | <b>Функциональные</b><br>требования                                                                    |
| Управление<br>аудитором<br>отчетами<br>$\Omega$<br>проведенных<br>внутренних<br>аудитах. | Авторизо-<br>ванный<br>пользователь-<br>аудитор<br>может<br>находиться<br>любой<br>на<br>странице | Аудитор нажимает<br>на кнопку на левой<br>навигации<br>панели<br>«Отчеты». | Открывается<br>страница со списком<br>отчетов | По каждому<br>отчету<br>быть<br>должна<br>возможность<br>загрузки<br>соответствующего<br>файла отчета. |
|                                                                                          | системы                                                                                           |                                                                            |                                               |                                                                                                    |

Таблица 8 – Функция «Управление отчетами»

### Таблица 9 – Функция «Изменение отчета»

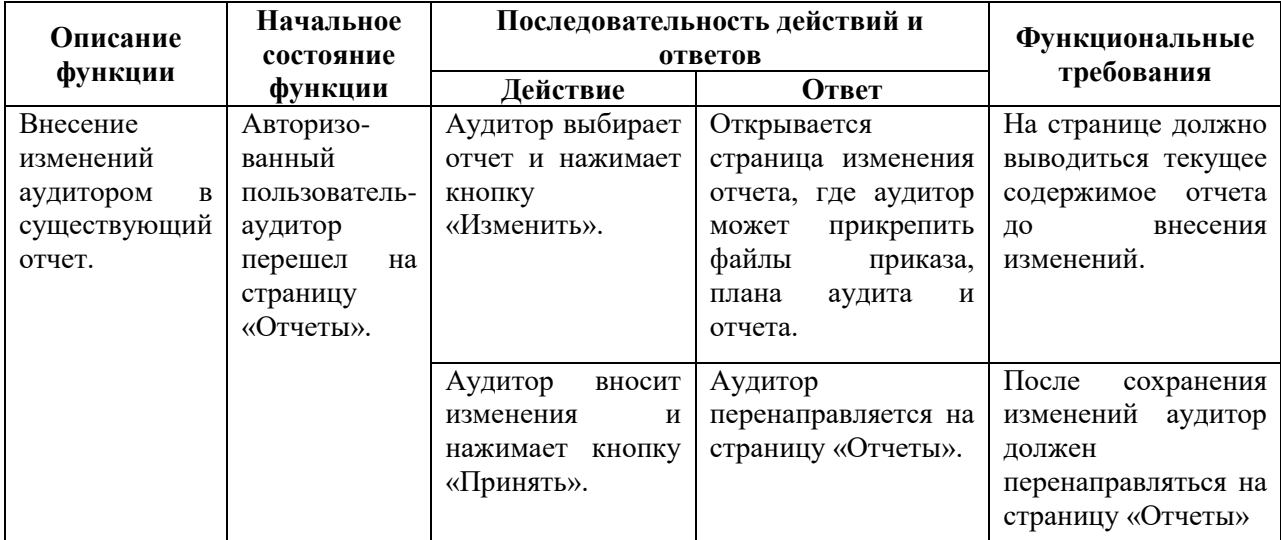

Таблица 10 – Функция «Добавление отчета»

| Описание                                     | Начальное                                                                    | Последовательность действий и ответов                                                         |                                                                                                    |                                                                                          |  |
|----------------------------------------------|------------------------------------------------------------------------------|-----------------------------------------------------------------------------------------------|----------------------------------------------------------------------------------------------------|------------------------------------------------------------------------------------------|--|
| функции                                      | состояние<br>функции                                                         | Действие                                                                                      | Ответ                                                                                                    | <b>Функциональные</b><br>требования                                                      |  |
| Добавление<br>аудитором<br>нового<br>отчета. | Авторизо-<br>ванный<br>пользователь-<br>аудитор<br>перешел<br>на<br>страницу | Аудитор нажимает<br>кнопку<br>на<br>«Добавить<br>отчет»<br>странице<br>на<br>«Отчеты».        | Открывается<br>страница<br>добавления отчета, где<br>аудитор<br>может<br>файлы<br>прикрепить<br>приказа, плана аудита и<br>отчета. | Bce<br>данные<br>должны<br>проверяться<br>на<br>корректность.                            |  |
|                                              | «Отчеты».                                                                    | Аудитор нажимает<br>«Выбрать<br>кнопку<br>файл»<br>форме<br>$\, {\bf B}$<br>загрузки файла.   | Открывается<br>окно<br>проводника для выбора<br>файла.                                                                             | После сохранения<br>изменений<br>аудитор<br>должен<br>перенаправляться<br>страницу<br>на |  |
|                                              |                                                                              | Аудитор<br>ВВОДИТ<br>необходимые<br><sub>B</sub> ce<br>данные и нажимает<br>кнопку «Принять». | Аудитор<br>перенаправляется<br>на<br>страницу «Отчеты».                                                                            | «Отчеты»                                                                                 |  |

# *2.3.4. Функциональные требования авторизованного пользователя-*

### <span id="page-28-0"></span>*администратора*

### Таблица 11 – Функция «Управление новостями»

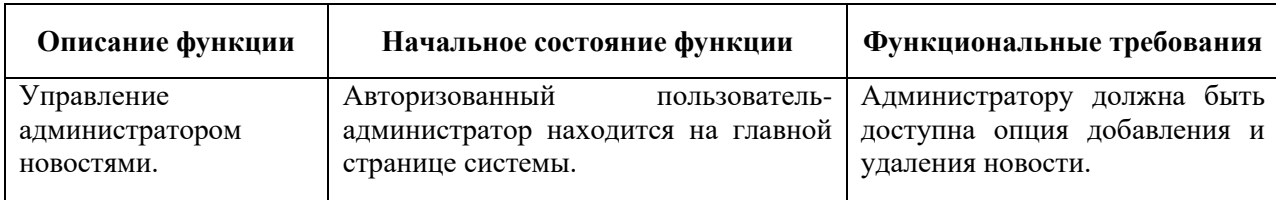

### Таблица 12 – Функция «Добавление новости»

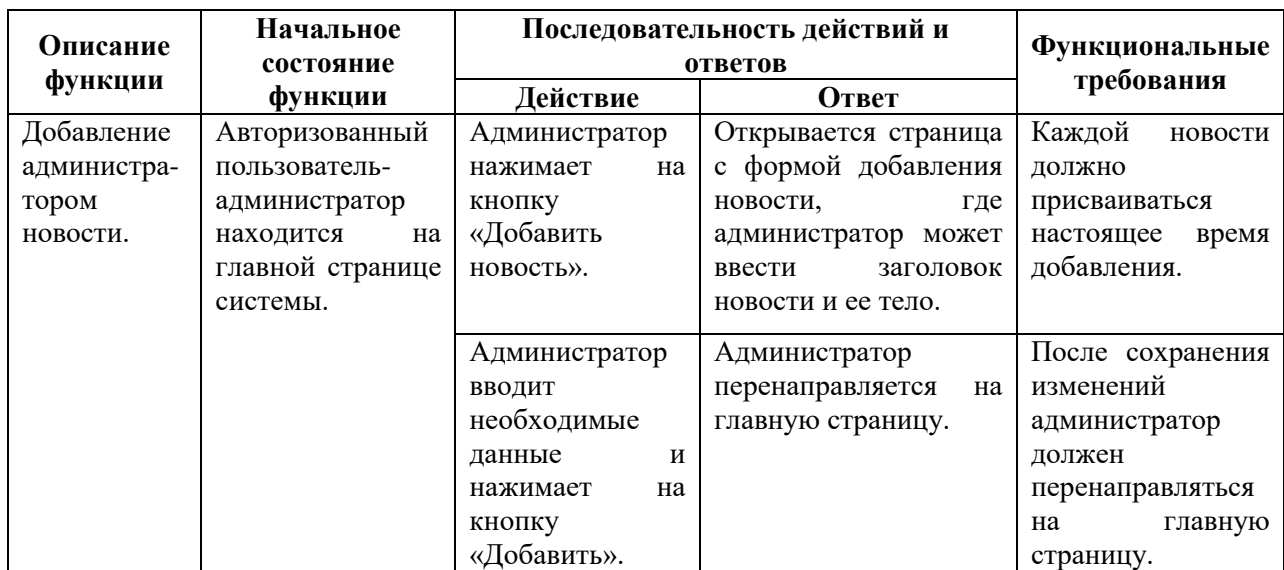

### Таблица 13 – Функция «Удаление новости»

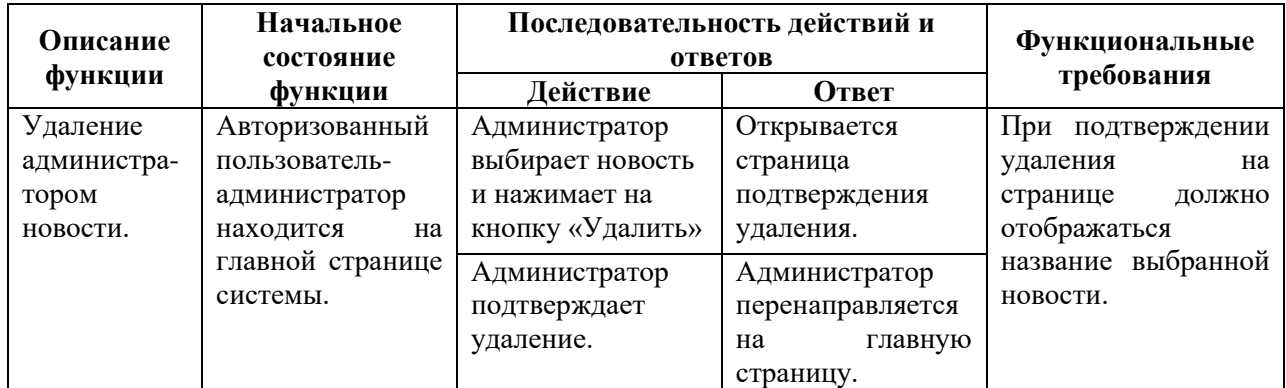

### Таблица 14 – Функция «Управление стандартами»

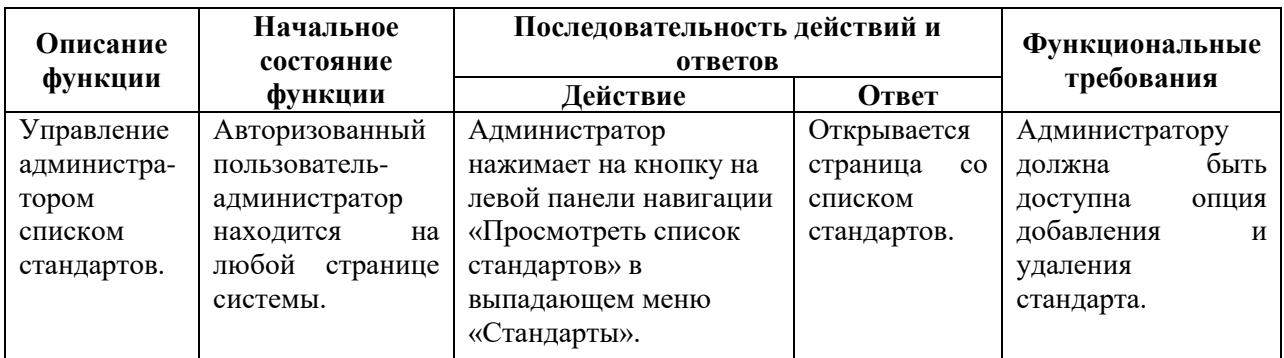

### Таблица 15 – Функция «Добавление стандарта»

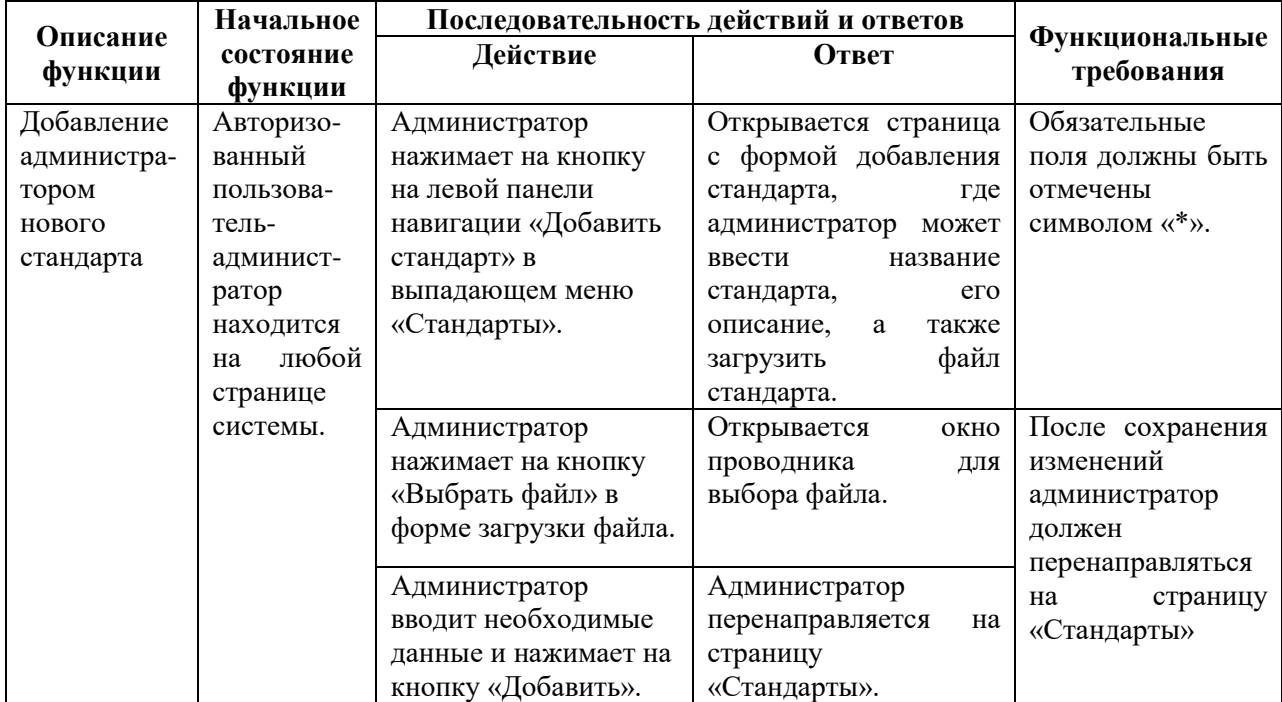

### Таблица 16 – Функция «Удаление стандарта»

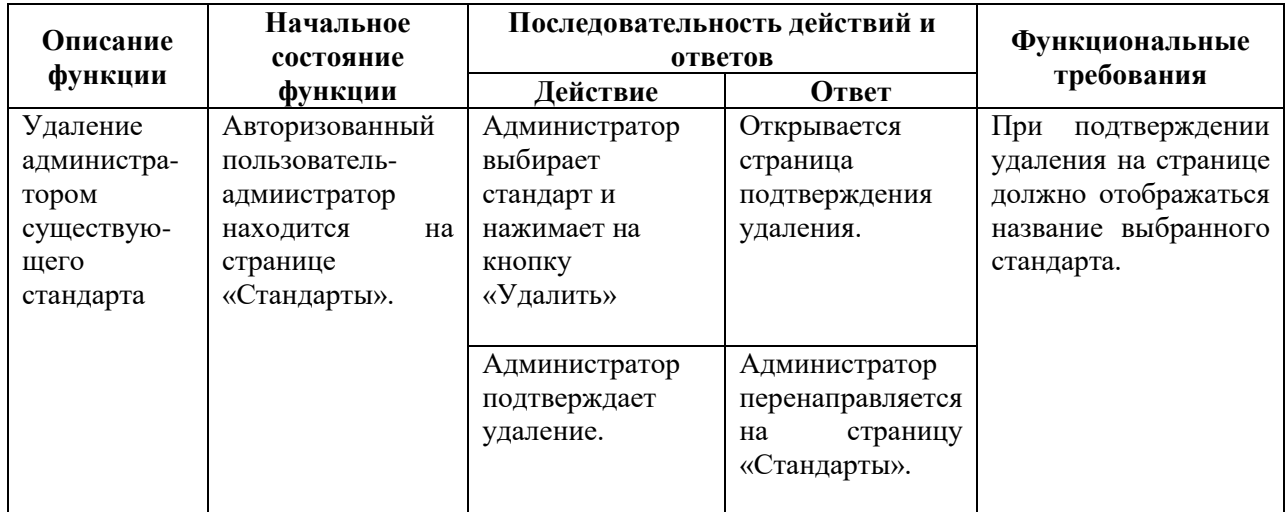

### Таблица 17 – Функция «Управление подразделениями»

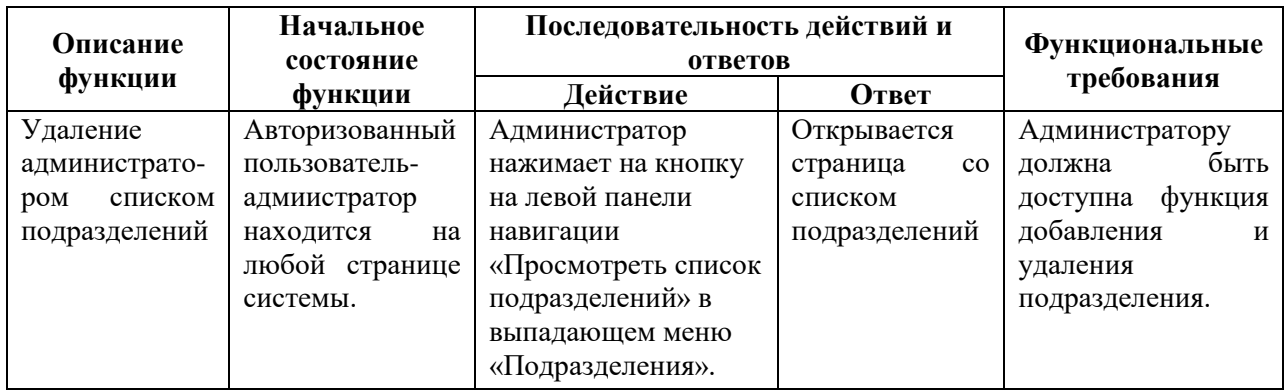

### Таблица 18 – Функция «Добавление подразделения»

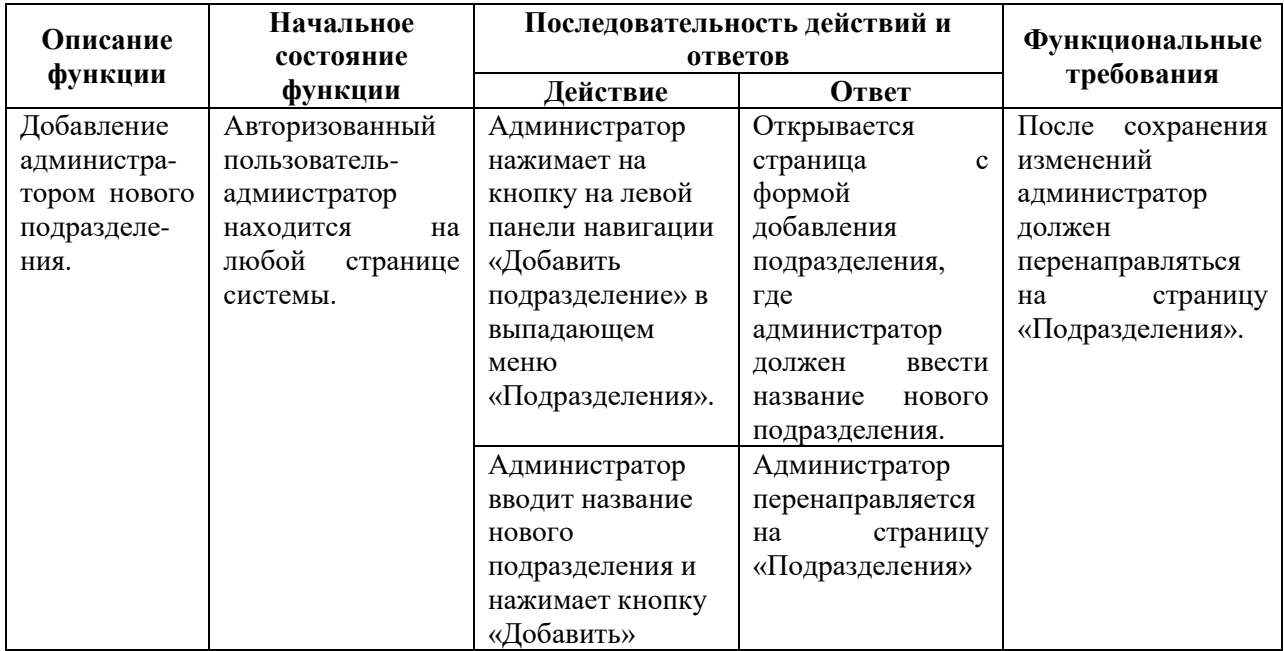

### Таблица 19 – Функция «Удаления подразделения»

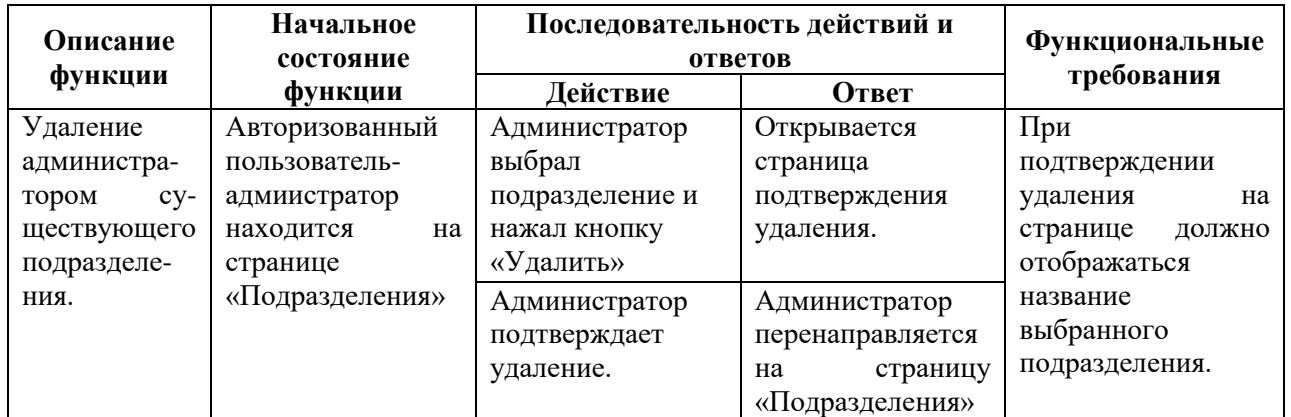

### Таблица 20 – Функция «Управление пользователями»

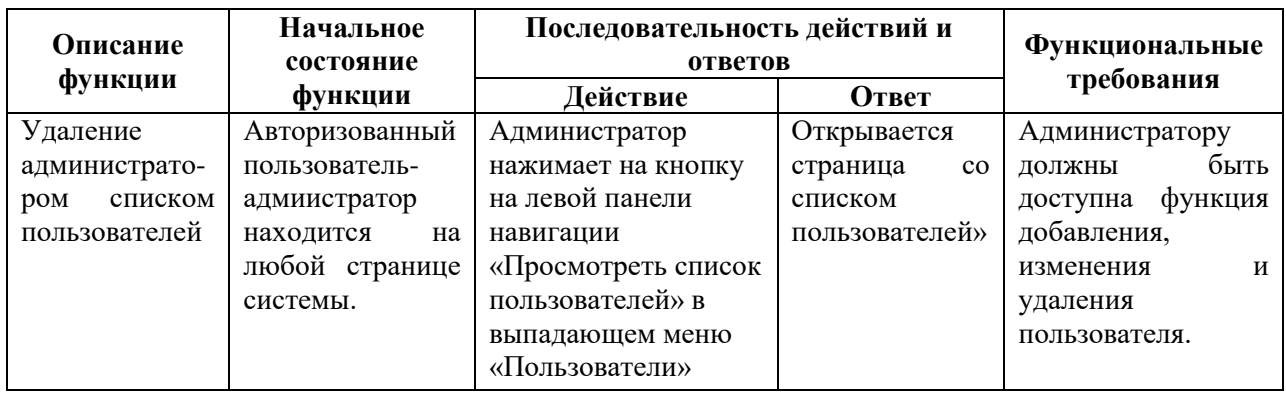

### Таблица 21 – Функция «Создание пользователя»

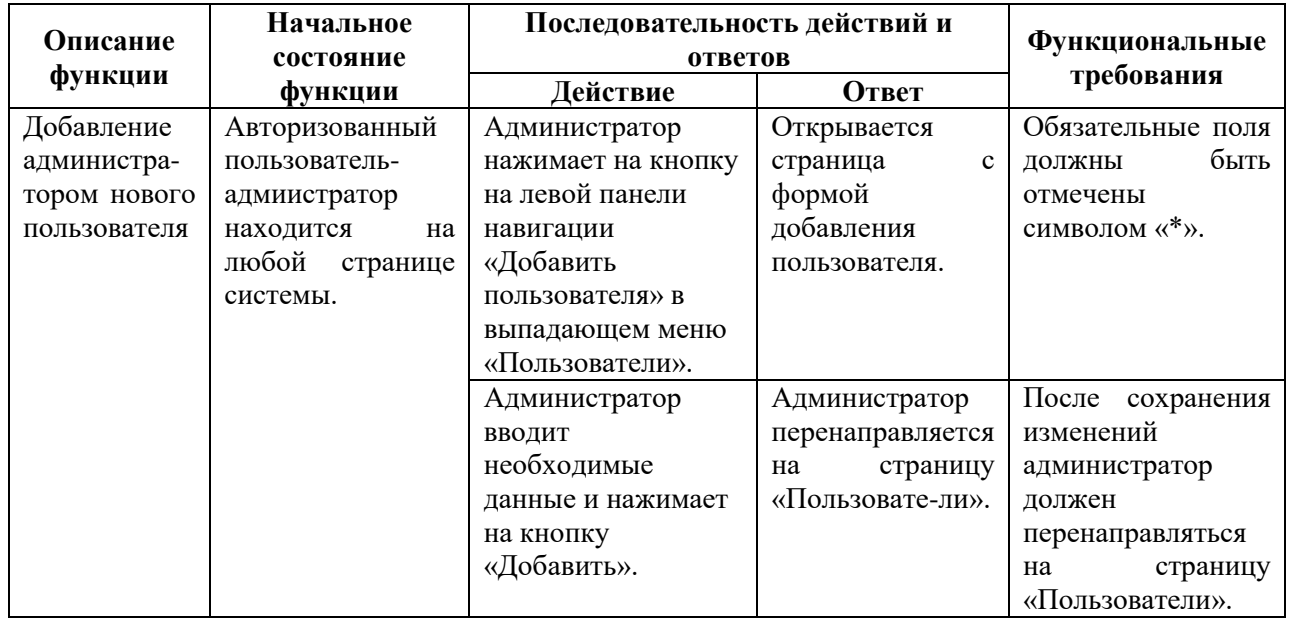

| Описание        | Начальное<br>состояние | Последовательность действий и<br>ответов |                  | <b>Функциональные</b> |  |
|-----------------|------------------------|------------------------------------------|------------------|-----------------------|--|
| функции         | функции                | Действие                                 | Ответ            | требования            |  |
| Удаление        | Авторизованный         | Администратор                            | Открывается      | При                   |  |
| администратором | пользователь-          | выбирает                                 | страница         | подтверждении         |  |
| существующего   | адмиистратор           | пользователя и                           | подтверждения    | удаления<br>на        |  |
| пользователя    | находится<br>на        | нажимает                                 | удаления.        | странице<br>ДОЛЖНО    |  |
|                 | странице               | кнопку                                   |                  | отображаться ФИО      |  |
|                 | «Пользователи»         | «Удалить».                               |                  | выбранного            |  |
|                 |                        | Администратор                            | Администратор    | пользователя.         |  |
|                 |                        | подтверждает                             | перенаправляется |                       |  |
|                 |                        | удаление.                                | страницу<br>на   |                       |  |
|                 |                        |                                          | «Пользователи».  |                       |  |

Таблица 22 – Функция «Удаление пользователя»

### <span id="page-32-0"></span>**2.4. Системные требования**

### *Системные требования к серверной части программной системы:*

- 1. Операционная система Microsoft Windows 7, 8, 8.1, 10;
- 2. СУБД MS SQL Server 2012 или более поздней версии;
- 3. Visual Studio 2015 или более поздней версии;
- 4. Платформа .NET Framework не ниже версии 4.5;
- 5. Платформа ASP.NET MVC5.

## *Системные требования к клиентской части программной*

#### *системы:*

Любой из веб-браузеров:

- Google Chrome;
- Opera;
- Mozilla Firefox.

### <span id="page-33-0"></span>**3. РАЗРАБОТКА ИНФОРМАЦИОННОЙ СИСТЕМЫ**

#### **3.1. Компонентное архитектурное представление**

<span id="page-33-1"></span>Информационная система представляет из себя клиент-серверное приложение, включающее в себя СУБД, веб-сервер и веб-клиент. Связи между компонентами приложений реализованы через интерфейсы и представлены на рисунке 3.

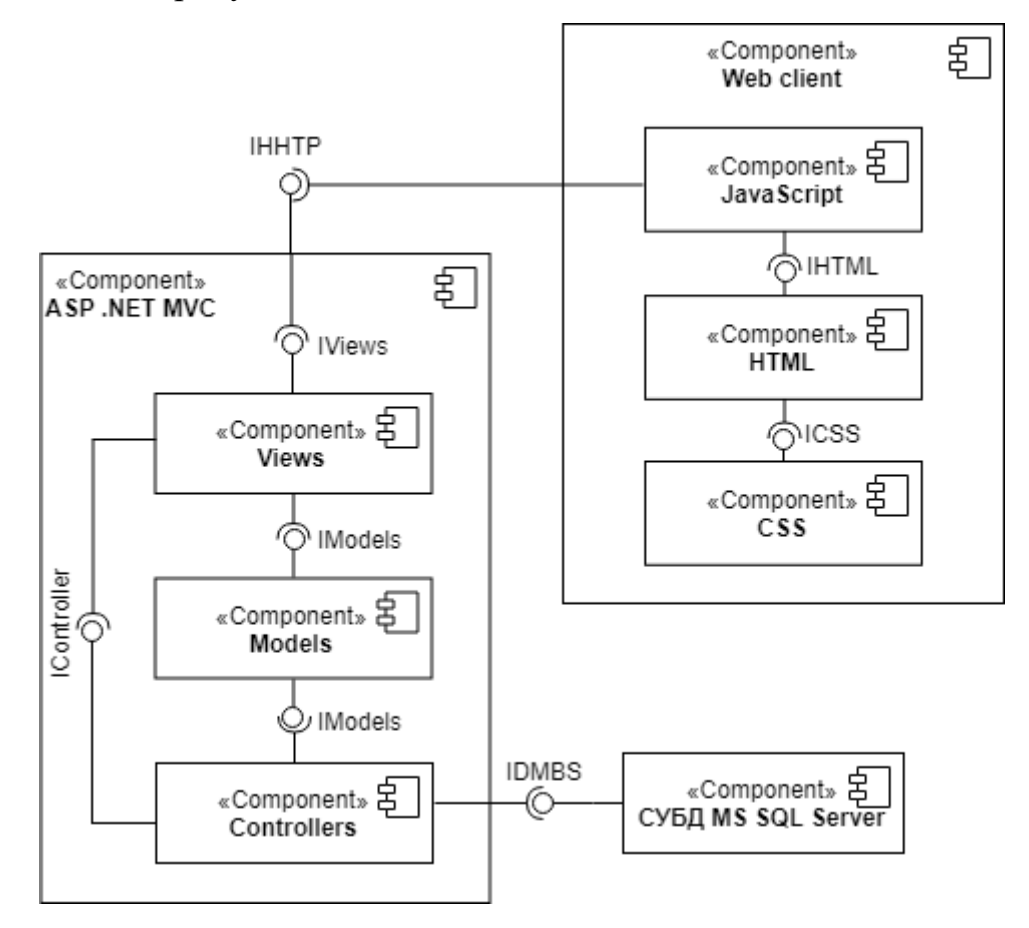

Рисунок 3 – Диаграмма компонентов информационной системы

Программный компонент СУБД MS SQL Server предоставляет интерфейс IDMBS.

Программный компонент ASP .NET MVC предоставляет интерфейс IHHTP и включает компоненты Views (зависит от Models и Controllers, предоставляет интерфейс IViews), Models (предоставляет интерфейсы IModels), Controllers (зависит от Models, предоставляет интерфейс IControllers).

Программный компонент Web client зависит от ASP .NET MVC и включает в себя компоненты JavaScript (зависит от HTML), HTML (зависит от CSS, предоставляет интерфейс IHTML), CSS (предоставляет интерфейс ICSS).

#### **3.2. Архитектурное представление развертывания**

<span id="page-34-0"></span>Для визуализации компонентов и элементов программы, а также физических устройств, участвующих в реализации системы на этапе ее исполнения, используется диаграмма развертывания, представленная на рисунке 4.

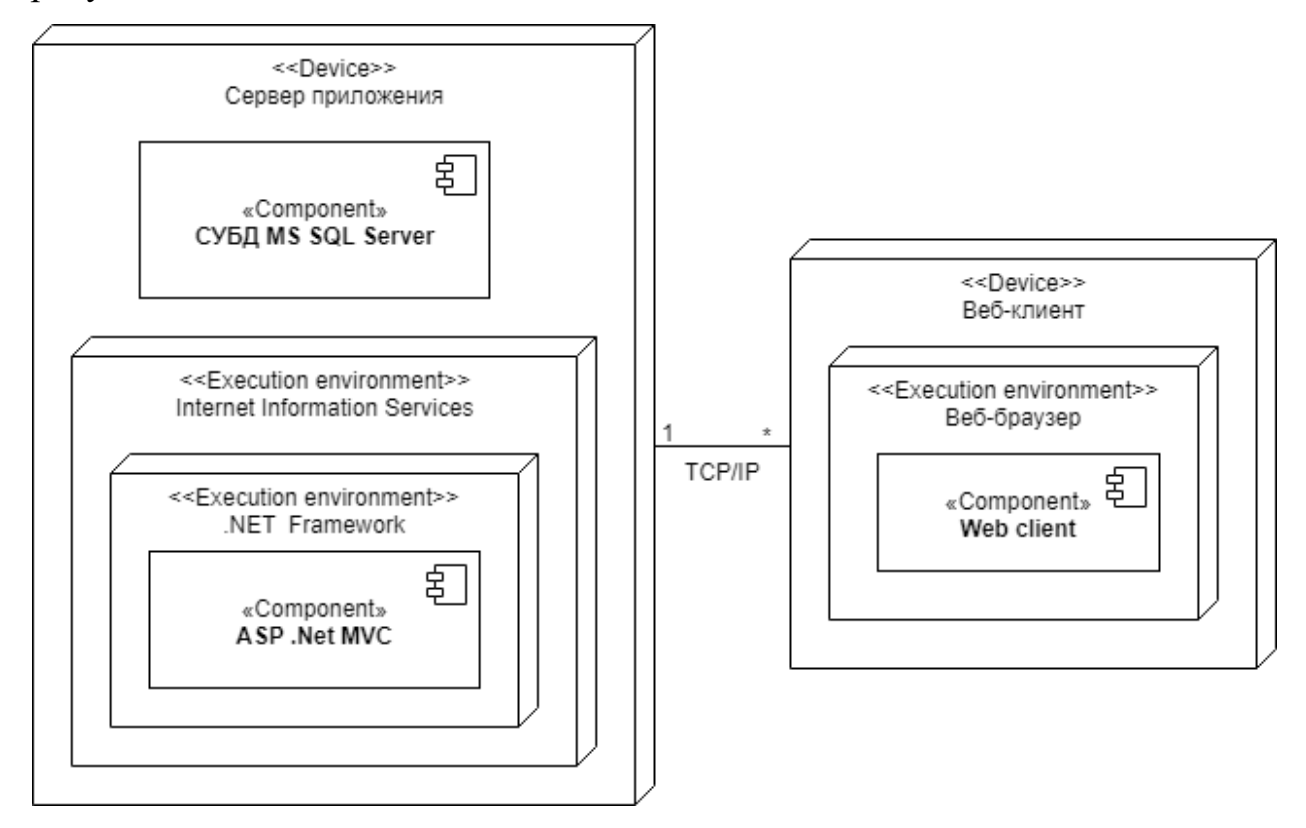

Рисунок 4 – Диаграмма развертывания информационной системы

На диаграмме изображены сервер приложений и выеб-клиент. Сервер приложений реализован на ОС Windows Server. Компонент ASP.NET MVC реализован в среде .NET Framework и в среде Internet Information Services. Для хранения данных используется СУБД MS SQL Server. В Веб-клиенте доступ к компоненту WebClient возможен через веб-браузер.

#### <span id="page-35-0"></span>**3.3. Проектирование интерфейсов**

При проектировании интерфейсов были использованы функциональные возможности каждого типа пользователя. В целом, на каждую функцию необходимо выделить по странице разрабатываемой информационной системы, а путь к ним должен быть легко и интуитивно доступен. Чтобы избежать сложной иерархичности, доступ ко всем основным страницам системы должен осуществляться с главной страницы. Достигнуть этого можно, например, используя боковое или верхнее меню с выпадающими подменю, либо настроив прямые ссылки прямо в теле главной страницы. Исходя из того, что для каждого пользователя сильно разнится функционал, то второй вариант исполнения может оказаться неэстетичным для пользователей с узким доступом – неавторизованных и авторизованных пользователей. Кроме этого, было решено на главной странице размещать какие-либо новости и объявления, значит ссылки на другие страницы системы нужно выносить за пределы содержимого ее тела.

Таким образом, ссылки на страницы с доступным текущему пользователю функционалом было решено разместить на боковой панели навигации. Следовательно, между страницами можно перемещаться, находясь в любом месте системы.

Для визуализации интерфейсов всех типов пользователей были построены иерархические схемы. Для упрощения и большей наглядности на схемах не указаны возможности перехода на все страницы из любого места системы. Все пути построены таким образом, как если бы боковое меню навигации было доступно только на главной странице.

На рисунке 5 представлена иерархическая схема страниц для неавторизованного пользователя. Список стандартов доступен всем пользователям, посещающим веб-сайт. Со страниц регистрации и авторизации можно перемещаться только между друг другом, так как боковое меню на этих страницах отсутствует.
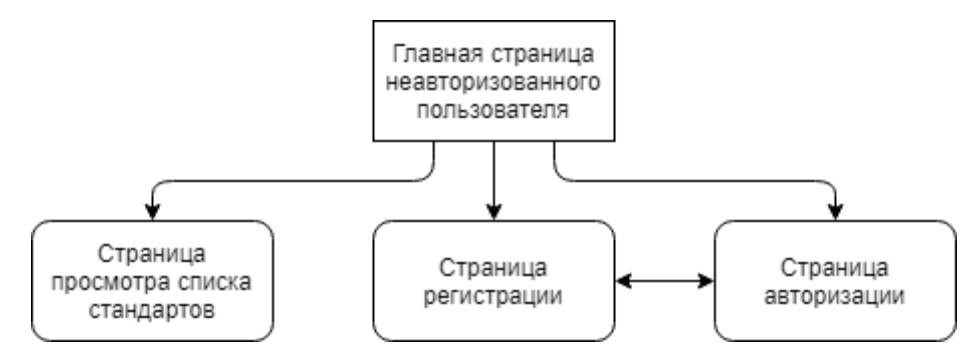

Рисунок 5 – Иерархическая схема страниц для неавторизованного

#### пользователя

На рисунке 6 представлена иерархическая схема для авторизованного пользователя. Здесь можно наблюдать расширение функционала по сравнению с неавторизованным пользователем, а именно появление третьего уровня страниц – страницы добавления заявки, на которую можно попасть как со страницы заявки по прямой ссылке, так и из бокового выпадающего меню.

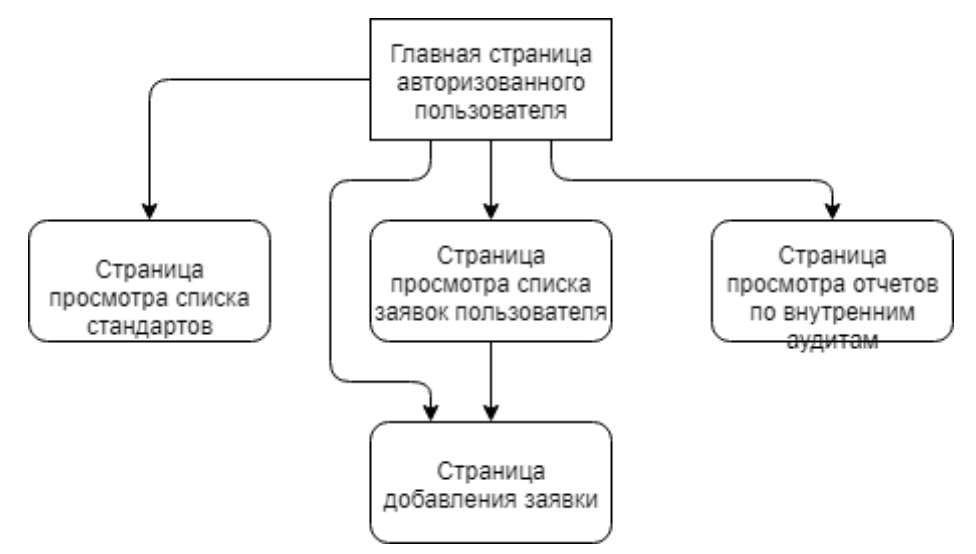

Рисунок 6 - Иерархическая схема страниц для авторизованного пользователя На рисунке 7 представлена иерархическая схема страниц для авторизованного пользователя-аудитора. Аудитору доступны к просмотру страницы с информацией о пользователях, зарегистрированных в системе и о подразделениях, но он не имеет права ими управлять. Однако аудитор имеет право изменять заявки пользователей и отчеты о проведенных аудитах.

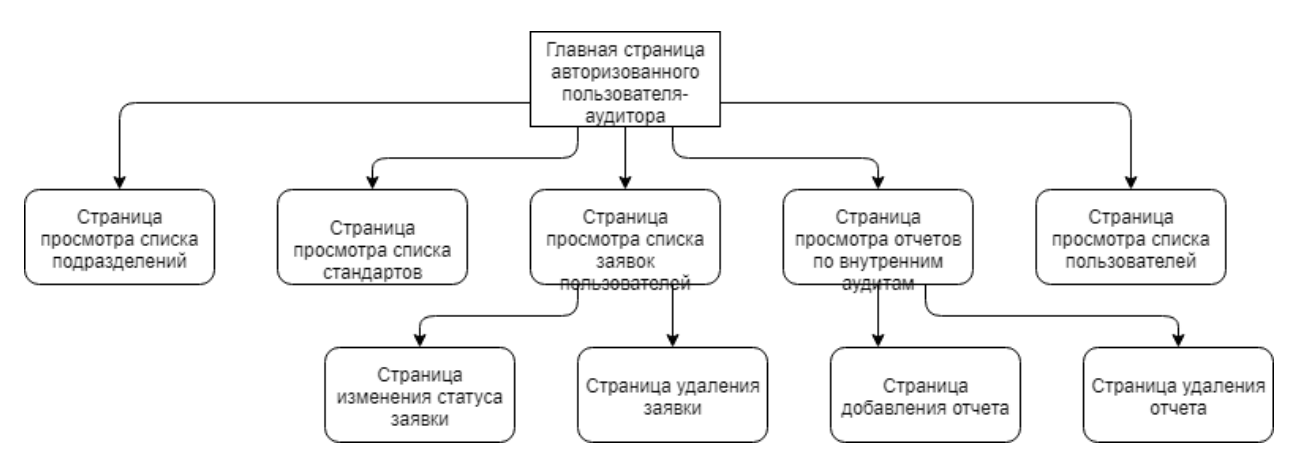

Рисунок 7 - Иерархическая схема страниц для авторизованного пользователяаудитора

На рисунке 8 представлена иерархическая схема страниц для авторизованного пользователя-администратора. Данная схема представляет самый широкий функционал пользователя, который возможен в данной системе. Администратор имеет право управлять всей информацией, содержащейся в системе.

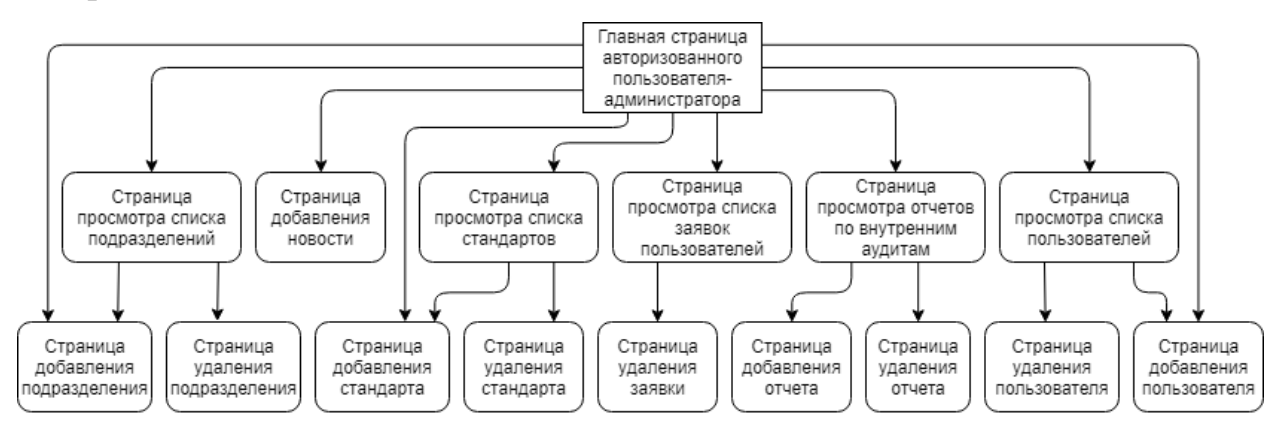

Рисунок 8 – Иерархическая схема страниц для авторизованного

пользователя-администратора

## **3.4. Описание реализации**

Информационная система представляет из себя ASP.NET приложение. При разработке использовался архитектурный шаблон MVC – самый популярный шаблон при разработке веб-приложений. Он подразумевает деление приложений на слои: модели (Models), представления (Views) и контроллеры (Controllers).

Models описывают предметную область и бизнес-логику приложения, а также отвечают за сохранение состояний. С точки зрения объектноориентированного программирования, модели обязаны иметь поля и отвечают за актуальность и валидацию данных [7].

Controllers – центральные объекты шаблона MVC. Они получают данные от пользователя, обрабатывают их выдают результат в виде представления [8].

Views – шаблоны со специальной разметкой, в которую поступают данные, отправленные им из контроллеров [9]. Именно представления выводят информацию на экран и решают, какие действия доступны пользователю.

При разработке использовался подход EntityFramework Code First к существующей базе данных, который иногда называют также Code Second. База данных разрабатывалась в интегрированной среде управления базами данных SQL Server Management Studio (SSMS). На рисунке 9 представлена схема базы данных в нотации Entity-Relationship. В приложении А представлена разработанная схема базы данных.

Таблица «Заявки» содержит информацию о дате подачи заявки, стандарте, статусе и сотруднике, подавшем ее. Таблица-справочник «Стандарты» содержит список стандартов с их названиями и описаниями. Таблица-справочник «Пользователи» содержит информацию о пользователях, зарегистрированных в системе и их роли. Таблица «Отчеты» содержит информацию об отчетах о проведенных внутренних аудитах. Файлы приказа, отчета и плана аудита хранятся в базе данных. Так как при использовании системы не подразумевается загрузка каких-либо графических или мультимедийных файлов, использование файловой системы для их хранения не считается необходимым. Таблица «Сертификаты» содержит информацию о выданных сертификатах подразделениям. Таблицасправочник «Подразделения» содержит список доступных подразделений. Таблица-справочник «Статусы заявок» содержит список возможных статусов

39

заявок: «В обработке», «Одобрено», «Отклонено» и т.д. Таблица «Новости» хранит все добавленные новости с их датами и содержимым. Таблицасправочник «Роли» хранит список доступных ролей: «Пользователь», «Аудитор» и «Администратор».

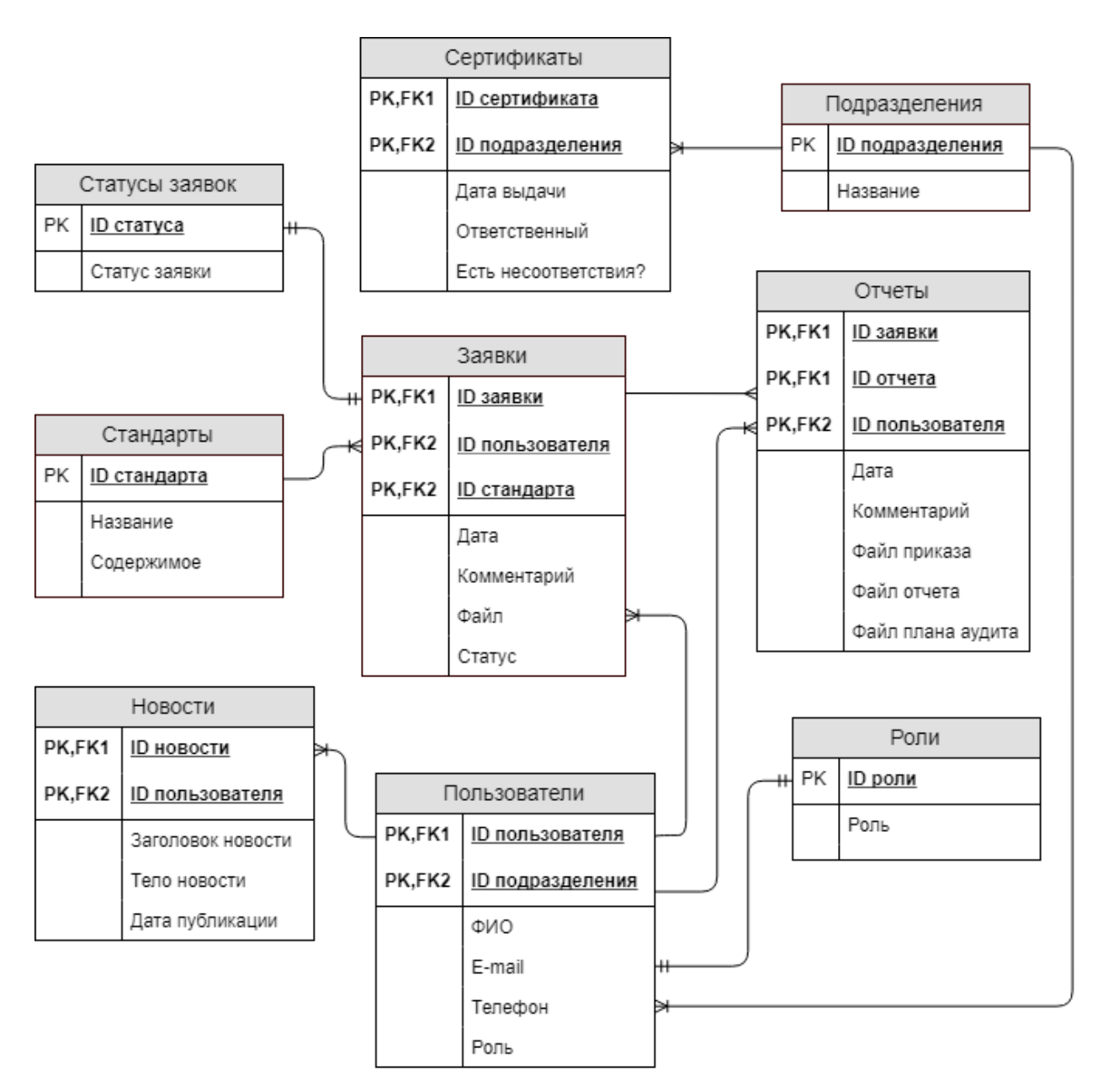

Рисунок 9 – ER-диаграмма базы данных

Классы моделей генерировались посредством модели ADO.NET EDM, EntityFramework Code First из базы данных. Инструменты EntityFramework для VisualStudio позволяют генерировать исходный код для сопоставления с базой данных. Эти инструменты просто генерируют код, который можно составить и вручную, но автоматическое добавление классов, отображающих модель данных и строки подключения в конфигурационный файл значительно упрощают работу, а также позволяют избежать ошибок [10].

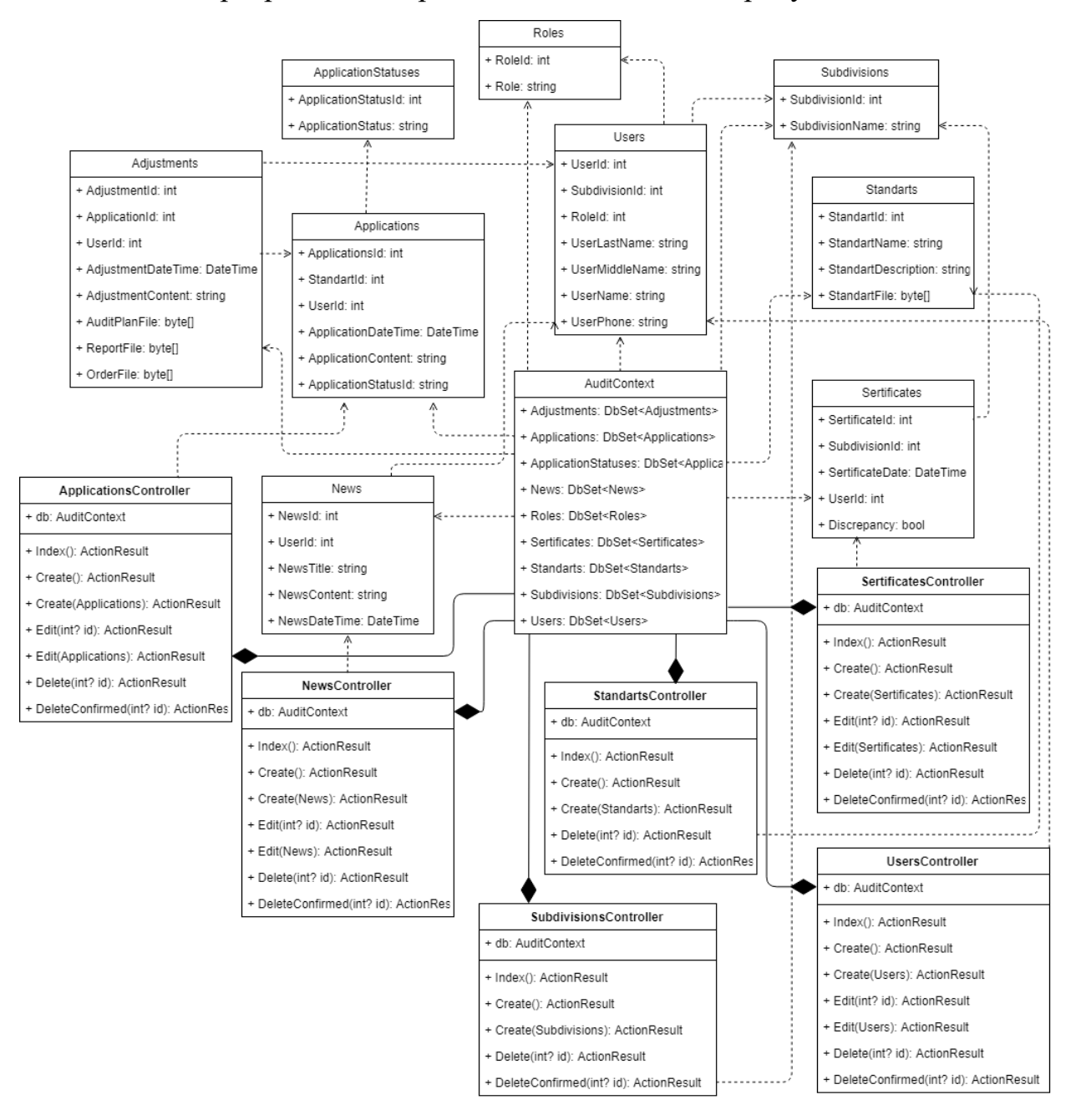

Классы программного приложения показаны на рисунке 10.

Рисунок 10 – Диаграмма классов программного приложения

## **3.5. Результаты разработки**

Основное разграничение доступа осуществляется с помощью левого меню навигации с выпадающими списками.

Неавторизованному пользователю доступна главная страница с новостями (рисунок 12), а также список стандартов (рисунок 13), где пользователь может просмотреть названия и описания доступных стандартов, а также скачать соответствующий файл.

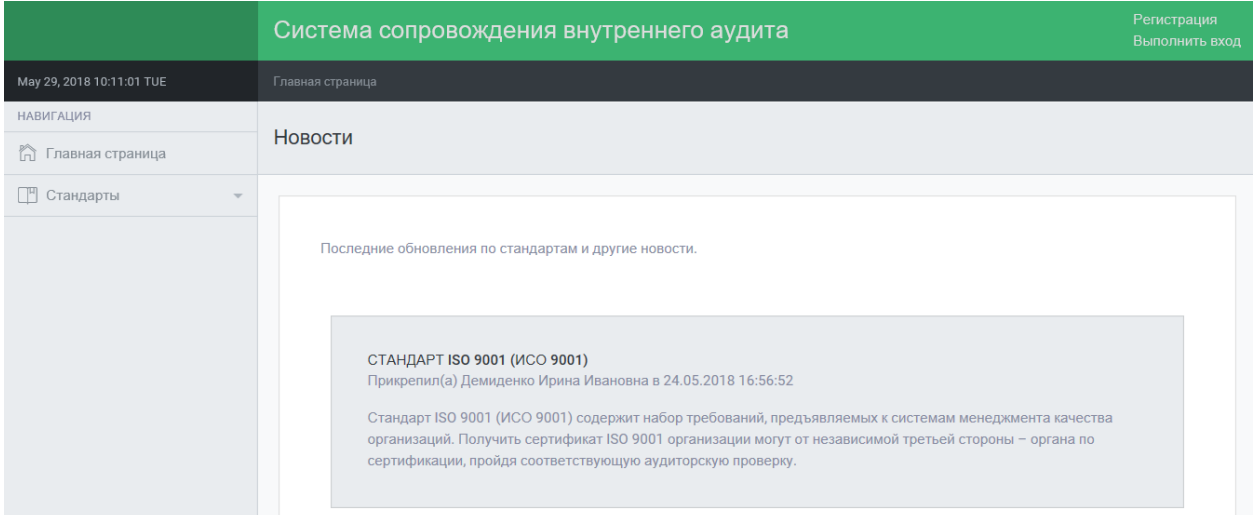

Рисунок 12 – Главная страница для неавторизованного пользователя

| Главная страница / Стандарты                                                  |                                                                                               |           |
|-------------------------------------------------------------------------------|-----------------------------------------------------------------------------------------------|-----------|
| Стандарты                                                                     |                                                                                               |           |
|                                                                               |                                                                                               |           |
| Список доступных стандартов и гостов.                                         |                                                                                               |           |
| $\vee$ строк/страница<br>10                                                   | Фильтр                                                                                        |           |
| <b>НАЗВАНИЕ</b>                                                               | $\blacktriangle$<br><b>ОПИСАНИЕ</b>                                                           | ФАЙЛ      |
| ISO 13485                                                                     | Медицинские изделия                                                                           | Загрузить |
| ISO 14001, Системы экологического менеджмента                                 | Идентичен международному стандарту ИСО 14001:2015* "Системы экологического менеджмента.       | Загрузить |
| ISO 20000, Системы менеджмента ИТ-сервисов                                    | Стандарт ISO/IEC 20000-1 требует, чтобы все процессы были внедрены без исключения.            | Загрузить |
| ISO 27001, Системы менеджмента информационной безопасности                    | Серия стандартов ISO/IEC 27000 обеспечивает информационную безопасность организаций.          | Загрузить |
| ISO 50001, Системы энергетического менеджмента                                | Идентичен международному стандарту ИСО 50001:2011* "Системы энергетического менеджмента.      | Загрузить |
| ISO 9001, Системы менеджмента качества                                        | Устанавливает критерии системы менеджмента качества                                           | Загрузить |
| OHSAS 18001, Системы менеджиента профессиональной безопасности и охраны труда | Определяет требования к системе менеджмента профессиональной безопасности и охраны труда.     | Загрузить |
| FOCT PB 0015.002                                                              | Военно-промышленный комплекс                                                                  | Загрузить |
| Пищевая отрасль, ISO 22000                                                    | Оформить обязаны все предприятия, чья деятельность связана с производством продуктов питания. | Загрузить |
| Отображены с 1 по 9 из 9 строк                                                | Назад                                                                                         | Briene/   |

Рисунок 13 – Страница просмотра списка стандартов для неавторизованного

пользователя

Неавторизованный пользователь может зарегистрироваться (рисунок 14). На странице регистрации пользователю необходимо ввести информацию о себе (Email, ФИО, телефон), а также выбрать подразделение, к которому он относится, из выпадающего списка. При нажатии на кнопку «Зарегистрироваться» происходит автоматический вход в систему и перенаправление на главную страницу.

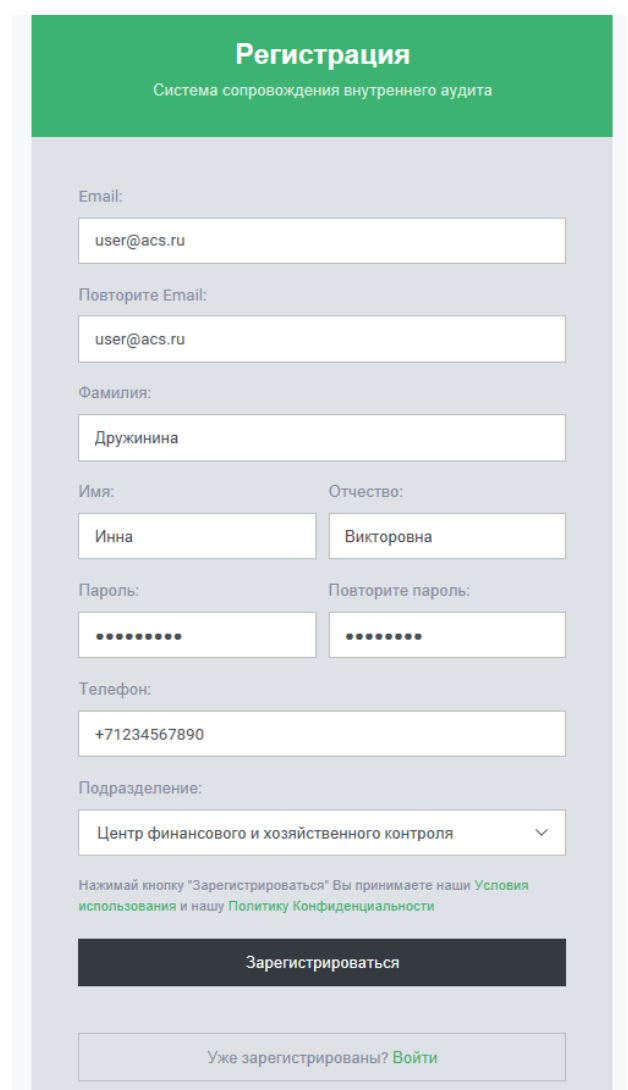

Рисунок 14 – Форма регистрации

Если пользователь уже зарегистрирован, он может авторизоваться (рисунок 15). При нажатии на кнопку «Выполнить вход» пользователь перенаправляется на главную страницу системы.

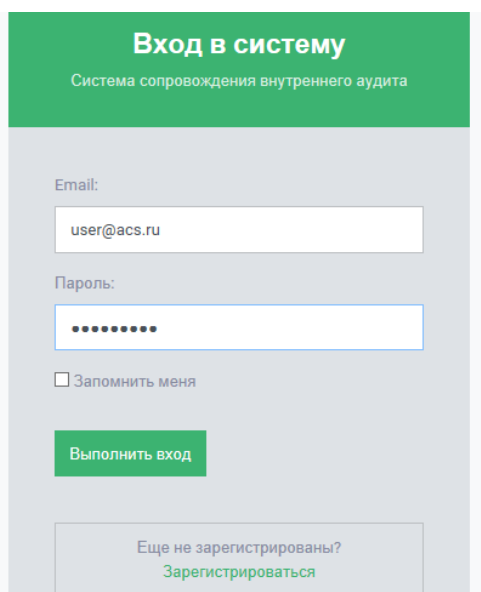

Рисунок 15 – Форма авторизации

Авторизованному пользователю также доступны страницы просмотра новостей и стандартов. На рисунке 16 можно увидеть расширенный функционал в левом меню навигации. Основная функция авторизованного пользователя — подача заявки на проведение внутреннего аудита (рисунок 16). Пользователь может оформить заявку «в два клика», выбрав необходимый стандарт и оставив какой-либо комментарий. Вся необходимая информация о заявителе заполнится автоматически исходя из его учетной записи.

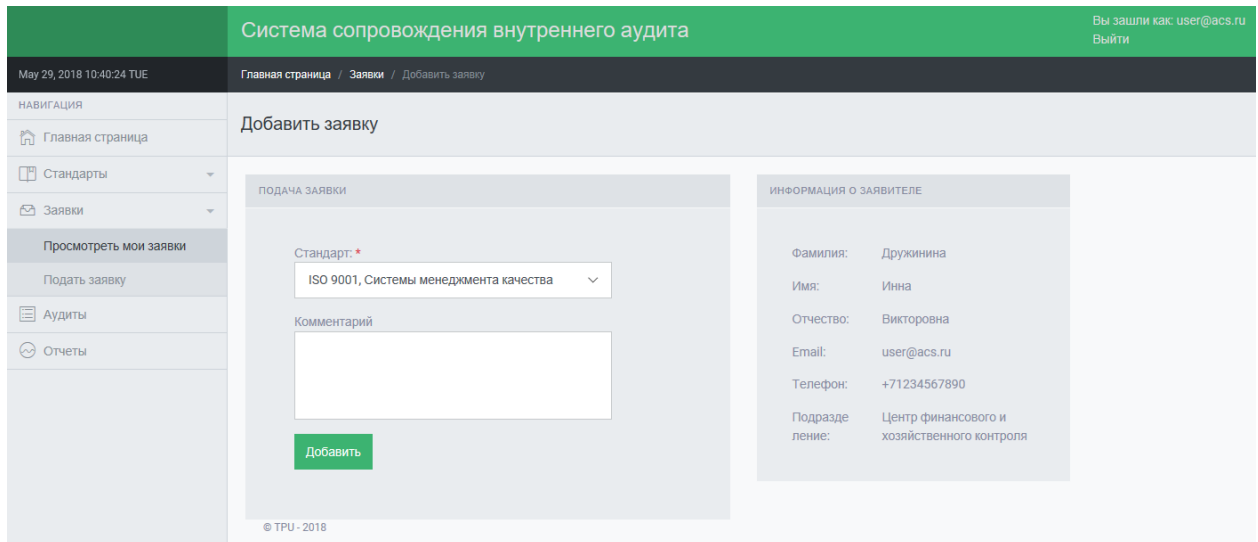

Рисунок 16 – Страница подачи заявки для авторизованного пользователя Авторизованный пользователь может просмотреть список своих заявок (рисунок 17)

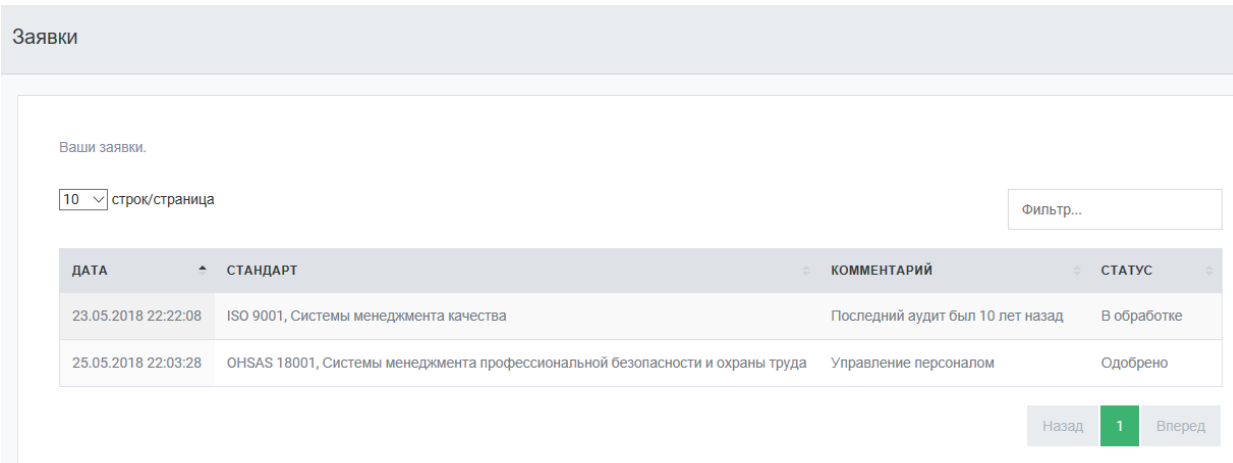

Рисунок 17 – Страница просмотра заявок пользователя

При входе в систему пользователя с ролью «Аудитор» функционал системы расширяется еще больше по сравнению с предыдущими типами пользователей. Основная функция аудитора - управление заявками пользователей (рисунок 18).

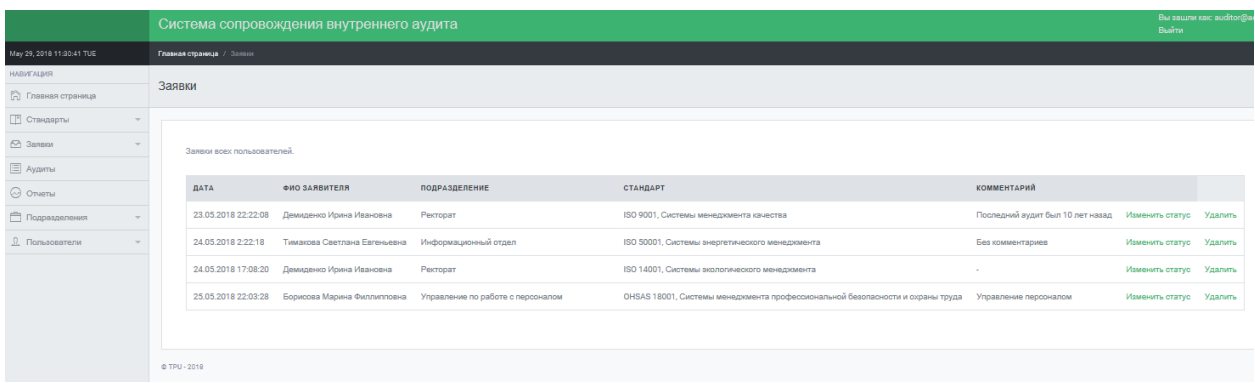

Рисунок 18 – Страница просмотра всех заявок пользователей для аудитора

Кроме того, аудитор может управлять графиком аудитов (рисунок 19), заполняя информацию об аудите и загружая файлы приказа, отчета и плана аудита (рисунок 20).

| График аудитов                 |                          |                                 |                                        |                 |
|--------------------------------|--------------------------|---------------------------------|----------------------------------------|-----------------|
| График проведения аудитов.     |                          |                                 |                                        |                 |
| $\vee$ строк/страница<br>10    |                          |                                 |                                        | Фильтр          |
| НАЗВАНИЕ ПОДРАЗДЕЛЕНИЯ         | • ДАТА ПОСЛЕДНЕГО АУДИТА | <b>YK/OCMK</b><br>$\Rightarrow$ | НАЛИЧИЕ НЕСООТВЕТСТВИЙ<br>$\triangleq$ | $\Rightarrow$   |
| Отдел качества                 | 21.05.2018 0:00:00       | Иванова Мария Петровна          | П                                      | Удалить         |
| Отдел качества                 | 21.05.2018 0:00:00       | Леонова Арина Петровна          | $\Box$                                 | Удалить         |
| Отдел качества                 | 21.05.2018 0:00:00       | Рядовой Сергей Тимурович        | $\Box$                                 | Удалить         |
| Ректорат                       | 21.05.2018 0:00:00       | Демиденко Ирина Ивановна        | $\Box$                                 | Удалить         |
| Отображены с 1 по 4 из 4 строк |                          |                                 |                                        | Назад<br>Вперед |

Рисунок 19 – Страница просмотра графика аудитов

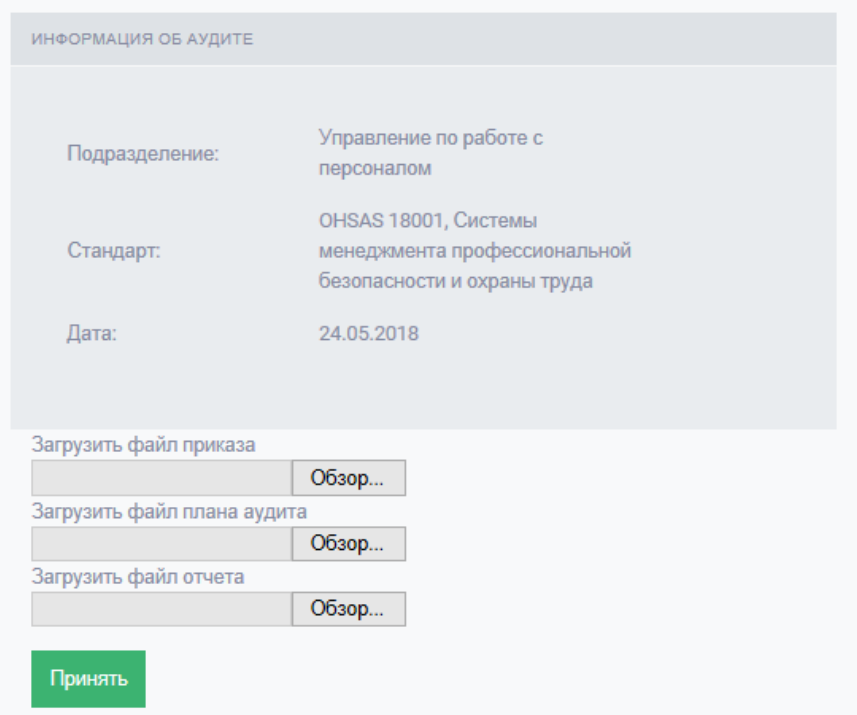

Рисунок 20 — Страница заполнения информации об аудите для аудитора

Администратор управляет всеми действиями пользователей в системе и имеет доступ ко всем разделам. Кроме того, он может управлять содержимым системы. Так, он может управлять списком стандартов, подразделений (рисунок 21) и пользователей, зарегистрированных в системе (рисунок 22, 23). Со страницы просмотра списка подразделений аудитор и администратор могут попасть на страницу просмотра пройденных аудитов для выбранного подразделения (рисунок 24).

| Подразделения                                                                |                         |                       |
|------------------------------------------------------------------------------|-------------------------|-----------------------|
|                                                                              |                         |                       |
| Список подразделений и отделов Томского Политехничесткого Университета.<br>Æ |                         |                       |
| $\vee$ строк/страница<br>10                                                  |                         | Фильтр                |
|                                                                              |                         |                       |
| $\blacktriangle$<br>НАЗВАНИЕ ПОДРАЗДЕЛЕНИЯ                                   |                         |                       |
| Бухгалтерия                                                                  | Просмотреть сертификаты | Удалить подразделение |
| Инженерная школа информационных технологий и робототехники                   | Просмотреть сертификаты | Удалить подразделение |
| Инженерная школа неразрушающего контроля и безопасности                      | Просмотреть сертификаты | Удалить подразделение |
| Инженерная школа новых производственных технологий                           | Просмотреть сертификаты | Удалить подразделение |
| Инженерная школа природных ресурсов                                          | Просмотреть сертификаты | Удалить подразделение |
| Инженерная школа энергетики                                                  | Просмотреть сертификаты | Удалить подразделение |
| Инженерная школа ядерных технологий                                          | Просмотреть сертификаты | Удалить подразделение |
| Информационно-аналитическое управление                                       | Просмотреть сертификаты | Удалить подразделение |

Рисунок 21 – Страница просмотра списка подразделений для администратора

| Сотрудники                               |         |                   |                                                       |                       |                      |              |               |                |         |
|------------------------------------------|---------|-------------------|-------------------------------------------------------|-----------------------|----------------------|--------------|---------------|----------------|---------|
| Список зарегистрированных пользователей. |         |                   |                                                       |                       |                      |              |               |                |         |
| Ω                                        |         |                   |                                                       |                       |                      |              |               |                |         |
| строк/страница<br>10                     |         |                   |                                                       |                       |                      |              | Фильтр        |                |         |
| ФАМИЛИЯ ≜                                | имя     | <b>ОТЧЕСТВО</b>   | ПОДРАЗДЕЛЕНИЕ                                         | РОЛЬ<br>$\frac{1}{2}$ | E-MAIL               | ТЕЛЕФОН      | $\div$        | $\div$         |         |
| Борисова                                 | Марина  | Филлипповна       | Управление по работе с персоналом                     | Пользователь          | bmf@auditsystem.ru   | +79878877867 |               | Заявки         | Удалить |
| Васильева                                | Наталия | Николаевна        | Информационный отдел                                  | Аудитор               | admin@acs.ru         | +79878987885 |               | Заявки         | Удалить |
| Демиденко                                | Ирина   | Ивановна          | Ректорат                                              | Пользователь          | user@audit.ru        | +79618868767 |               | Заявки         | Удалить |
| Дружинина                                | Инна    | Викторовна        | Центр финансового и хозяйственного контроля           | Пользователь          | user@acs.ru          | +71234567890 |               | Заявки         | Удалить |
| Иванова                                  | Мария   | Петровна          | Отдел качества                                        | Пользователь          | masha@mail.ru        | 7987655111   |               | Заявки         | Удалить |
| Иванова                                  | Аписа   | Николаевна        | Информационный отдел                                  | Аудитор               | auditor@acs.ru       | +79876543210 |               | Заявки         | Удалить |
| Леонова                                  | Арина   | Петровна          | Отдел качества                                        | Пользователь          | leonovaap@gmail.com  | +79618884417 |               | Заявки         | Удалить |
| Лукьяненко                               | Татьяна | <b>Евгеньевна</b> | Управление проректора по режиму и безопасности        | Пользователь          | Ite@auditsystem.ru   | +79870007875 |               | Заявки         | Удалить |
| Миногарова                               | Наталья | Леонидовна        | Информационный отдел                                  | Администратор         | admin@acs.ru         |              | +798998534563 | Заявки         | Удалить |
| Михайлов                                 | Леонид  | Леонидович        | Управление проректора по образовательной деятельности | Аудитор               | user1@auditsystem.ru | +76667775656 |               | Заявки         | Удалить |
| Отображены с 1 по 10 из 16 строк         |         |                   |                                                       |                       |                      |              | Назад         | $\overline{2}$ | Вперед  |

Рисунок 22 – Страница просмотра списка пользователей для администратора

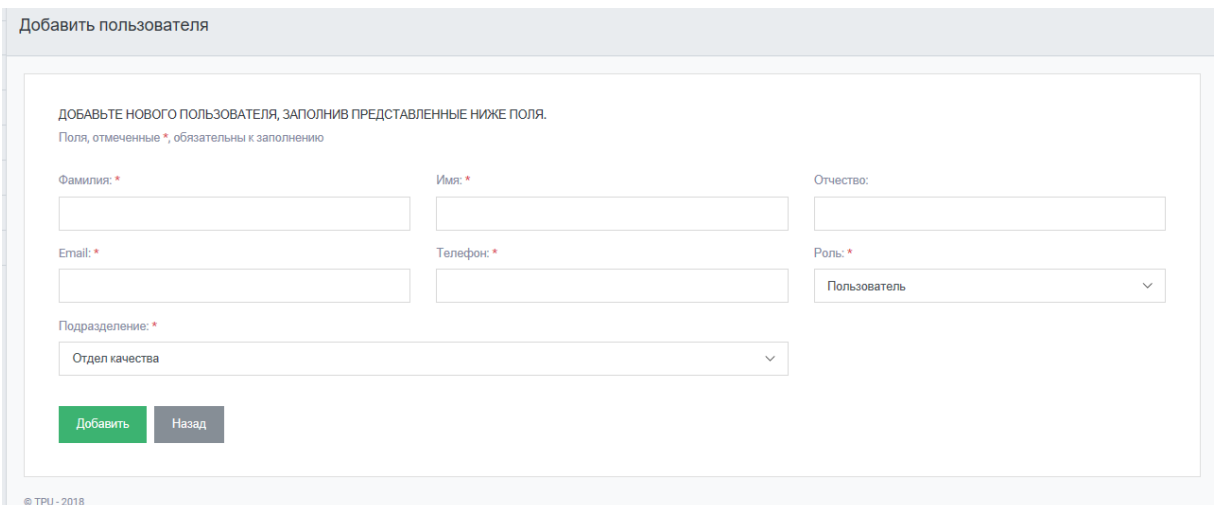

# Рисунок 23 – Страница добавления пользователя для администратора

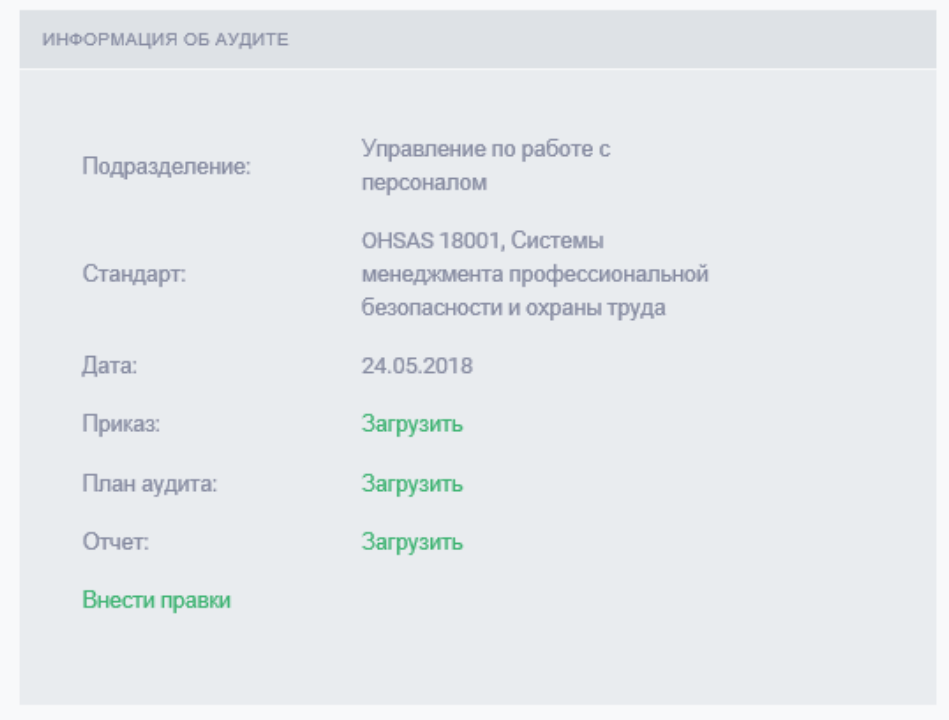

Рисунок 24 - Страница просмотра информации о проведенном аудите конкретного подразделения для аудитора или администратора

## **4. ФИНАНСОВЫЙ МЕНЕДЖМЕНТ.**

**4.1. Оценка коммерческого потенциала и перспективности проведения научных исследований с позиции ресурсоэффективности и ресурсосбережения**

### *4.1.1. Потенциальные потребители результатов исследования*

Для анализа потребителей результатов исследования необходимо рассмотреть целевой рынок и провести его сегментирование.

Целевым рынком проекта являются организации, имеющие собственную службу внутреннего аудита. Целевой аудиторией являются сотрудники подразделений и отделов организаций, которые подают заявки на проведение аудита, а также аудиторы.

#### *4.1.2. Анализ конкурентных технических решений*

Проведем сравнительный анализ конкурентных технических решений, существующих на рынке информационных систем:

1. «АВАКОР – Автоматизация Внутреннего Аудита, Контроля и Оценки Рисков»;

## 2. «KPMG Monitor: ERP Access Audit»;

3. «AuditModern».

Анализируемые данные представлены в таблице 24.

Таблица 24 - Оценочная карта для сравнения конкурентных технических

решений

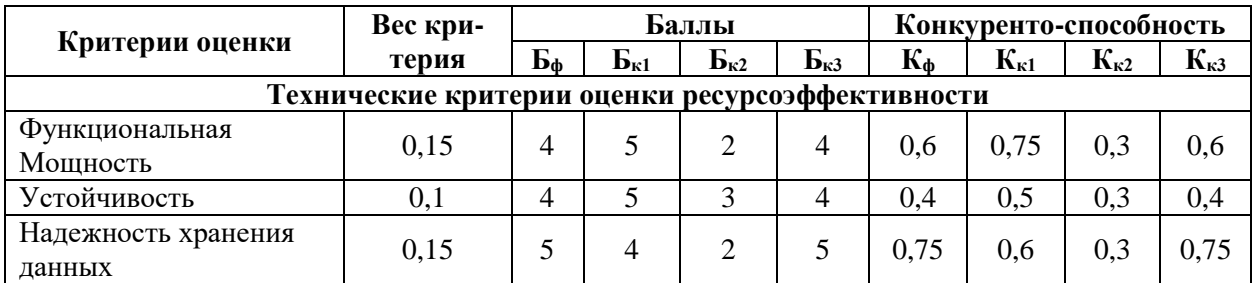

*Продолжение* таблицы 24

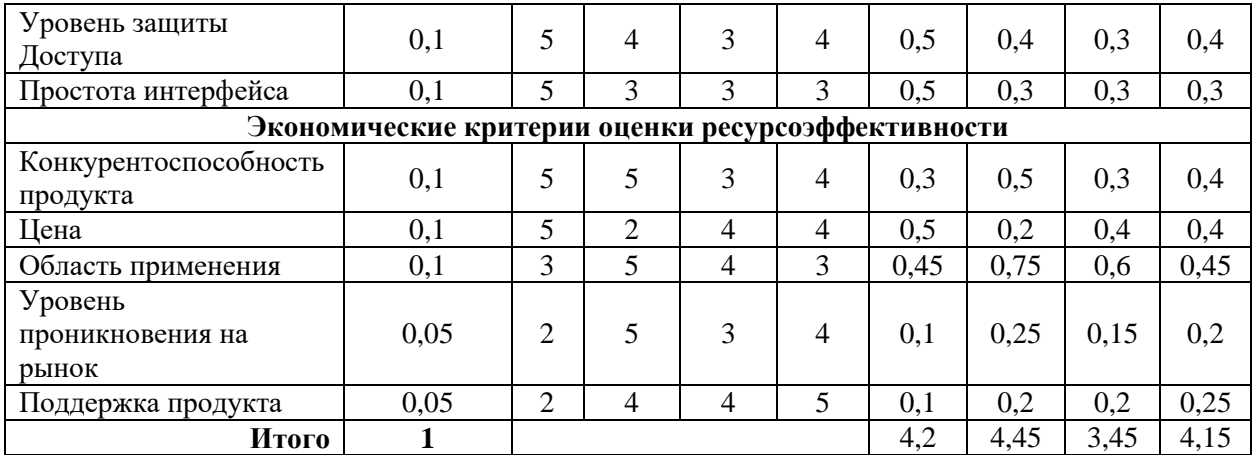

Анализ конкурентных технических решений определяется по формуле:

$$
K = \sum B_i \times B_i,
$$

где К – конкурентоспособность научной разработки или конкурента;

 $B_i$  – вес показателя (в долях единицы);

 $\mathbf{b}_i$  – балл i-го показателя.

Экспертная оценка основных технических и экономических характеристик конкурентных программных решений показывает, что разрабатываемая информационная система сопровождения внутреннего аудита является конкурентоспособной по сравнению с представленными аналогами.

Основными недостатками конкурентных программных продуктов являются достаточно сложный пользовательский интерфейс и высокая цена.

Разрабатываемая информационная система сопровождения внутреннего аудита требует минимальных вложений и имеет удобный пользовательский интерфейс.

### *5.1.3. Технология QuaD*

Данная технология использована для анализа проекта, чтобы измерить характеристики качества этой разработки и ее перспективность

50

использования в работе. В основе технологии QuaD лежит нахождение средневзвешенной величины двух групп показателей: качества и потенциала разработки. Каждый показатель оценивается экспертным путем по сто балльной шкале. В таблице 25 представлена оценочная карта.

Таблица 25 - Оценочная карта для сравнения конкурентных технических

решений

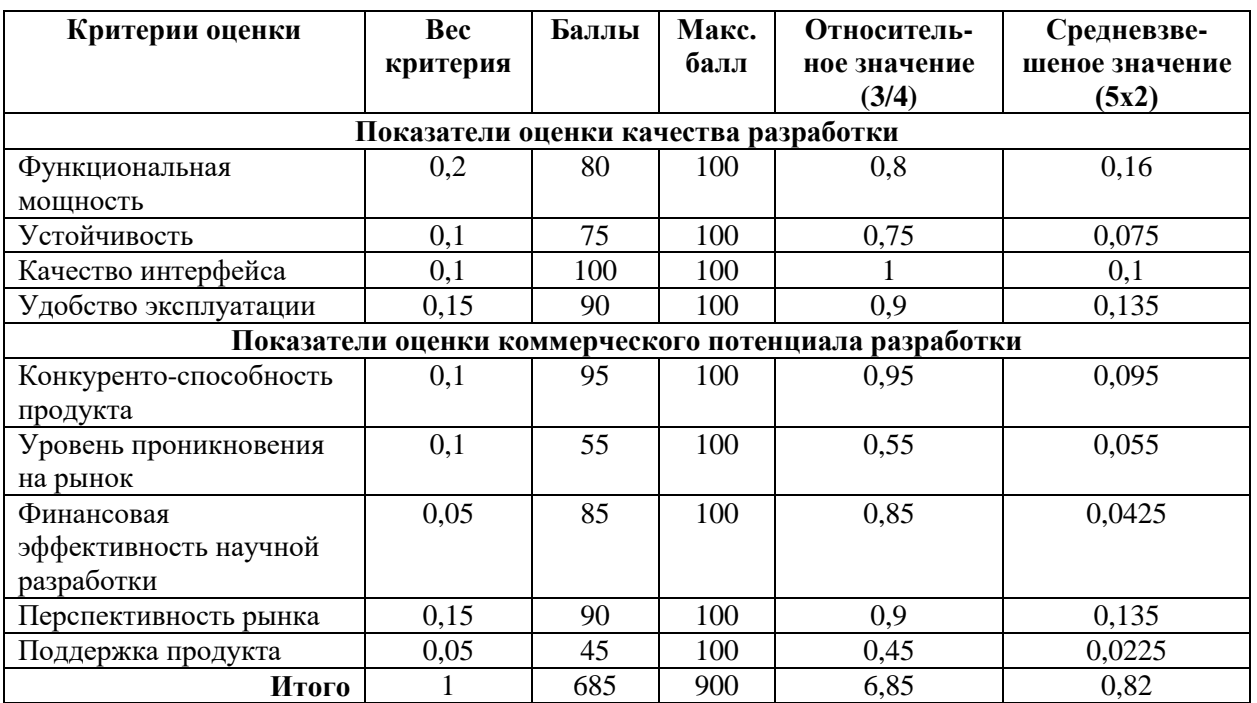

Оценка качества и перспективности по технологии QuaD определяется по формуле:

$$
\Pi_{\rm cp} = \sum B_i \times B_i
$$

где П<sub>ср</sub> – средневзвешенное значение показателя качества и перспективности научной разработки;

 $B_i$  – вес показателя (в долях единицы);

 $\mathbf{b}_i$  – средневзвешенное значение i-го показателя.

В результате оценки качества и перспективности по технологии QuaD можно сделать вывод, что разработка информационной системы сопровождения внутреннего аудита является перспективной, так как значение итогового показателя оценки перспективности равно 82.

#### *5.1.4. SWOT-анализ*

SWOT-анализ является одним из самых распространенных методов анализа и стратегического планирования в менеджменте и маркетинге. Он дает четкое представление факторах внешней и внутренней среды и указывает, в каких направлениях нужно действовать, используя сильные стороны, чтобы максимизировать возможности и свести к минимуму угрозы и слабые стороны.

С помощью этого метода можно обозначить основные проблемы проекта, определить пути решения и перспективу развития.

Объектом проведения SWOT-анализа является процесс использования информационной системы сопровождения внутреннего аудита.

Результатом анализа является разработка маркетинговой стратегии или гипотезы для дальнейшей проверки, они представлены в таблице 26.

Таблица 26 - SWOT-анализ

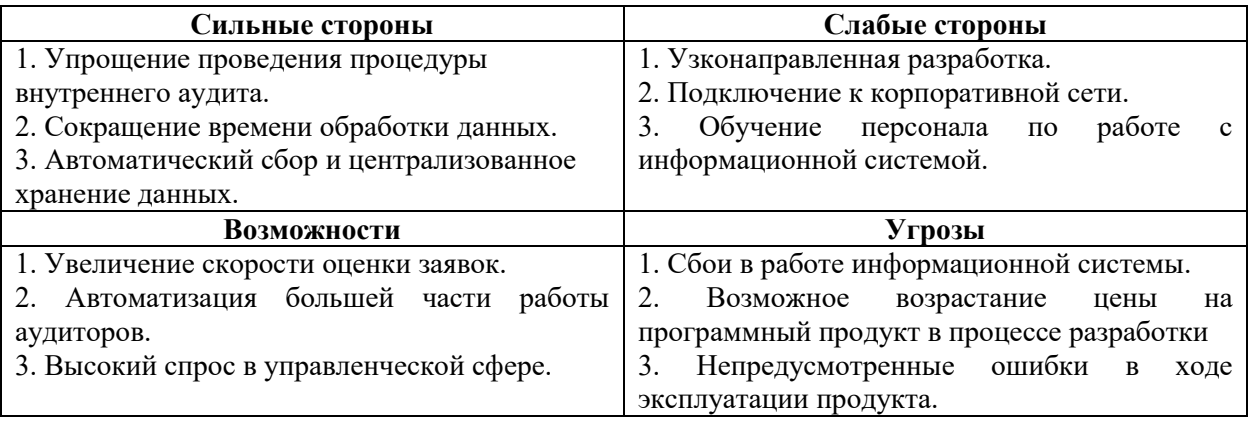

В результате SWOT-анализа были рассмотрены сильные и слабые стороны разработки информационной системы, выявлены возможности, которые позволят систему сделать лучше по сравнению с конкурентами и рассмотрены варианты угроз, которые могут этому помешать. Для повышения эффективности работы информационной системы необходимо минимизировать ошибки, контролировать процесс создания и проверять работу системы в соответствии с поставленными требованиями.

## **5.2. Планирование научно-исследовательских работ**

## *5.2.1. Структура работ в рамках научного исследования*

Планирование комплекса предполагаемых работ осуществляется в следующем порядке:

- определение структуры работ в рамках научного исследования;

- определение участников каждой работы;

- установление продолжительности работ;

- построение графика проведения научных исследований и разработок.

Для выполнения научного исследования сформирована рабочая группа,

в состав которой входят студенты и преподаватель – руководитель проекта. По каждому виду запланированных работ установлена соответствующая должность исполнителей, эти данные представлены в таблице 27.

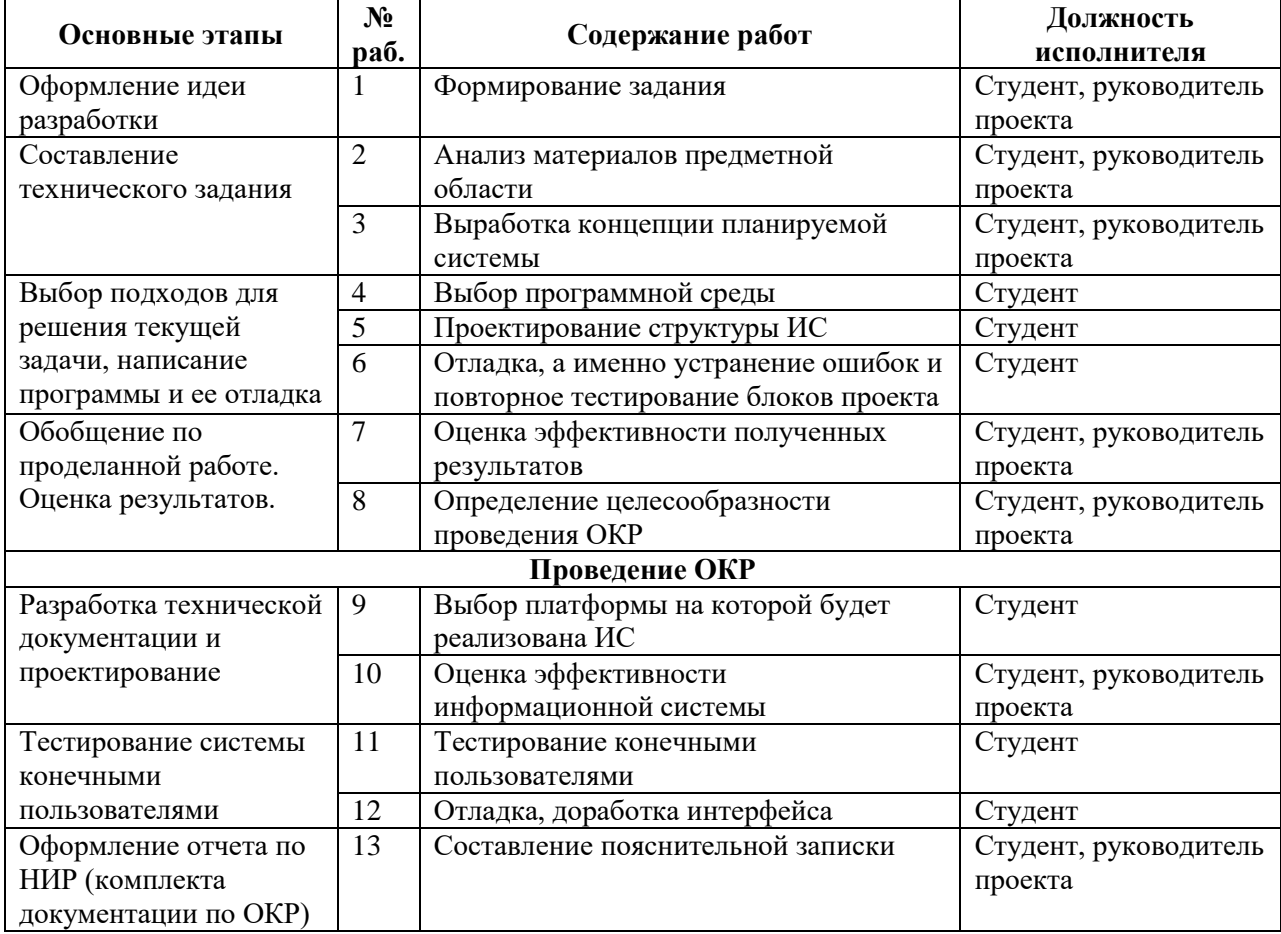

Таблица 27 - Перечень этапов, работ и распределение исполнителей

#### *5.2.2. Определение трудоемкости выполнения работ*

Трудовые затраты в большинстве случаях образуют основную часть стоимости разработки, поэтому важным моментом является определение трудоемкости работ каждого из участников научного исследования.

Трудоемкость выполнения научного исследования оценивается экспертным путем в человеко-днях и носит вероятностный характер, т.к. зависит от множества трудно учитываемых факторов. Для определения ожидаемого (среднего) значения трудоемкости  $t_{\text{oxid}}$  используется формула:

$$
t_{\text{ox}i} = \frac{3t_{\text{mini}} + 2t_{\text{max}i}}{5}
$$

где  $t_{\text{ox}i}$  – ожидаемая трудоемкость выполнения i-ой работы чел.-дн.;

 $t_{mini}$  минимально возможная трудоемкость выполнения заданной i-ой работы (оптимистическая оценка: в предположении наиболее благоприятного стечения обстоятельств), чел.-дн.;

 $t_{\text{max}}$  максимально возможная трудоемкость выполнения заданной i-ой работы (пессимистическая оценка: в предположении наиболее неблагоприятного стечения обстоятельств), чел.-дн.

Исходя из ожидаемой трудоемкости работ, определяется продолжительность каждой работы в рабочих днях Тр, учитывающая параллельность выполнения работ несколькими исполнителями. Такое вычисление необходимо для обоснованного расчета заработной платы, так как удельный вес зарплаты в общей сметной стоимости научных исследований составляет около 65 %. Продолжительность одной работы определяется по формуле:

$$
T_{pi} = \frac{t_{\text{okl}}}{\mathbf{q}_i}
$$

где  $T_{ni}$  – продолжительность одной работы, раб. дн.;

 $t_{\text{ox}i}$  – ожидаемая трудоемкость выполнения одной работы, чел.-дн.

 $\Psi_i$  – численность исполнителей, выполняющих одновременно одну и ту же работу на данном этапе, чел.

Составим таблицу 28 и подсчитаем значения  $t_{\text{ok}i}$ и  $T_{pi}$ для каждой из работ.

|                                   | $t_{\rm min}$  | $t_{\rm max}$  | $t_{\text{oxnn}}$ | Ч              | $T_{pi}$ |
|-----------------------------------|----------------|----------------|-------------------|----------------|----------|
| Формирование задания              | $\overline{2}$ | 5              | 3,2               | $\overline{2}$ | 1,6      |
| Анализ материалов предметной      | 3              | 6              | 4,5               | $\overline{2}$ | 2,25     |
| области                           |                |                |                   |                |          |
| Выработка концепции планируемой   | 3              | 6              | 4,5               | $\overline{2}$ | 2,25     |
| системы                           |                |                |                   |                |          |
| Выбор программной среды           | 1              | 2              | 1,4               | 1              | 1,4      |
| Проектирование структуры ИС       | 10             | 15             | 12                |                | 12       |
| Отладка, а именно устранение      | $\overline{4}$ | 8              | 5,6               | 1              | 5,6      |
| ошибок и повторное тестирование   |                |                |                   |                |          |
| блоков проекта                    |                |                |                   |                |          |
| Оценка эффективности полученных   | 6              | 10             | 7,6               | $\overline{2}$ | 3,8      |
| результатов                       |                |                |                   |                |          |
| Определение целесообразности      | 3              | $\overline{4}$ | 3,5               | $\overline{2}$ | 1,75     |
| проведения ОКР                    |                |                |                   |                |          |
| Выбор платформы на которой будет  | 3              | 5              | 3,8               | $\overline{2}$ | 1,9      |
| реализована ИС                    |                |                |                   |                |          |
| Оценка эффективности              | 7              | 9              | 7,8               | $\overline{2}$ | 3,9      |
| информационной системы            |                |                |                   |                |          |
| Тестирование конечными            | 12             | 15             | 13,2              | $\mathbf{1}$   | 13,2     |
| пользователями                    |                |                |                   |                |          |
| Отладка, доработка интерфейса     | $\overline{4}$ | 10             | 6,4               | $\mathbf{1}$   | 6,4      |
| Составление пояснительной записки | 3              | 7              | 4,6               | $\overline{2}$ | 2,3      |

Таблица 28 - Перечень работ и подсчет показателей

#### *5.2.3. Разработка графика проведения научного исследования*

Составим график проведения научных работ в форме диаграммы Ганта.

Диаграмма Ганта – горизонтальный ленточный график, на котором работы по теме представляются протяженными во времени отрезками, характеризующимися датами начала и окончания выполнения данных работ.

Для удобства построения графика, длительность каждого из этапов работ из рабочих дней переведем в календарные дни. Для этого воспользуемся формулой:

$$
T_{\kappa i} = T_{pi} \times k_{\kappa}
$$

где  $T_{\text{ki}}$ – продолжительность выполнения i-й работы в календарных днях;

 $T_{pi}$  – продолжительность выполнения i-й работы в рабочих днях;  $k_{\text{k}}$ – коэффициент календарности.

Коэффициент календарности определяется по формуле:

$$
k_{\kappa} = \frac{T_{\kappa}}{T_{\kappa} - T_{\text{bbl}} - T_{\text{np}}}
$$

где  $T_{\rm k}$  – количество календарных дней в году;

Твых – количество выходных дней в году;

Тпр – количество праздничных дней в году.

$$
k_{\rm k} = \frac{365}{365 - 118} = 1.5
$$

Рассчитанные значения в календарных днях по каждой работе  $T_{\kappa i}$ округлим до целого числа.

Все рассчитанные значения сведены в таблицу 6. Исполнители: Рруководитель, С-студент. Временные параметры рассчитаны для трех исполнений.

Исполнение 1 – Данный проект - «Информационная система сопровождения внутреннего аудита».

Исполнение 2 – «АВАКОР».

Исполнение 3 – «KPMG Monitor: ERP Access Audit».

## Таблица 29 - Временные показатели проведения научного исследования

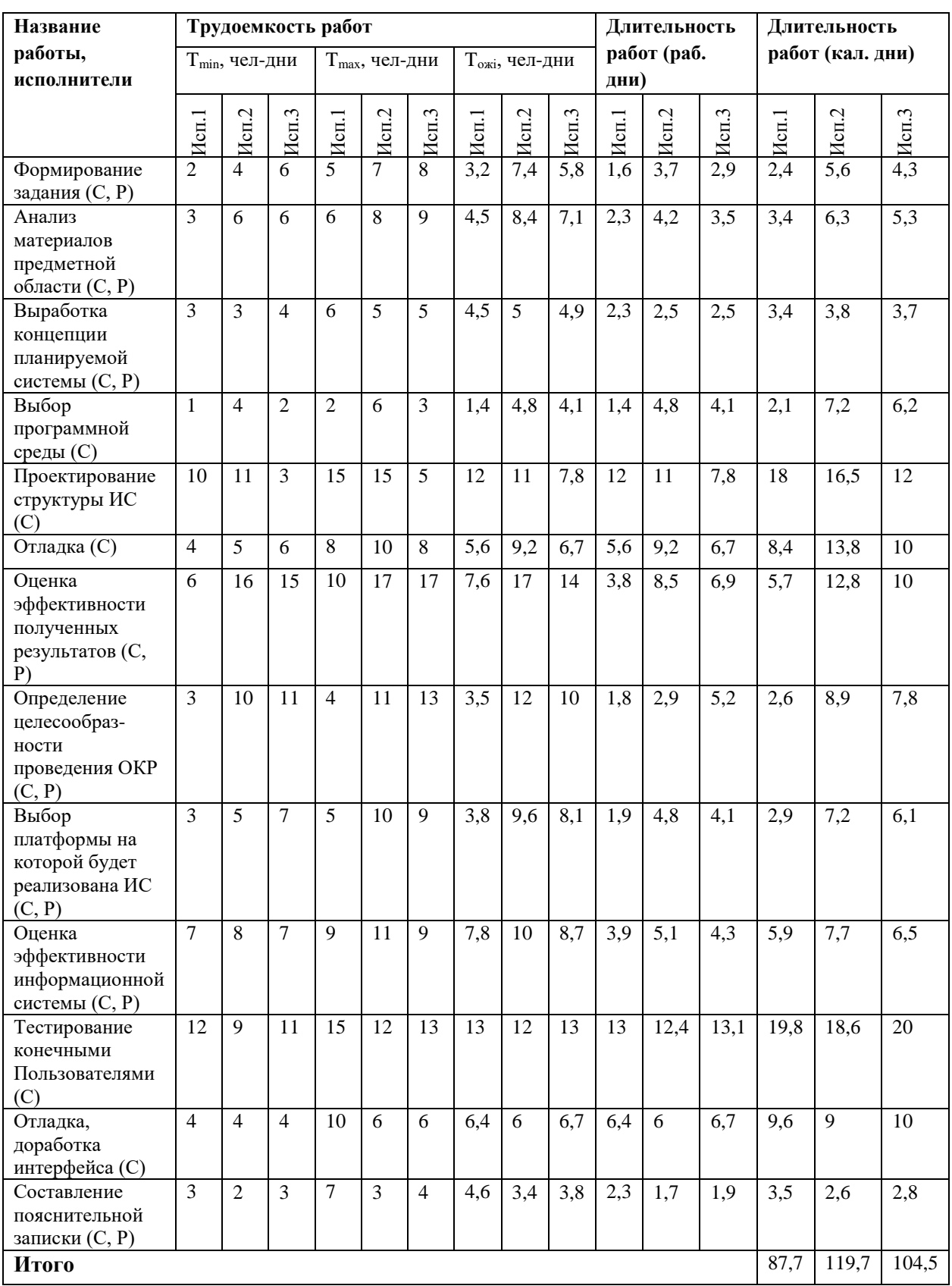

По данным расчетам, программа будет разработана (длительность в календарных днях):

- в первом исполнении 88 дней,

- во втором исполнении 120 дней,

- в третьем исполнении 105 дней.

Следовательно, можно сделать вывод, что в первом исполнении работы будет выполнена быстрее.

На основании таблицы 29 построен календарный план-график, представленный на рисунке 1. График строился для максимального по длительности исполнения работ в рамках научно-исследовательского проекта с разбивкой по месяцам и декадам (10 дней) за период времени дипломирования. При этом работы на графике выделены различной штриховкой в зависимости от исполнителей, ответственных за ту или иную работу.

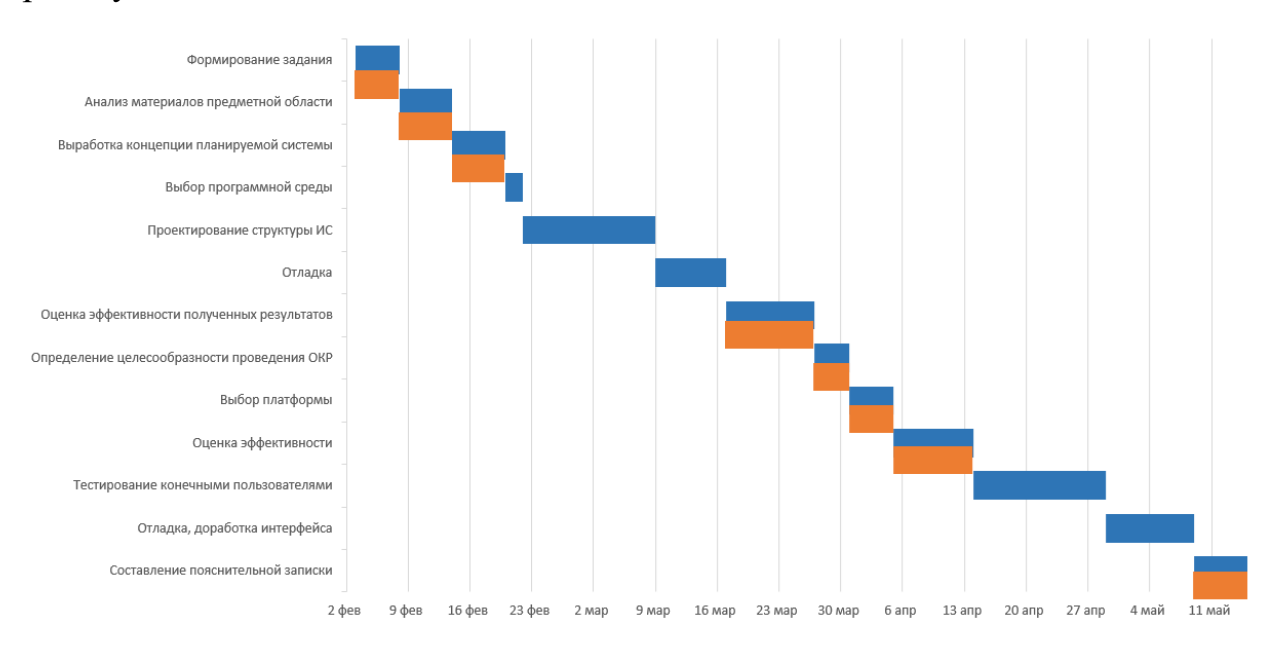

Рисунок 25 - Календарный план-график

## **5.3. Бюджет научно-технического исследования (НТИ)**

При планировании бюджета НТИ должно быть обеспечено полное и достоверное отражение всех видов расходов, связанных с его выполнением. В процессе формирования бюджета НТИ используется следующая группировка затрат по статьям:

- материальные затраты НТИ;
- расчет амортизации;
- основная заработная плата исполнителей темы;
- дополнительная заработная плата исполнителей темы;
- отчисления во внебюджетные фонды (страховые отчисления);
- накладные расходы.
- $\bullet$

### *5.3.1. Расчет материальных затрат НТИ*

Расчет материальных затрат осуществляется по формуле:

$$
3_{\rm M} = (1 + k_T) \times \sum_{i=1}^{m} \mathcal{L}_i \times N_{\text{pacxi}}
$$

где m – количество видов материальных ресурсов, потребляемых при выполнении научного исследования;

 $N_{\text{max}}$  – количество материальных ресурсов i-го вида, планируемых к использованию при выполнении научного исследования (шт., кг, м, м2 и т.д.);

 $II_i$  – цена приобретения единицы i-го вида потребляемых материальных ресурсов (руб./шт., руб./кг, руб./м, руб./м2 и т.д.);

 $k_T$  – коэффициент, учитывающий транспортно-заготовительные расходы.

Для разработки данного продукта необходимы следующие материальные ресурсы:

- системный блок,
- принтер,
- монитор,
- внешний жесткий диск.

Расчет материальных затрат представлен в таблице 30.

### Таблица 30 - Материальные затраты

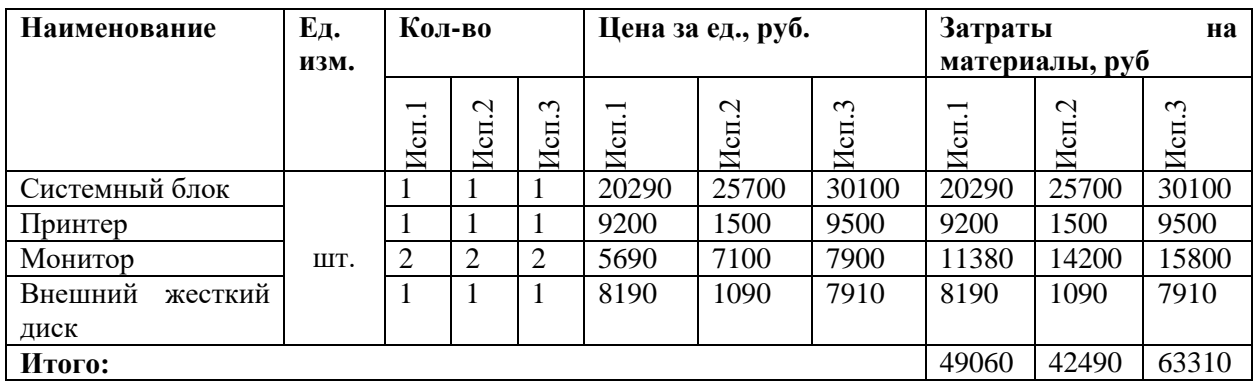

## *5.3.2. Основная заработная плата исполнителей темы*

Основная заработная плата рассчитывается по формуле:

$$
C_{\text{och/sn}} = \sum_{i=1}^{n} t_i \times C_{\text{sn}_i}
$$

где n – количество видов работ;

 $t_i$  – затраты труда на выполнение i-го вида работ, в днях;

 $\mathcal{C}_{\mathsf{3T}_i}$  – среднедневная заработная плата работника, выполняющего і-ый вид работы, руб/день.

Среднедневная заработная плата рассчитывается по формуле"

$$
C_{3\pi_i} = \frac{D \times K \times M_p}{F_0}
$$

где D – месячный должностной оклад работника;

K – коэффициент, учитывающий коэффициент по премиям и районный коэффициент (K=1,3);

 $M_p$  – количество месяцев работы без отпуска в течение года;

 $F_0$  – действительный годовой фонд рабочего времени работника, в днях.

При отпуске 28 дней  $M_p = 11,08$ .

Руководитель:  $C_{3I} = \frac{30200 \times 1,3 \times 11,08}{251}$  $\frac{1,3\times11,00}{251} = 1733,1$ 

Студент:  $C_{3\pi} = \frac{5135 \times 1,3 \times 11,08}{251}$  $\frac{1,3\times11,00}{251} = 291,7$ 

Результаты расчета действительного годового фонда проведены в таблице 31.

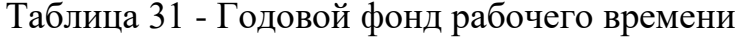

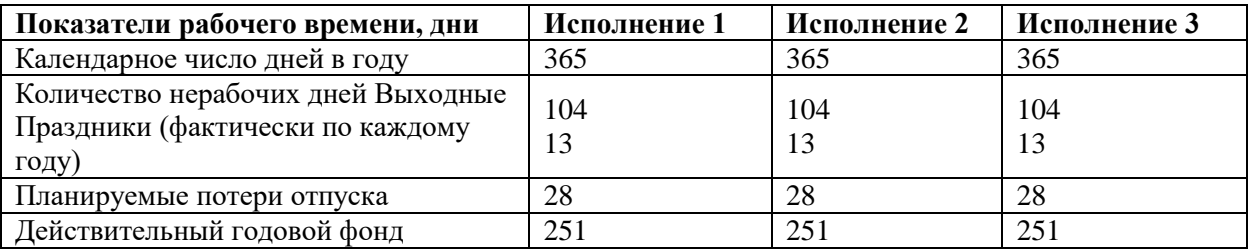

Расчет затрат на основную заработную плату приведен в таблице 32. При этом затраты на оплату труда первого студента-дипломника определяются как оклад студента (D = 6976,22), а оклад руководителя проекта (ассистент) составляет 23264,86. Коэффициент К, учитывающий коэффициент по премиям и районный коэффициент равен 1,3, а М<sub>р</sub> равно 11,08.

Таблица 32 - Расчет основной заработной платы

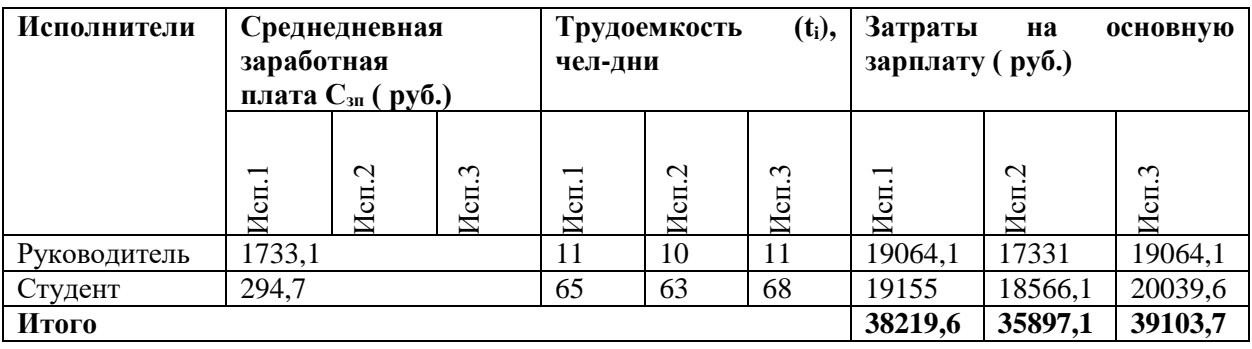

## *5.3.3. Дополнительная заработная плата*

Дополнительная заработная плата включает заработную плату за не отработанное рабочее время, но гарантированную действующим законодательством.

Расчет дополнительной заработной платы ведется по формуле:

$$
3_{\mu\text{on}} = k_{\mu\text{on}} \times 3_{\text{och}}
$$

где  $k_{\text{non}}$  – коэффициент дополнительной заработной платы (на стадии проектирования принимается равным  $0,12-0,15$ ;

 $k_{\text{non}}$  равен 0,15. Результаты по расчетам дополнительной заработной платы сведены в таблицу 33.

Таблица 33- Затраты на дополнительную заработную плату

| Исполнители  | <b>Основная</b><br>зарплата(руб.)  |                         | Коэффициент<br>доп. заработной | Дополнительная<br>зарплата(руб.) |                               |                  |                    |
|--------------|------------------------------------|-------------------------|--------------------------------|----------------------------------|-------------------------------|------------------|--------------------|
|              | $\overline{\phantom{0}}$<br>5<br>Ĕ | $\mathbf{\sim}$<br>Исп. | $\mathfrak{g}$<br>Исп.         | платы $(k_{\text{non}})$         | $\overline{\phantom{0}}$<br>Į | $\sim$<br>5<br>И | $\infty$<br>5<br>И |
| Руководитель | 19064,1                            | 17331                   | 19064,1                        |                                  | 2859,6                        | 2599,6           | 2859,6             |
| Студент      | 19155,5                            | 18566,1                 | 20039,6                        | 0,15                             | 2873,3                        | 2784,9           | 3005,94            |
| Итого        |                                    |                         |                                |                                  | 5732,9                        | 5384,5           | 5865,54            |

# *5.3.4. Отчисления во внебюджетные фонды (страховые отчисления)*

Величина отчислений во внебюджетные фонды определяется исходя из формулы:

$$
3_{\text{bhe6}} = k_{\text{bhe6}} \times (3_{\text{oCH}} + 3_{\text{AOH}})
$$

где  $k_{\text{b}}$  – коэффициент отчислений на уплату во внебюджетные фонды (пенсионный фонд, фонд обязательного медицинского страхования и пр.).

На 2018 г. в соответствии с Федерального закона от 24.07.2009 №212- ФЗ установлен размер страховых взносов равный 30%. На основании пункта 1 ст.58 закона №212-ФЗ для учреждений осуществляющих образовательную и научную деятельность в 2014 году водится пониженная ставка – 27,1%.

Отчисления во внебюджетные фонды представлены в таблице 34.

| Исполнители            | Основная зарплата(руб.) |                        |                       | Дополнительная зарплата(руб.) |                        |               |  |
|------------------------|-------------------------|------------------------|-----------------------|-------------------------------|------------------------|---------------|--|
|                        | Исп                     | $\mathbf{\sim}$<br>Исп | $\mathfrak{g}$<br>Исп | Исп                           | $\mathbf{\sim}$<br>Исп | $\sim$<br>Исп |  |
| Руководитель           | 19064,1                 | 17331                  | 19064,1               | 2859,6                        | 2599,6                 | 2859,6        |  |
| Студент                | 19155,5                 | 18566,1                | 20039,6               | 2873,3                        | 2784,9                 | 3005,94       |  |
| Коэффициент отчислений | 30%                     |                        |                       |                               |                        |               |  |
| во внебюджетные фонды  |                         |                        |                       |                               |                        |               |  |
| Итого                  |                         |                        |                       |                               |                        |               |  |
| Исполнение 1           | 13185,7                 |                        |                       |                               |                        |               |  |
| Исполнение 1           | 12384,5                 |                        |                       |                               |                        |               |  |
| Исполнение 1           | 13490,7                 |                        |                       |                               |                        |               |  |

Таблица 34 - Отчисления во внебюджетные фонды

#### *5.3.5. Накладные расходы*

Накладные расходы учитывают прочие затраты организации, не попавшие в предыдущие статьи расходов: печать и ксерокопирование материалов исследования, оплата услуг связи, электроэнергии, почтовые и телеграфные расходы, размножение материалов и т.д. Их величина определяется по формуле:

 $B_{\text{HAKJ}} = (c$ уммастатей $1 \div 7$ )  $\times k_{\text{HD}}$ 

где  $k_{\text{hp}}$  – коэффициент, учитывающий накладные расходы.

Величина коэффициента накладных расходов равна 50%. Исполнение 1:  $\frac{49060}{7} \times 0.5 = 3504.3$ 

Исполнение 2:  $\frac{42490}{7} \times 0.5 = 3035$ 

Исполнение 3:  $\frac{63310}{7} \times 0.5 = 4522.1$ 

## *5.3.6. Формирование бюджета затрат научно-исследовательского проекта*

Рассчитанная величина затрат научно-исследовательской работы (темы) является основой для формирования бюджета затрат проекта, который при формировании договора с заказчиком защищается научной организацией в качестве нижнего предела затрат на разработку научно-технической продукции.

Определение бюджета затрат на научно-исследовательский проект по каждому варианту исполнения приведен в таблице 35.

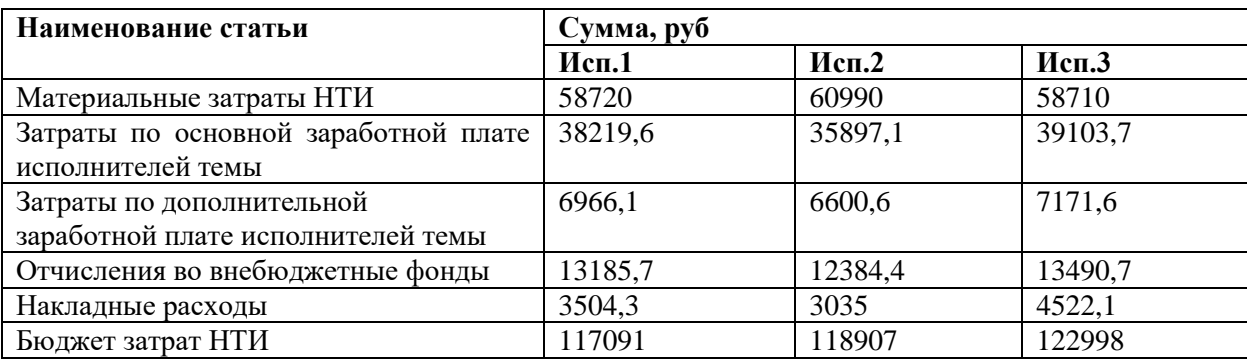

Таблица 35 – Расчет бюджета затрат НТИ

**Вывод:** Основываясь на данных, полученных в пунктах 1.1 – 1.4, был рассчитан бюджет затрат научно-исследовательской работы для трех исполнений. Наиболее низким по себестоимости оказался проект первого исполнения, затраты на его полную реализацию составляют 117 091 рубль.

# **5.4. Определение ресурсной (ресурсосберегающей), финансовой, бюджетной, социальной и экономической эффективности исследования**

Интегральный финансовый показатель разработки определяется по формуле:

$$
I_{\Phi^{\text{H}}\text{Hip}}^{\text{Hcn},i} = \frac{\Phi_{pi}}{\Phi_{max}}
$$

где *– І*<sup>исп.і</sup> интегральный финансовый показатель разработки;

 $\Phi_{pi}$  – стоимость i-го варианта исполнения;

 $\Phi_{max}$  – максимальная стоимость исполнения научноисследовательского проекта (в т.ч. аналоги).

Расчет:

$$
I_{\phi_{\rm HHP}}^{\rm HCT,1} = \frac{117091}{122988} = 0.95
$$

$$
I_{\phi_{\rm HHP}}^{\rm HCT.2} = \frac{118907}{122988} = 0.97
$$

$$
I_{\phi_{\rm HHP}}^{\rm HCT.3} = \frac{122988}{122988} = 1
$$

Таким образом полученная величина интегрального финансового показателя разработки отражает соответствующее численное удешевление стоимости разработки в разах (значение меньше единицы, но больше нуля).

**Интегральный показатель ресурсоэффективности** вариантов исполнения объекта исследования можно определить по формуле:

$$
I_{pi} = \sum a_i \times b_i
$$

где  $I_{pi}$  – интегральный показатель ресурсоэффективности для i-го варианта исполнения разработки;

 $a_i$  – весовой коэффициент i-го варианта исполнения разработки;

 $b_i$ – бальная оценка i-го варианта исполнения разработки, устанавливается экспертным путем по выбранной шкале оценивания.

Расчет интегрального показателя ресурсоэффективности приведен в таблице 36.

Таблица 36 – Сравнительная оценка характеристик вариантов исполнения

проекта

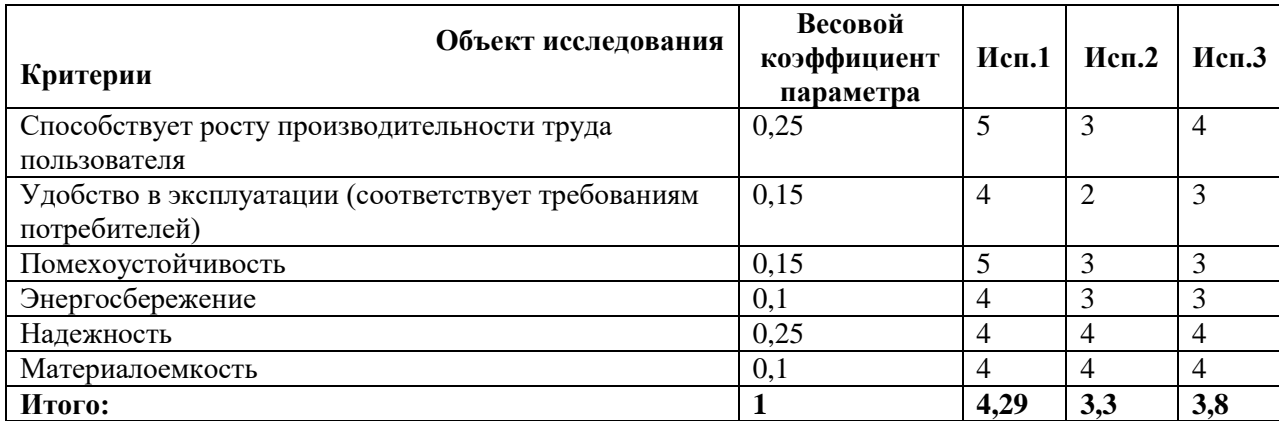

После подсчета интегрального показателя ресурсоэффективности, можно сказать, что «Исполнитель 1» справляется лучше конкурентов следуя критериям по реализации ИС, его ресурсоэффективность составляет 4,29.

Интегральный показатель эффективности вариантов исполнения разработки  $(I_{\kappa\text{cn}i})$ 

$$
I_{\text{HCH1}} = \frac{I_{p-\text{HCH1}}}{I_{\phi_{\text{HHP}}}^{\text{HCH1}}} = \frac{4,29}{0,95} = 4,5
$$

$$
I_{\text{HCH2}} = \frac{I_{p-\text{HCH2}}}{I_{\phi_{\text{HHP}}}^{\text{HCH2}}} = \frac{3,3}{0,97} = 3,4
$$

$$
I_{\text{HCH3}} = \frac{I_{p-\text{HCH3}}}{I_{\phi_{\text{HHP}}}^{\text{HCH3}}} = \frac{3,8}{1} = 3,8
$$

Сравнение интегрального показателя эффективности вариантов исполнения разработки позволяет определить сравнительную эффективность проекта и выбрать наиболее целесообразный вариант из предложенных. Сравнительная эффективность проекта  $(\Theta_{cn})$  рассчитывается по формуле:

$$
\vartheta_{\rm cp} = \frac{I_{\rm HCII1}}{I_{\rm HCII2}}
$$

Сравнительная эффективность разработки, представлена в таблице 37. Таблица 37 - Сравнительная эффективность разработки

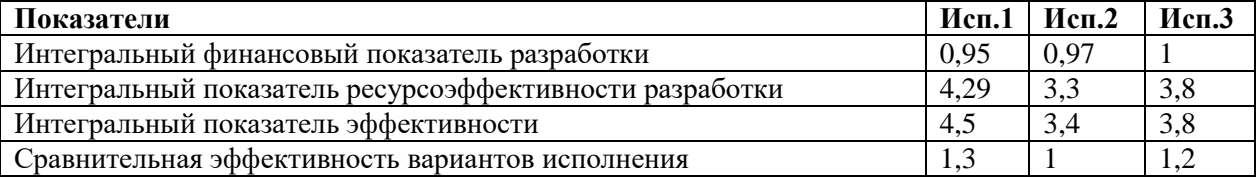

Таким образом, исходя из полученных результатов, можно сделать вывод, что более эффективным вариантом решения поставленной в бакалаврской работе технической задачи с позиции финансовой и ресурсной эффективности является 1 вариант.

**Вывод:** в ходе работы, затрагивающей финансовую и ресурсную эффективность, была проведена оценка потребителей, проведен QuaD-

анализ, который позволил посчитать средневзвешенное значение показателя качества и перспективности научной разработки, учитывая, что  $\Pi_{cp}$  составило 79 - можно утверждать, что данная разработка является перспективной. SWOT- анализ наглядно представил сильные и слабые стороны информационной системы, его возможности и угрозы. Так, например, созданная ИС позволит исключить человеческий фактор во избежание ошибок ввода и существенно сократить время обработки данных. Был реализован календарный план-график ВКР. Была проведена оценка сравнительной эффективности исследования и выбран «Исполнитель 1», так как его интегральный показатель составил 4,5, он является наилучшим с точки зрения финансовой и ресурсной эффективности.

### **5. СОЦИАЛЬНАЯ ОТВЕТСТВЕННОСТЬ**

#### **5.1. Введение**

Данный раздел дипломной работы посвящен анализу и выявлению вредных факторов труда инженера-программиста, поиску мер защиты от них и оценке условий труда микроклимата производственной среды. Рассматриваются вопросы техники безопасности, пожарной профилактики и охраны окружающей среды. Разрабатываются рекомендации по созданию оптимальных условий труда.

Выпускная квалификационная работа по разработке информационной системе сопровождения внутреннего аудита выполняется в одном из кабинетов Отдела Качества Томского политехнического университета, а также в домашних условиях.

Специфика и режим работы программиста, приводит к значительному умственному напряжению, к изменению функционального состояния центральной нервной системы, появлению усталости и болезненных ощущений в опорно-двигательном аппарате оператора ПЭВМ. Так, долговременная работа на клавиатуре может сказываться болью в запястьях, локтевых суставах, кистях и пальцах рук. При длительной работе за экраном монитора значительно напрягается зрительный аппарат с появлением жалоб на болезненные ощущения в глазах, головную боль, боль в пояснице, раздражительность и прочее.

#### **5.2. Производственная безопасность**

#### *5.2.1. Вредные факторы*

Опасные и вредные производственные факторы по природе возникновения делятся на следующие группы:

- 1. физические;
- 2. химические;
- 3. психофизиологические;

68

4. биологические.

Поскольку, в данном случае, на состояние самочувствия исполнителей биологические и химические факторы существенного воздействия не оказывают, то рассмотрим только две группы факторов. Основными опасными факторами, относящимися к физически-опасным, являются опасность поражения электрическим током. Также вредные производственные факторы, которые имеют место при работе с компьютерами:

1. компьютер как непосредственный источник электромагнитных и электростатических полей;

2. микроклимат, вибрация и т.п.;

3. недостаточная освещенность;

4. негативные факторы, образующиеся при восприятии и отображении информации с экрана монитора и воздействующие на зрение.

К вредным психофизиологическим и опасным факторам относятся:

1. физические (статические, динамические);

2. нервно-психические перегрузки (умственное перенапряжение, утомление, монотонность труда, эмоциональные перегрузки).

Главными параметрами, характеризующими микроклимат в помещении, являются температура воздуха в помещении, относительная влажность воздуха, скорость движения воздуха. В связи с этим, помещения с ПЭВМ обязаны оснащаться системами отопления, кондиционирования воздуха или эффективной приточно-вытяжной вентиляцией. Отталкиваясь от классификации работ по тяжести, характеристика работы, производимые сидя, стоя или связанные с ходьбой, но не требующие систематического физического напряжения или поднятия и переноски тяжестей относятся к легкой (кат. 1а) категории работ, физ. затраты меньше 174 Вт.

По степени физической тяжести работа инженера-программиста относится к категории лёгких работ (категория 1а).

69

### Таблица 38 - Оптимальные и допустимые показатели микроклимата в

## рабочей зоне [1]

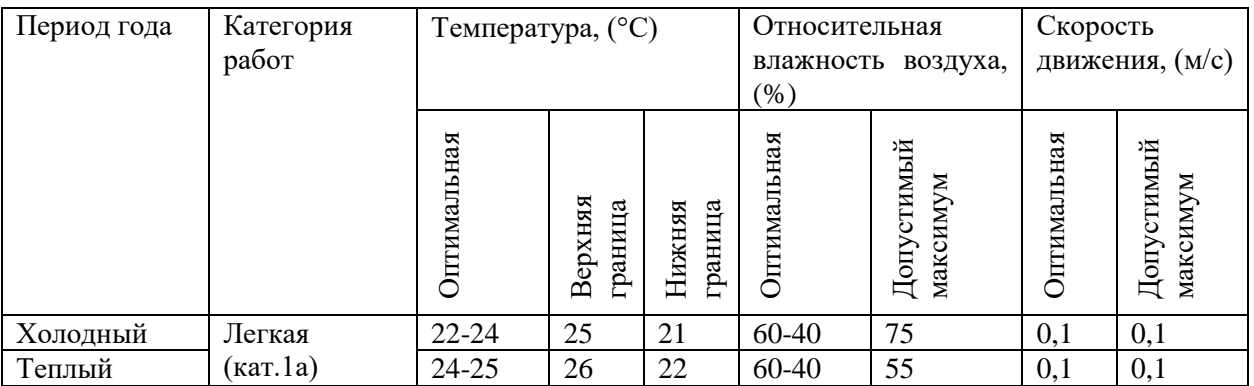

Допустимые величины показателей микроклимата формируются в случаях, когда по технологическим требованиям, техническим и экономически обоснованным причинам не могут быть гарантированы оптимальные величины.

Таблица 39 - Допустимые значения микроклимата рабочего стола

| Период   | Категория         | Температура |         | Температура     | Относительная   | Скорость     |      |               |           |          |  |
|----------|-------------------|-------------|---------|-----------------|-----------------|--------------|------|---------------|-----------|----------|--|
| года     | работ             |             |         | воздуха, (°C)   |                 |              |      | поверхностей, | влажность | движения |  |
|          |                   |             |         | $({}^{\circ}C)$ | воздуха, $(\%)$ | воздуха, м/с |      |               |           |          |  |
|          |                   | Ниже        | Выше    |                 |                 | Ниже         | Выше |               |           |          |  |
|          |                   | OIT.        | OIT.    |                 |                 | OIT.         | OIT. |               |           |          |  |
| Холодный | Легкая            | $20 -$      | $24,2-$ | $19-26$         | 15-75           | 0,1          |      |               |           |          |  |
|          | $(\text{kar}.1a)$ | 21,9        | 25      |                 |                 |              |      |               |           |          |  |
| Теплый   |                   | $21 -$      | $25,1-$ | 20,29           |                 | 0,1          | 0,2  |               |           |          |  |
|          |                   | 22,9        | 28      |                 |                 |              |      |               |           |          |  |

В зимнее время в помещении предусмотрена система отопления. Она обеспечивает достаточное, постоянное и равномерное нагревание воздуха. В соответствии с характеристикой помещения определен расход свежего воздуха и приведен в таблице 40.

Таблица 40 - Нормы подачи свежего воздуха в помещения, где

#### расположены компьютеры

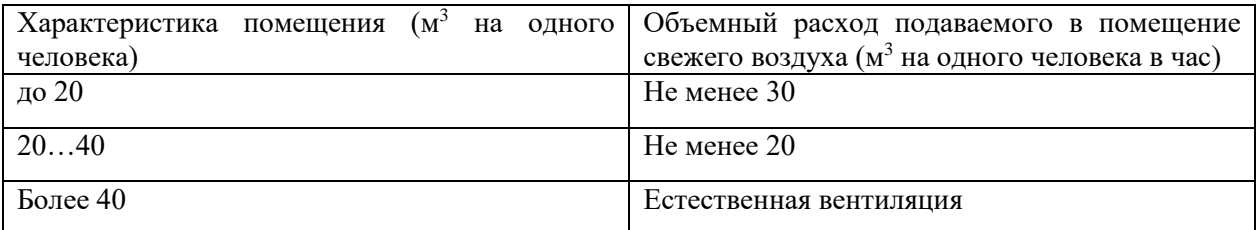

#### *5.2.2. Опасная среда*

В кабинете находится большое количество компьютерной техники, в связи с этим, основным опасным фактором является поражение электрическим током. Данное помещение относится к помещениям без повышенной опасности электро-поражения, так как не характеризуется наличием таких условий как повышенная влажность воздуха (более 75%), высокая температура воздуха (более 35°С), токопроводящая пыль, токопроводящие полы, возможность одновременного соприкосновения к имеющим соединения с землей металлическим элементам и металлическим корпусам электрооборудования.

Электрические установки, к которым относится ПК, представляют для человека потенциальную опасность, так как в процессе эксплуатации или проведения профилактических работ человек может коснуться комплектующих компьютера, находящихся под напряжением.

Специфическая опасность – корпуса ПК и прочего оборудования, оказавшегося под напряжением в результате повреждения или пробоя изоляции, не подают каких-либо сигналов, которые предупреждают человека об опасности. Причинами электро-поражений являются: провода с поврежденной изоляцией, розетки сети без предохранительных кожухов (при использовании приборов с европейскими вилками).

Для защиты от поражения электрическим током все токоведущие части должны быть защищены от случайных прикосновений кожухами, корпус устройства должен быть заземлен [11].

Питание устройства должно осуществляться от силового щита через автоматический предохранитель, который срабатывает при коротком замыкании нагрузки [12].

Для снижения величин возникающих разрядов целесообразно применение покрытия из антистатического материала[13].

К организационно – техническим мероприятиям относится первичный инструктаж по технике безопасности.

71

Первичный инструктаж по технике безопасности является обязательным условием для допуска к работе в данном помещении. Производственные помещения должны проектироваться в соответствии с требованиями СНиП 2.09.04.87 [14].

#### **5.3. Экологическая безопасность**

Деятельность человека причиняет колоссальный ущерб окружающей среде. Необходимо приложить все усилия, чтобы сделать это воздействие наименее тяжким и облегчить степень возможных последствий.

На сегодняшний день загрязнение окружающей среды происходит в трех направлениях: загрязнение атмосферы, водного бассейна и земли. Защита окружающей среды – это комплексная проблема, требующая усилий всего человечества. Полный переход к безотходным и малоотходным технологиям и производствам является наиболее активной формой защиты окружающей среды от вредного воздействия выбросов промышленных предприятий.

Безотходная технология – комплекс мероприятий в технологических процессах от обработки сырья до использования готовой продукции, что приводит к сокращению до минимума количества вредных выбросов и уменьшению воздействия отходов на окружающую среду до приемлемого уровня. В этот комплекс мероприятий входят:

– создание и внедрение новых процессов получения продукции образованием наименьшего количества отходов;

– разработка различных типов бессточных технологических систем и водооборотных циклов на базе способов очистки сточных вод;

– разработка систем переработки отходов производства во вторичные материальные ресурсы;

– создание территориально-промышленных комплексов, имеющих замкнутую структуру материальных потоков сырья и отходов внутри комплекса.

72
При разработке данной дипломной работы использовались компьютеры, потребляющие сравнительно небольшое количество электроэнергии (мощностью 220 Вт каждый).

Потребление электроэнергии является одной из наиболее серьезных проблем охраны окружающей среды. С увеличением компьютерных систем, внедряемых в производственную сферу, увеличивается и объем потребляемой ими электроэнергии, что влечет за собой увеличение мощностей электростанций и их количества. И то, и другое не обходится без нарушения экологической обстановки. Рост энергопотребления влечет за собой такие экологические нарушения, как:

– изменение климата;

– накопление углекислого газа в атмосфере Земли;

– опасность аварий в ядерных реакторах, проблема обезвреживания и утилизации ядерных отходов;

– загрязнение воздушного бассейна другими вредными и ядовитыми веществами;

– загрязнение водного бассейна Земли.

Здание, в котором находиться лаборатория, можно отнести к офисному типу, где не ведется никакого производства. К отходам, производимым в помещении можно отнести сточные воды и бытовой мусор.

Сточные воды здания относятся к бытовым сточным водам. За их очистку отвечает городской водоканал. Основной вид мусора – это макулатура (коробки от техники, использованная бумага). Рядом со зданием предусмотрены контейнеры для отходов, а вывоз мусора осуществляется ежедневно сторонней организацией.

В области создания и внедрения безотходной технологии в ряде отраслей промышленности достигнуты некоторые успехи, однако полный перевод ведущих отраслей промышленности на безотходную технологию потребует решения большого комплекса весьма сложных технологических, конструкторских и организационных задач.

#### **5.4. Безопасность в чрезвычайных ситуациях**

Чрезвычайная ситуация — обстановка на определенной территории, сложившаяся в результате аварии, опасного природного явления, катастрофы, стихийного или иного бедствия, которые могут повлечь или повлекли за собой человеческие жертвы, ущерб здоровью людей или окружающей природной среде, значительные материальные потери и нарушение условий жизнедеятельности людей.

#### *5.4.1. Пожарная и взрывная безопасность*

Одними из наиболее вероятных и разрушительных видов ЧС являются пожар или взрыв на рабочем месте. Пожарная безопасность представляет собой единый комплекс организационных, технических, режимных и эксплуатационных мероприятий по предупреждению пожаров и взрывов. 90 Пожарная профилактика основывается на исключении условий, необходимых для горения, и использовании принципов обеспечения безопасности.

Предотвращение пожара достигается исключением образования горючей среды и источников зажигания, а также поддержанием параметров среды в пределах, исключающих горение.

Пожар в помещении представляет особую опасность, так как он грозит уничтожением ЭВМ, аппаратуры, инструментов, документов, которые представляют большую материальную ценность, и возникновением пожара в соседних помещениях.

Здание, в котором находится рабочее место программиста, по пожарной опасности строительных конструкций относится к категории В (пожароопасные), поскольку здесь присутствуют горючие (книги, документы, мебель, оргтехника и т.д.) и трудносгораемые вещества (сейфы, различное оборудование и т.д.), которые при взаимодействии с огнем могут гореть без взрыва.

По конструктивным характеристикам здание можно отнести к зданиям с несущими и ограждающими конструкциями из естественных или искусственных каменных материалов, бетона или железобетона, где для перекрытий допускается использование деревянных конструкций, защищенных штукатуркой или трудногорючими листовыми, а также плитными материалами [11]. Следовательно, степень огнестойкости здания можно определить как третью (III) [12]. Само помещение, согласно [13], по степени пожаровзрывоопасности относится к категории В, т.е. к помещениям с твердыми сгораемыми веществами.

В кабинете источниками воспламенения могут быть:

– неисправное электрооборудование, неисправности в электропроводке, электрических розетках и выключателях. Для исключения возникновения пожара по этим причинам необходимо вовремя выявлять и устранять неисправности, проводить плановый осмотр;

– неисправные электроприборы. Необходимые меры для исключения пожара включают в себя: своевременный ремонт электроприборов, качественное исправление поломок, неиспользование неисправных электроприборов;

– обогрев помещения электронагревательными приборами с открытыми нагревательными элементами. Открытые нагревательные поверхности могут привести к пожару, так как в помещении находятся бумажные документы и справочная литература в виде книг, пособий, а бумага – легковоспламеняющийся предмет;

– короткое замыкание в электропроводке. В целях уменьшения вероятности возникновения пожара вследствие короткого замыкания необходимо, чтобы электропроводка была скрытой;

– попадание в здание молнии. В летний период во время грозы возможно попадание молнии вследствие чего возможен пожар;

– несоблюдение мер пожарной безопасности и курение в помещении также может привести к пожару.

В современных ПК очень высокая плотность размещения элементов электронных схем. В непосредственной близости друг от друга располагаются соединительные провода, коммутационные кабели, элементы электронных микросхем. При протекании по ним электрического тока выделяется определенное количество теплоты, что может привести к повышению температуры до 80-100<sup>о</sup>С. При этом возможно плавление изоляции, и как следствие короткое замыкание, которое сопровождается искрением и ведет к недопустимым перегрузкам элементов микросхем. Для отвода избыточной теплоты в ПК используют внутренние вентиляторы.

Для сведения возможности возникновения пожара в помещении к минимуму необходимо выполнять следующие организационные противопожарные меры: – курить только в специально отведенных местах;

– проводить периодически инструктаж по технике безопасности;

– иметь в наличии план эвакуации людей при возникновении пожара; – назначить ответственного за пожарную безопасность помещения. Также необходимо соблюдать следующие технические противопожарные меры: – по возможности снизить количество легко воспламеняющихся веществ, заменив их аналогами, неподдающимися горению;

– устранить возможные источники возгорания;

– иметь в обязательном наличии средства пожаротушения (огнетушители);

– провести пожарную сигнализацию в помещении;

– содержать электрооборудование в исправном состоянии, по возможности применяя средства, предотвращающие возникновение пожара;

– содержать пути и проходы эвакуации людей в свободном состоянии.

*5.4.2. Безопасность в чрезвычайных ситуациях природного и социального характера* 

Данные о чрезвычайных ситуациях в России за последние пять лет показывают, что количество и масштабы последствий аварий, катастроф и стихийных бедствий становятся все более опасными для населения,

окружающей природной среды и экономики регионов. Риск возникновения чрезвычайных ситуаций (ЧС) природного и техногенного характера неуклонно возрастает.

К источникам природных ЧС относятся:

– геологические и геофизические явления: землетрясения, оползни, просадка поверхности, эрозия почв и др.;

– гидрологические и гидрогеологические явления: наводнения, половодья, паводки, затопления и др.;

– бури, ураганы, смерчи, шквалы, вертикальные вихри;

– дождь, если количество осадков 50 мм и более в течение 12 часов и менее или суммарно 150 мм и более в течение  $2 - 3$  суток;

– сильный снегопад, если количество осадков 20 см и более за 12 часов и менее;

– гроза, крупный град (диаметр градин 20 мм и более);

– засуха, если наблюдается сочетание высоких температур, дефицита осадков, низкой влажности воздуха, малых влагозапасов в почве, приводящие к снижению урожая или его гибели не менее, как на 1/3 территории административного района;

– природные пожары (лесные, полевые, торфяные) и др.

– космические явления (падения на Землю космических тел, опасные космические излучения и др.);

– и другие.

Одна или несколько составляющих опасного природного процесса или явления могут представлять собой поражающий фактор. Последний фактор может проявляться физическими, химическими, биологическими действиями. Эти действия наносят ущерб транспортным коммуникациям, промышленным, сельскохозяйственным предприятиям, населенным пунктам, наносят ущерб природной среде, приводят к гибели людей или наносится ущерб их здоровью.

Конкретными причинами аварий и катастроф являются такие явления, как статическое электричество, приводящее к взрывам и пожарам; старение систем и отдельных механизмов (снижение механической прочности); нарушение технологического режима и др. Ежегодно в мире происходит более 500 млн. техногенных происшествий. В результате миллионы людей погибают или становятся инвалидами.

К наиболее вероятным ЧС можно отнести следующие: пожар (взрыв) в здании, авария на коммунальных системах жизнеобеспечения, землетрясение.

В случае угрозы возникновения чрезвычайной ситуации необходимо отключить электропитание, вызвать по телефону пожарную команду, эвакуировать людей из помещения согласно плану эвакуации. При наличии небольшого очага пламени можно воспользоваться подручными средствами с целью прекращения доступа воздуха к объекту возгорания.

#### **5.5. Требования к рабочим местам**

1. Рабочие места операторов ЭВМ необходимо размещать с противоположной стороны шумных агрегатов вычислительных машин; они должны иметь естественное и искусственное освещение.

2. Площадь на одно рабочее место должна быть не менее 6 м2 , а объем - не менее 24 м3 с учетом максимального числа одновременно работающих в смене.

3. Помещения рабочего места оператора ЭВМ должно иметь естественное и искусственное освещение в соответствии с СанПиН  $2.2.2.542 - 96.$ 

4. Схемы размещения рабочих мест с ПЭВМ должны учитывать расстояния между рабочими столами с видеомониторами, которое должно быть не менее 2,0 м, а расстояние между боковыми поверхностями видеомониторов - не менее 1,2 м.

5. В помещении с компьютерами должна быть система отопления, кондиционеры или приточно-вытяжная вентиляция.

6. Уровень шума не должен превышать 80дБА.

7. В помещении должны находиться аптечка первой медицинской помощи, углекислотный огнетушитель для тушения пожара.

8. Рабочие места с ПЭВМ в залах электронно-вычислительных машин или в помещениях с источниками вредных производственных факторов должны размещаться в изолированных кабинах с организованным воздухообменом.

9. Шкафы, сейфы, стеллажи для хранения комплектующих деталей, запасных блоков ПЭВМ, инструментов, следует располагать в подсобных помещениях [6].

#### *5.5.1. Требования к организации режима труда и отдыха*

Оборудование визуального отображения генерирует несколько типов излучения, в том числе рентгеновское, радиочастотное, ультрафиолетовое, но уровни этих излучений достаточно низкие и не превышают норм.

В машинных залах ЭВМ необходимо контролировать уровень аэроионизации. Необходимо учитывать, что мягкое рентгеновское излучение, которое возникает при напряжении на аноде монитора 20-22 кВ, а также высокое напряжение на токоведущих участках схем вызывают ионизацию воздуха с созданием позитивных ионов, которые считаются вредными для человека.

Оптимальным уровнем аэроионизации в зоне дыхания работающего считается содержание легких аэроионов обоих знаков от 0,015 до 0,00015 в 1см 3 воздуха.

Режимы труда и отдыха при работе с ПЭВМ должны организовываться в зависимости от вида и категории трудовой деятельности.

Виды трудовой деятельности разделяются на 3 группы, так как за основную работу с ПЭВМ следует принимать такую, которая занимает не менее 50% времени в течение рабочей смены или рабочего дня, из этого следует, что категория трудовой деятельности относится к группе А - работа по считыванию информации с экрана ПЭВМ с предварительным запросом;

Для видов трудовой деятельности устанавливается 3 категории тяжести и напряженности работы с ПЭВМ которые определяются:

– для группы А - по суммарному числу считываемых знаков за рабочую смену, но не более 60 000 знаков за смену;

– для группы Б - по суммарному числу считываемых или вводимых знаков за рабочую смену, но не более 40 000 знаков за смену;

– для группы В - по суммарному времени непосредственной работы с ПЭВМ за рабочую смену, но не более 6 часов за смену [16]. В данном случае работа относится к группе В.

Для обеспечения оптимальной работоспособности и сохранения здоровья профессиональных пользователей, на протяжении рабочей смены должны устанавливаться регламентированные перерывы.

Время регламентированных перерывов в течение рабочей смены следует устанавливать, в зависимости от ее продолжительности, вида и категории трудовой деятельности.

С целью уменьшения отрицательного влияния монотонии целесообразно применять чередование операций осмысленного текста и числовых данных (изменение содержания работ), чередование редактирования текстов и ввода данных (изменение содержания работы).

Для предупреждения развития переутомления обязательными мероприятиями являются:

– подключение таймера к ПЭВМ или централизованное отключение свечения информации на экранах видеомониторов с целью обеспечения нормируемого времени работы на ПЭВМ;

– проведение упражнений для глаз через каждые 20-25 минут работы за ПЭВМ;

– проведение во время перерывов сквозного проветривания помещений с ПЭВМ;

– осуществление во время перерывов упражнений физкультурной паузы в течение 3-4 минут.

#### *5.5.2. Превышения уровня шума.*

Под воздействием шума снижается концентрация внимания, нарушаются физиологические функции, появляется усталость в связи с повышенными энергетическими затратами и нервно-психическим напряжением, ухудшается речевая коммутация. Все это снижает работоспособность человека и его производительность, качество и безопасность труда. Допустимый уровень звукового давления, звука и эквивалентные уровни звука на рабочих местах должны отвечать требованиям СаНПиН 2.2.2/2.4.1340-03 [7].

При выполнении основной работы на ПЭВМ (диспетчерские, операторские, расчетные кабины и посты управления, залы вычислительной техники и др.) в помещениях с ПЭВМ уровень шума на рабочем месте не должен превышать 80 дБА.

Шумящее оборудование (АЦПУ, принтеры и т.п.), уровни шума которого превышают нормированные, должно находиться вне помещения с ПЭВМ.

Для уменьшения шума в помещениях оборудование и приборы, вызывающие эти факторы, необходимо устанавливать на специальные фундаменты и амортизирующие прокладки, описанные в нормативных документах.

Снизить уровень шума в помещениях с ПЭВМ можно также c использованием звукопоглощающих материалов с максимальными коэффициентами звукопоглощения в области частот 63 - 8000 Гц для отделки помещений (разрешенных органами и учреждениями Госсанэпиднадзора), подтвержденных специальными акустическими расчетами. Дополнительным звукопоглощением служат однотонные занавеси из плотной ткани, гармонирующие с окраской стен и подвешенные в складку на расстоянии 15- 20 см от ограждения. Ширина занавеси должна быть в 2 раза больше ширины окна.

# *5.5.3. Недостаточная освещённость рабочей зоны; отсутствие или недостаток естественного света*

Освещение в помещениях ВЦ должно быть смешанным (естественное и искусственное). Рабочие места с ПЭВМ по отношению к световым проемам должны располагаться так, чтобы естественный свет падал сбоку, преимущественно слева.

Искусственное освещение в помещениях эксплуатации ПЭВМ должно осуществляться системой общего равномерного освещения.

Освещенность на поверхности стола в зоне размещения рабочего документа должна быть 300-500 лк. Допускается установка светильников местного освещения для подсветки документов. Местное освещение не должно создавать бликов на поверхности экрана и увеличивать освещенность экрана более 300 лк.

Следует ограничивать прямую блесткость от источников освещения, при этом яркость светящихся поверхностей (окна, светильники и др.), находящихся в поле зрения, должна быть не более 200 кд/м<sup>2</sup>.

Следует ограничивать отраженную блесткость на рабочих поверхностях (экран, стол, клавиатура и др.) за счет правильного выбора типов светильников и расположения рабочих мест по отношению к источникам естественного и искусственного освещения, при этом яркость бликов на экране ПЭВМ не должна превышать 40 кд/м<sup>2</sup> и яркость потолка, при применении системы отраженного освещения, не должна превышать  $200$ кд/м<sup>2</sup>.

В качестве источников света при искусственном освещении должны применяться преимущественно люминесцентные лампы типа ЛБ.

Общее освещение следует выполнять в виде сплошных или прерывистых линий светильников, расположенных сбоку от рабочих мест, параллельно линии зрения пользователя при рядном расположении ПЭВМ.

Для освещения помещений с ПЭВМ следует применять светильники серии ЛПОЗ6 с зеркализованными решетками, укомплектованные

высокочастотными пускорегулирующими аппаратами. Применение светильников без рассеивателей и экранирующих решеток не допускается.

Яркость светильников общего освещения в зоне углов излучения от 50 до 90 градусов с вертикалью в продольной и поперечной плоскостях должна составлять не более 200 кд/м<sup>2</sup>, защитный угол светильников должен быть не менее 40 градусов.

Светильники местного освещения должны иметь не просвечивающий отражатель с защитным углом не менее 40 градусов.

Коэффициент запаса (Кз) для осветительных установок общего освещения должен приниматься равным 1,4 [17].

Для обеспечения нормируемых значений освещенности в помещениях использования ПЭВМ следует проводить чистку стекол оконных рам и светильников не реже двух раз в год и проводить своевременную замену перегоревших ламп.

В рассматриваемом помещении применяется совмещенное освещение. Основным источником освещения является 4 люминисцентых светильника с зеркальными решетками, имеющие габаритные размеры длина – 543 мм, 84 ширина – 543 мм. В каждом из светильников установлено 4 люминесцентные лампы типа ЛБ-40. Светильники расположены над рабочими местами в 1 ряд и создают равномерное освещение рабочих мест. В помещении два оконных проема.

#### **ЗАКЛЮЧЕНИЕ**

В процессе изучения российской и зарубежной литературы была выделена проблема организации внутреннего аудита. Организациям важно поддерживать и совершенствовать уровень качества предоставляемых товаров и услуг и подтверждать качество специальными сертификатами, ведь покупатели с большей вероятностью отдают предпочтение сертифицированной продукции. Была выявлена необходимость автоматизации процесса внутреннего аудита, ведь именно эффективно проведенный внутренний аудит может обеспечить подготовку организации к внешнему аудиту.

В результате выполнения ВКР была разработана информационная система сопровождения внутреннего аудита. Функционал такой системы разбит на две основные составляющие: подача заявки на проведение внутреннего аудита рядовым сотрудником; планирование аудитов и централизованное хранение данных о проведенных аудитах и полученных сертификатах аудитором. Система реализована в виде веб-приложения, она позволяет пользователям регистрироваться в системе и отслеживать статусы заявок, графики аудитов и отчеты по ним. Кроме того, в системе представлен дополнительный функционал по управлению содержимым системы: зарегистрированными пользователями, подразделениями и стандартами.

Данная система будет полезна как внутренним аудиторам (сотрудникам аудиторского подразделения), так и рядовым сотрудникам, желающим провести процедуру внутреннего аудита в своем подразделении.

#### **CONCLUSION**

While studying Russian and foreign literature, the problem of organizing internal audit was allocated. It is important for organizations to maintain and improve the level of quality of provided goods and services and to confirm the quality with special certificates, because buyers are more likely to prefer certified products. The need for automate the internal audit process was identified, since it is an effectively conducted internal audit that can ensure the preparation of the organization for external audit.

As a result of the implementation of FQW, an information system for internal audit support was developed. The functional of such a system is divided into two main components: filing an application for internal audit by an ordinary employee; planning audits and centralized storage of data on audits and certificates received by the auditor. The system is implemented as a web application, it allows users to register in the system and track application statuses, audit schedules and reports. In addition, the system provides additional functionality for managing the content of the system: registered users, units and standards.

This system will be useful to internal auditors (employees of the audit department) and ordinary employees who wish to conduct an internal audit procedure in their subdivision.

#### **СПИСОК ИСПОЛЬЗУЕМЫХ ИСТОЧНИКОВ**

1. Внутренний аудит: его назначение и актуальность [Электронный ресурс]: audita.ru Аудит А группа компаний // https://audita.ru/articles/vnutrenniy-audit.html (дата обращения: 20.03.2018)

2. Отличия внешнего аудита от внутреннего [Электронный ресурс]: rosco.su RosCo // https://rosco.su/press/otlichiya\_vneshnego\_audita\_ot\_vnutrennego/ (дата обращения: 20.03.2018)

3. Виды и объекты внутреннего аудита [Электронный ресурс]: studopedia.org СтудопедиЯ // https://studopedia.org/4-22570.html (дата обращения: 20.03.2018)

4. Нюансы проведения внутреннего аудита на предприятии, его организация и оформление результатов [Электронный ресурс]: uriston.com Онлайн юрист // http://uriston.com/kommercheskoepravo/buhgalteriya/vnutrennij-audit/provedeniye.html (дата обращения: 21.05.2018)

5. Какие бывают требования? [Электронный ресурс]: UML2.ru Сообщество аналитиков // http://www.uml2.ru URL: http://www.uml2.ru/faq/faq-requirements/34/ (дата обращения: 21.05.2018)

6. UML — диаграмма вариантов использования (use case diagram) [Электронный ресурс]: habr // https://habr.com URL: https://habr.com/post/47940/ (дата обращения: 21.05.2018)

7. MVC и Модель 2. Знания и обязанности компонентов [Электронный ресурс]: habr // https://habr.com URL: https://habr.com/post/251361/ (дата обращения: 21.05.2018)

8. Контроллеры [Электронный ресурс]: Метанит сайт о программировании // metanit.com URL: https://metanit.com/sharp/mvc5/3.1.php (дата обращения: 21.05.2018)

9. Проблемы понимания MVC в ASP.NET MVC и не только [Электронный ресурс]: habr // https://habr.com URL: https://habr.com/post/342748/ (дата обращения: 25.05.2018)

10. Entity Framework Code First to an Existing Database / https://msdn.microsoft.com // URL: https://msdn.microsoft.com/enus/library/jj200620(v=vs.113).aspx (дата обращения 29.05.2018)

11. СанПиН 2.2.4.548-96 Гигиенические требования к микроклимату производственных помещений.

12. ГОСТ 30403-96. Конструкции строительные. Метод определения пожарной опасности. – М.: Минстрой РФ, 1996.

13. СНиП 2.01.02-85. Противопожарные нормы. – М: Минстрой РФ, 1997.

14. НПБ 105-03. Определение категорий помещений, зданий и наружных установок по взрывопожарной и пожарной опасности. – М.: Министерство ГО и ЧС, 2003.

15. СНиП 512-78 - "Инструкция проектирования строений и помещений для электронно-вычислительных машин", 1979 – 15 c.

16. СНиП 512-78 - "Инструкция проектирования строений и помещений для электронно-вычислительных машин", 1979 – 15 c.

17. СаНПиН 2.2.2/2.4.1340-03 Гигиенические требования к персональным электронно-вычислительным машинам и организации работы.

18. СанПиН 2.2.1/2.1.1.1278-03 «Гигиенические требования к естественному, искусственному и совмещенному освещению жилых и общественных зданий».

19. Долин П.А. Справочник по технике безопасности. - Москва: Энергоатомиздат, 1984. - 824 с.

## **ПРИЛОЖЕНИЕ А**

### **Схема базы данных**

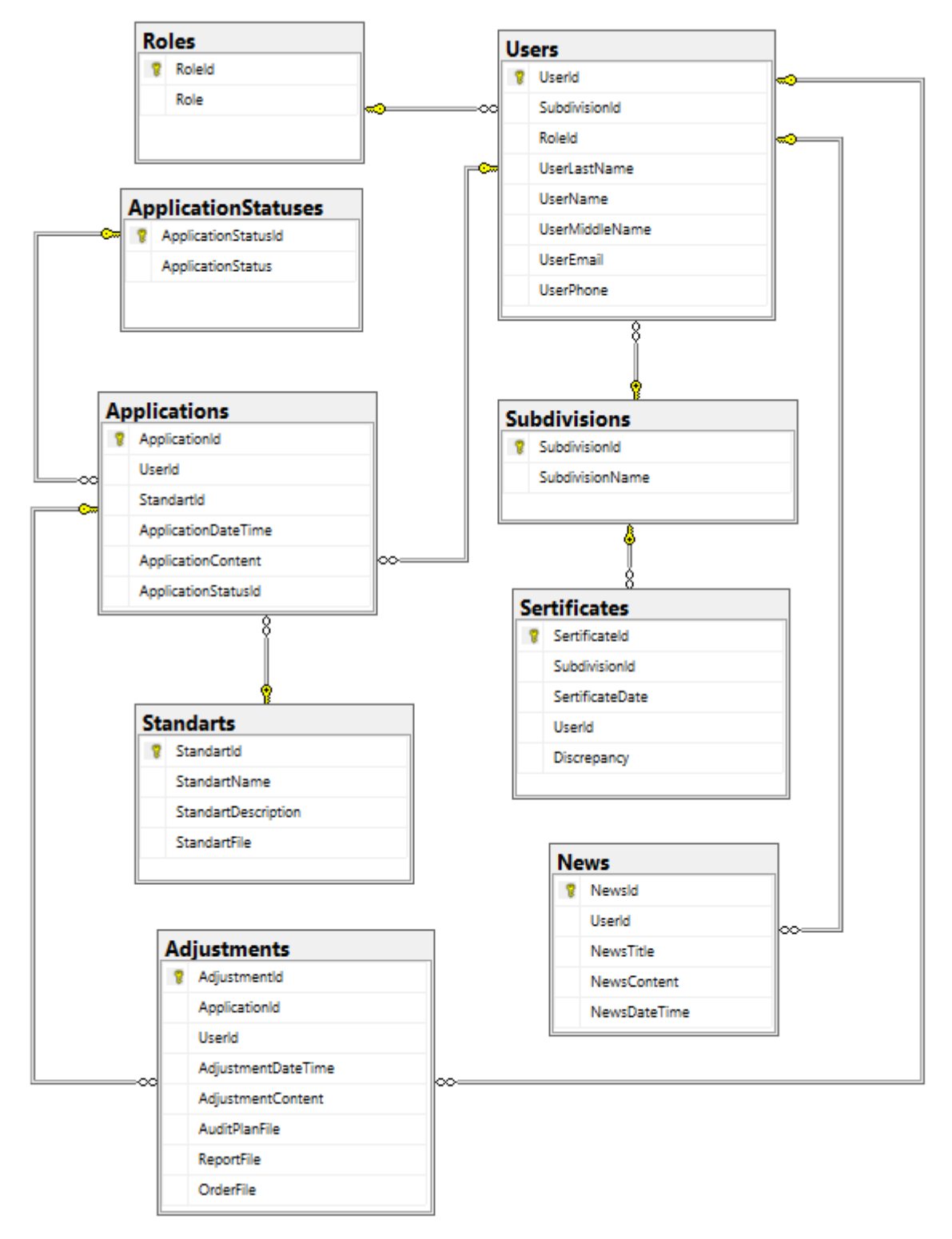

Рисунок А.1 – Схема базы данных